# **UNIVERSIDAD NACIONAL DE INGENIERÍA FACULTAD DE INGENIERÍA MECÁNICA**

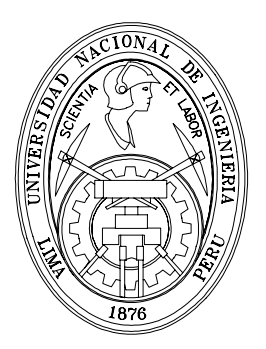

#### **TESIS DE GRADO PARA OPTAR EL TÍTULO PROFESIONAL DE INGENIERO MECÁNICO ELECTRICISTA**

#### **"OPTIMIZACIÓN DEL MANTENIMIENTO PREVENTIVO DE LAS TURBINAS PELTON DE LA CENTRAL HIDROELÉCTRICA "JUAN CAROSIO"-MOYOPAMPA"**

#### **LUIS ALBERTO JIMÉNEZ RUIDIAS PROMOCIÓN 1990 - I**

**Lima 2006** 

#### **DEDICATORIAS**

A mi esposa Celia y a mi hijo Erick Paúl, por la comprensión y apoyo recibidos de su parte, en todo el tiempo dedicado para la elaboración de esta Tesis.

A mis padres: Alejandro e Isabel; a mis hermanos: César, Socorro, Juan, Luz Irene y Milagros; porque el símbolo de nuestra unión me impulso a merecerlos más.

A todos mis familiares, amigos; por el aliento y confianza que me brindaron para la culminación de mi Trabajo de Competencia Profesional.

*Tener fe, amar a Dios y a la Virgen María Auxiliadora que con prudencia nos escuchará.* 

### **LUIS JIMÉNEZ RUIDIAS**

*La prueba más grande de valor en este mundo es saber sobrellevar una derrota sin perder el ánimo* 

#### **ROBERT GREEN INGERSOLL**

*Amigos son los que en las prosperidades acuden al ser llamados y en las adversidades sin serlo.* 

### **DEMETRIO I, REY DE MACEDONIA**

# **TABLA DE CONTENIDOS**

<span id="page-3-0"></span>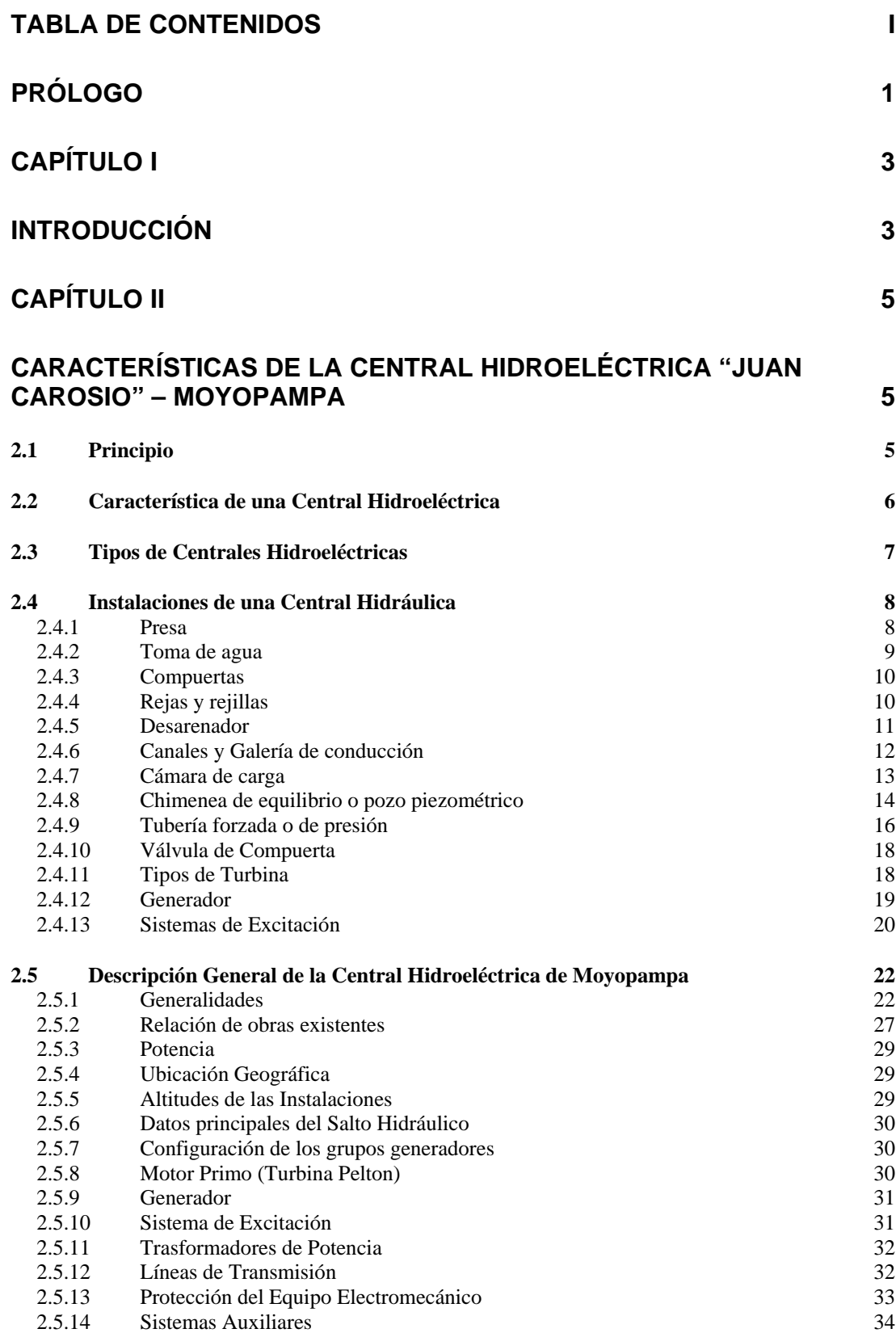

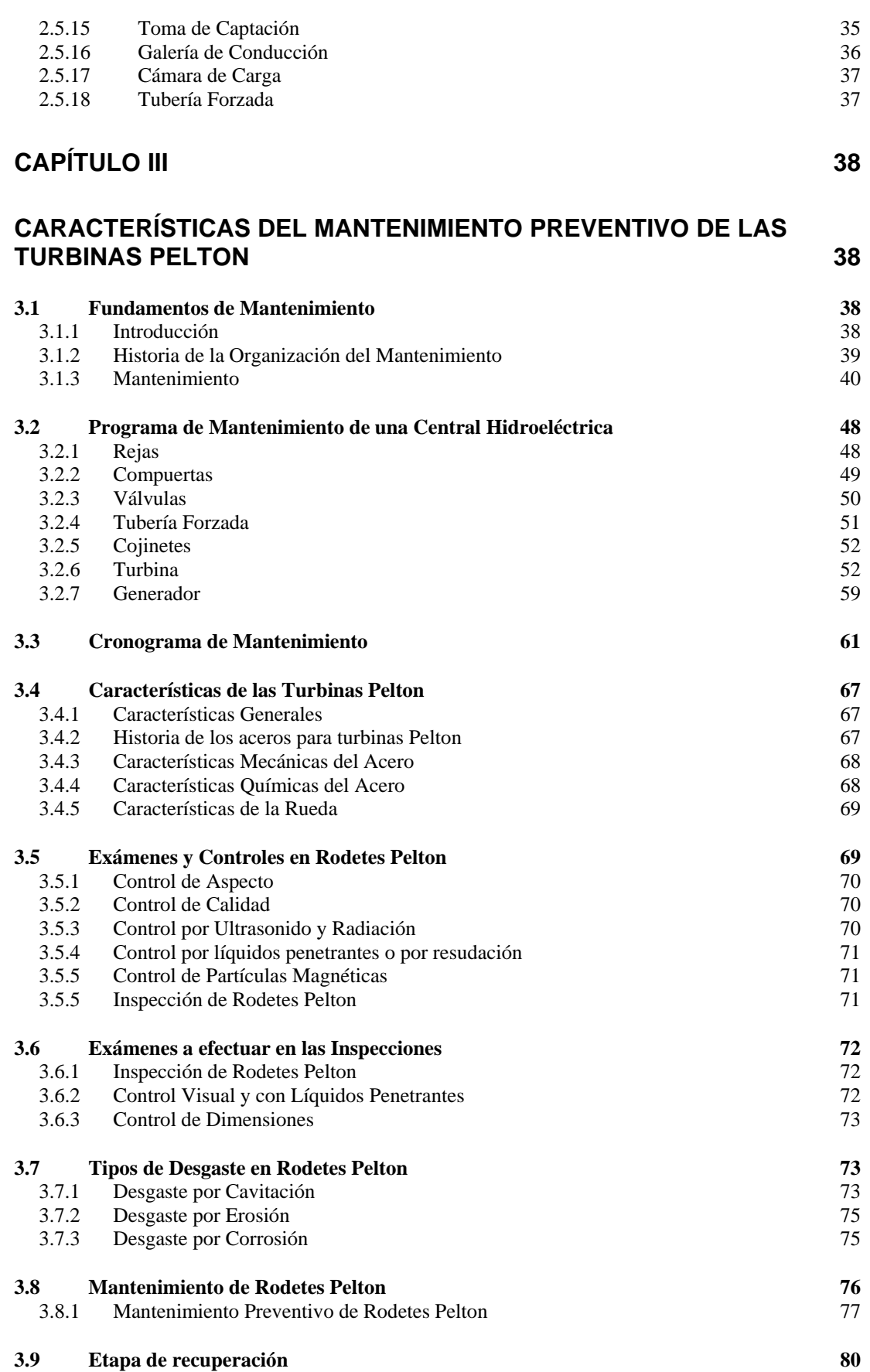

**3.10 [Conclusiones del Mantenimiento en Rodetes Pelton 81](#page-87-0)**

#### **CAPÍTULO IV ERROR! MARCADOR NO DEFINIDO.**

#### **PLANIFICACIÓN DE LA INGENIERÍA DE MANTENIMIENTO PREVENTIVO DE LAS TURBINAS PELTON CON SOFTWARE ACTUALIZADO** ¡ERROR! MARCADOR NO DEFINIDO.

#### **4.1 Reseña del proceso de Mantenimiento** ¡Error! Marcador no definido.

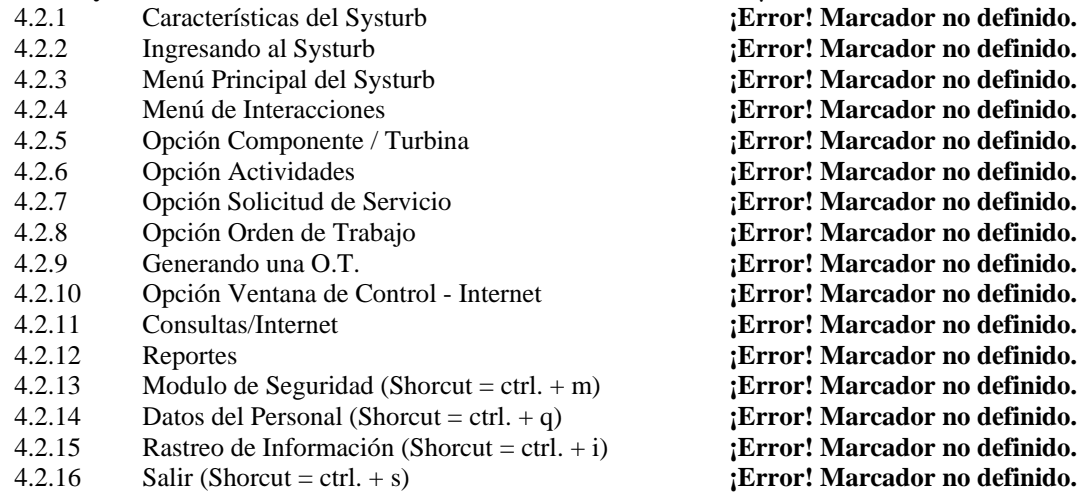

**4.2** Systurb **imaging in Systurb imaging imaging in Systurb imaging imaging imaging imaging imaging imaging imaging imaging imaging imaging imaging imaging imaging imaging imaging imaging imaging imaging imaging imagi** 4.2.1 Características del Systurb **¡Error! Marcador no definido.** 4.2.2 Ingresando al Systurb **¡Error! Marcador no definido.** 4.2.3 Menú Principal del Systurb **¡Error! Marcador no definido.** 4.2.4 Menú de Interacciones **¡Error! Marcador no definido.** 4.2.5 Opción Componente / Turbina **¡Error! Marcador no definido.** 4.2.6 Opción Actividades **¡Error! Marcador no definido.** 4.2.7 Opción Solicitud de Servicio **¡Error! Marcador no definido.** 4.2.8 Opción Orden de Trabajo **¡Error! Marcador no definido. ; Error! Marcador no definido.** 4.2.10 Opción Ventana de Control - Internet **¡Error! Marcador no definido.** 4.2.11 Consultas/Internet **¡Error! Marcador no definido.** 4.2.12 Reportes **¡Error! Marcador no definido. Error! Marcador no definido.**  $: Error!$  Marcador no definido.  $E$ <sub>1</sub>: Error! Marcador no definido.

#### **CAPÍTULO V** ¡ERROR! MARCADOR NO DEFINIDO.

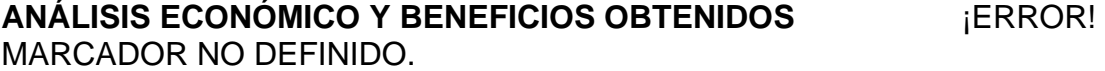

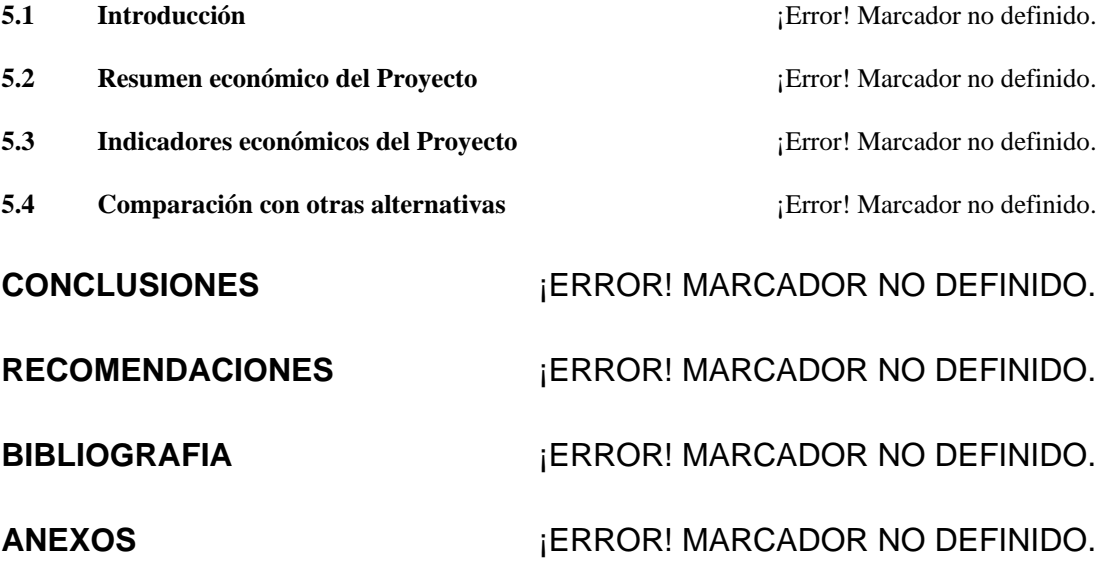

**Productos de Mantenimiento para Turbinas (Belzona Molecular)** ¡Error! Marcador no definido.

**Imágenes de la Central Hidroeléctrica de Moyopampa** ¡Error! Marcador no definido.

**Formato y estándares de redacción de procedimientos de trabajo en la Central Hidroeléctrica**  de Moyopampa<br>
iError! Marcador no definido.

**Indicadores de Gestión de Operación y Mantenimiento en la Central Hidroeléctrica de Moyopampa** iError! Marcador no definido.

**Formato de Orden de Trabajo en la Central Hidroeléctrica de Moyopampa** ¡Error! Marcador no definido.

## **PRÓLOGO**

<span id="page-7-0"></span>El objetivo fundamental de la presente Tesis es optimizar el Mantenimiento Preventivo de las turbinas Pelton de la Central Hidroeléctrica "Juan Carosio" – Moyopampa; con este fin he desarrollado un Software aplicativo. El desarrollo del presente trabajo se encuentra dividido en cinco capítulos cuyos alcances se encuentran respaldados en 34 referencias bibliográficas.

En el Primer Capítulo que corresponde a la introducción, se describe de una manera amplia las razones que me motivaron a realizar el presente trabajo, los alcances y las limitaciones que he tenido en el desarrollo de la presente Tesis.

En el Segundo Capítulo se realiza una descripción de los componentes principales de la Turbina Pelton, así como los desgastes a los que suelen estar expuestas en los centros de generación.

El Tercer Capítulo está orientado a describir las actividades del Mantenimiento Preventivo y Predictivo de los componentes de una turbina Pelton; asimismo se muestra los lineamientos generales de un sistema de mantenimiento.

 El Cuarto Capítulo se orienta en la optimización del proceso de mantenimiento, que requiere de una planificación y programación eficaz; con este fin he desarrollo un software aplicativo.

 El Quinto Capítulo muestra el análisis económico, los indicadores económicos y beneficios que se pueden obtener con la implementación del software.

Asimismo, se presentan las Conclusiones, Recomendaciones y la Bibliografía utilizada para la elaboración de la presente Tesis.

Finalmente, hago extensivo mi agradecimiento al Ing. Reynaldo Villanueva Ure (UNI) ex–profesor y amigo por su gran poyo incondicional y paciencia en la realización de este trabajo, al Ing. Armando Guillen (EDEGEL), al Ing. César A. Jiménez Ruidias, al Dr. Juan N. Jiménez Ruidias (CONSTRUCTORA INMOBILIDARIA PROMOTORA J.R. S.R.L), al Lic. Carlos Nuñez, al Técnico Omar Valverde, al Ing. Luis Martínez Silva (UNI), al Ing. Jorge Cuentas (INTERNACIONAL EGENOR S.A.), al Ing. Pedro Vargas Gálvez (APEMAN) y a la institución DUKE ENERGY; por las sugerencias constructivas de esta obra. Así de está manera espero contribuir a la solución de una de las problemáticas del mantenimiento en nuestro país.

# <span id="page-9-0"></span>**CAPÍTULO I INTRODUCCIÓN**

Antiguamente el Hombre de Mantenimiento estaba asociado con la incompetencia, las duras jornadas de trabajo e inclusive confinado a estar en el último rincón de la planta; pero actualmente este concepto ha sido cambiado en varias Plantas Industriales en la que las Gerencias han enfocado un concepto Técnico – Administrativo. Es por esta razón que se trata en la actualidad de incrementar la confiabilidad del Sistema de Producción, realizando actividades: de planeación, organización, dirección y ejecución de métodos para el buen mantenimiento de equipos.

Por esta razón y debido a los constantes cambios tecnológicos la competencia entre determinadas empresas se ha incrementado, ellas tratan de reducir sus costos de producción para liderar el mercado; las que no se acomoden a las exigencias de los nuevos mercados se contentarán con sólo sobrevivir en dicho entorno globalizado.

Actualmente el mantenimiento es considerado parte del proceso de calidad total y así con las nuevas técnicas de gestión de mantenimiento se podrán gestionar cambios que permitan ser más productiva a dicha área, para una mejor política de gestión empresarial, en la toma de decisiones.

En nuestro país la mayoría de software son importados y la razón de este trabajo es dar a conocer a las personas de instituciones públicas y privadas, que nosotros los peruanos, si podemos desarrollar software , generando así fuentes de trabajo optimizando tiempos y dinero en el área de mantenimiento.

Por esta razón el desarrollo de la presente Tesis tiene como objetivo fundamental optimizar el Mantenimiento Preventivo de las turbinas Pelton de la Central Hidroeléctrica "Juan Carosio" – Moyopampa, utilizando un software de aplicación. Se debe destacar que el desarrollo de nuevas tecnologías, tales como el Internet, ha permitido obtener e intercambiar información con Universidades de otros países.

# **CAPÍTULO II**

# <span id="page-11-0"></span>**CARACTERÍSTICAS DE LA CENTRAL HIDROELÉCTRICA**

#### **2.1 Principio**

Una central hidroeléctrica es aquella que [genera electricidad](http://es.wikipedia.org/wiki/Generaci%C3%B3n_de_electricidad) mediante el aprovechamiento de la [energía potencial](http://es.wikipedia.org/wiki/Energ%C3%ADa_potencial) del agua embalsada en una [presa](http://es.wikipedia.org/wiki/Presa_%28hidr%C3%A1ulica%29) situada a un nivel más alto que la central.

El agua es conducida mediante una tubería de presión a la sala de máquinas de la central, donde mediante [turbinas hidráulicas](http://es.wikipedia.org/wiki/Turbina_hidr%C3%A1ulica) se produce la generación de [energía eléctrica](http://es.wikipedia.org/wiki/Energ%C3%ADa_el%C3%A9ctrica) en [alternadores](http://es.wikipedia.org/wiki/Alternador).

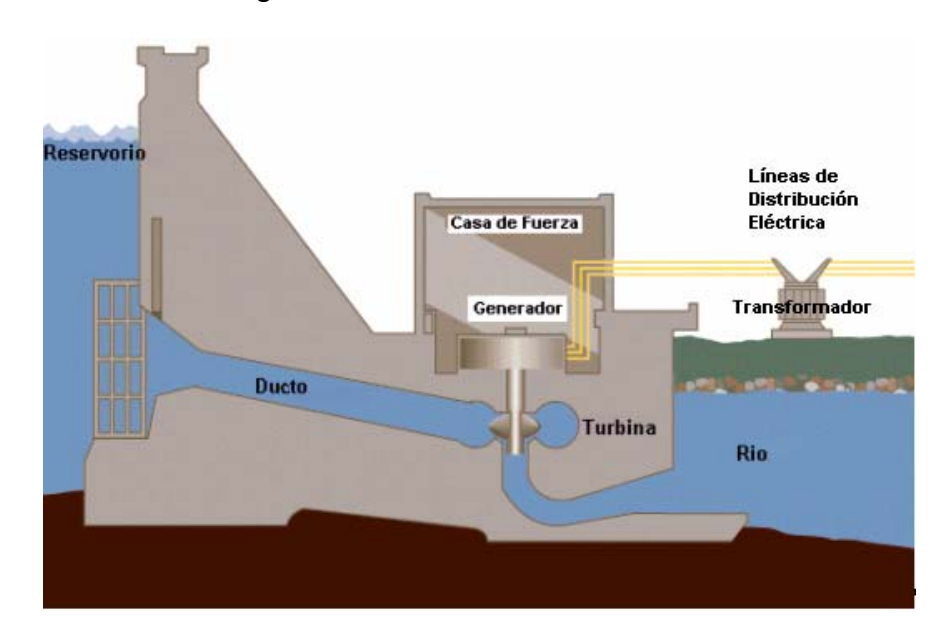

#### **Fig.2.1. Esquema de una Central Hidroeléctrica**

El agua que sale de la turbina es devuelta a su curso original a un nivel más bajo respecto al que fue recogida.

#### **2.2 Característica de una Central Hidroeléctrica**

Las dos características principales de una central hidroeléctrica, desde el punto de vista de su capacidad de generación de electricidad, son: La potencia, que es función del desnivel existente entre el nivel medio del embalse y el nivel medio aguas abajo de la usina, y del caudal máximo turbinable, además de las características de la turbina y del generador; y, la energía garantizada en un lapso de tiempo determinado, generalmente un año, que es función del volumen útil del embalse y de la potencia instalada. La potencia de una central hidráulica puede variar desde unos pocos MW hasta valores cada vez mayores. Por ejemplo la Central hidroeléctrica mayor del mundo, hasta la fecha (2005), Itaipú, tiene una potencia instalada de 14 000 MW.

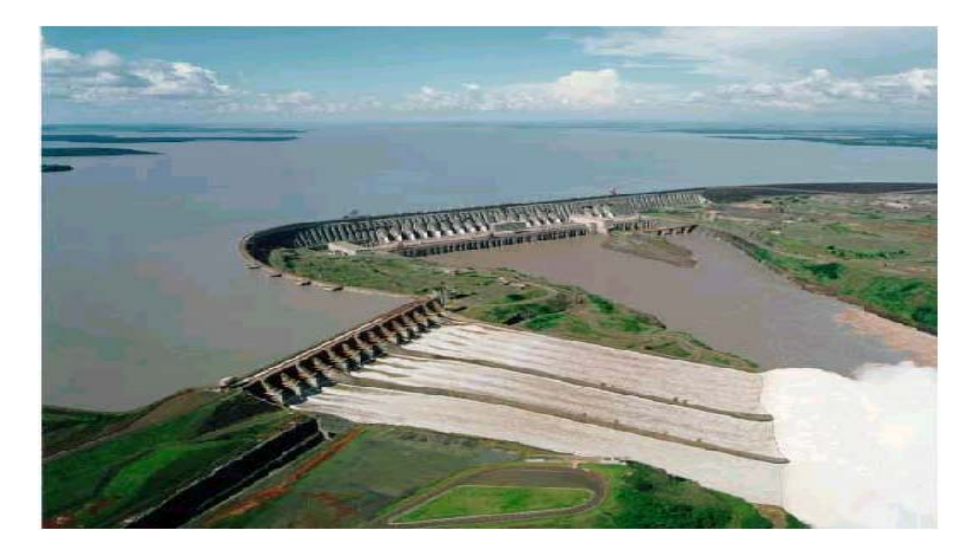

**Fig.2.2. Central Hidroeléctrica de Itaipú** 

<span id="page-12-0"></span> $\sim$  6

#### <span id="page-13-0"></span>**2.3 Tipos de Centrales Hidroeléctricas**

Desde el punto de vista de su concepción arquitectónica, las centrales pueden ser clasificadas en:

- Centrales al aire libre, al pie de la presa, o relativamente alejadas de esta, y conectadas por medio de una tubería en presión;

- Centrales en caverna, generalmente conectadas al embalse por medio de túneles, tuberías en presión, o por la combinación de ambas.

Desde el punto de vista de como utilizan el agua para la generación, se pueden clasificar en:

- Centrales a filo de agua. Utilizan parte del flujo de un río para generar energía eléctrica. Operan en forma continua porque no tienen capacidad para almacenar agua, no disponen de embalse. Turbinan el agua disponible en el momento, limitadamente a la capacidad instalada. En estos casos las turbinas pueden ser de eje vertical, cuando el río tiene una pendiente fuerte u horizontal cuando la pendiente del río es baja.

- Centrales acopladas a uno o más embalses. Es el tipo más frecuente de central hidroeléctrica.

- Centrales mareomotrices. Utilizan el flujo y reflujo de las mareas. Pueden ser ventajosas en zonas costeras donde la amplitud de la marea es amplia, y las condiciones morfológicas de la costa permite la construcción de una presa que corta la entrada y salida de la marea en una bahía. Se genera energía tanto en el momento del llenado como en el momento del vaciado de la bahía.

<span id="page-14-0"></span>- Centrales mareomotrices sumergidas. Utilizan la energía de las corrientes submarinas. En 2002, en Gran Bretaña se implementó la primera de estas centrales a nivel experimental.

- Centrales que aprovechan el movimiento de las olas. Este tipo de central es objeto de investigación desde la década de los 80. A inicios de agosto de 1995, el "Ocean Swell Powered Renewable Energy (OSPREY)" implementó la primera central que utiliza la energía de las olas en el norte de Escocia. La potencia de esta central es de 2 MW. Lamentablemente fue destruida un mes más tarde por un temporal.

#### **2.4 Instalaciones de una Central Hidráulica**

#### **2.4.1 Presa**

Se llama presa en general a una construcción que se levanta en el lecho del río para atajar el agua, produciendo una elevación de su nivel que permite la derivación de ella, o bien para almacenar el agua regulando el caudal del río. Por el objeto para que están construidas, las presas se dividen en dos grandes grupos:

- 1.- Presas de derivación.
- 2.- Presas de embalse

En realidad, las presas casi siempre tienen una función mixta; se denominarán presas de derivación, o, en su caso, presas de embalse si el efecto predominante es la elevación del nivel de agua para su desviación o, por el contrario, de embalse si siempre tienen un caudal disponible. Es una

<span id="page-15-0"></span>construcción que se alza sobre el suelo del río y perpendicular a su dirección, para que permita la derivación de ella (presas de derivación), o bien para almacenar el agua (presas de embalse).

#### **2.4.2 Toma de agua**

Zona donde se capta el agua necesaria para el accionamiento de las turbinas. Las tomas de agua se hallan en la pared anterior de la presa que entra en contacto con el agua embalsada. Además existen algunos elementos que proporcionan mejor protección contra elementos no deseados en el caudal como son desperdicios y objetos sólidos que perjudicarían a la turbina:

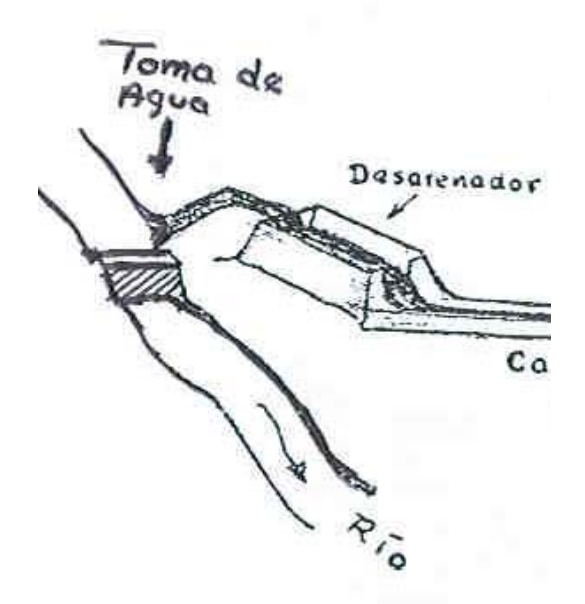

**Fig.2.3. Ejemplo de toma de agua.** 

#### <span id="page-16-0"></span>**2.4.3 Compuertas**

Sirven para regular la cantidad de agua que llega a las turbinas ya que si ésta es superior al caudal nominal podría producir inundaciones o sobrepasar la máxima presión que puede soportar la galería de aducción.

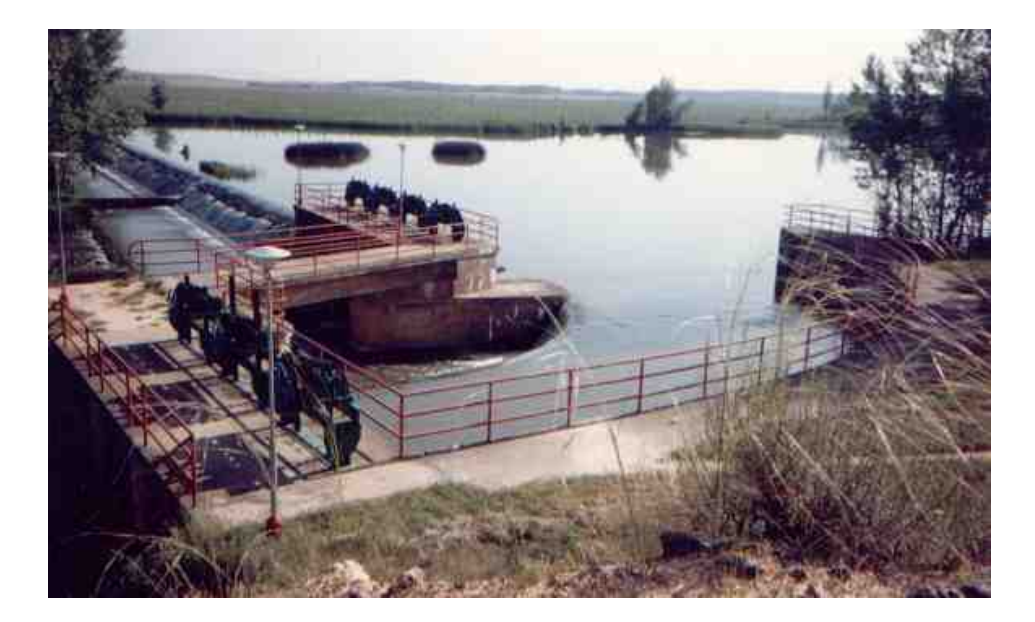

#### **Fig.2.4 Ejemplo de compuertas en la presa de Almarail (España)**

#### **2.4.4 Rejas y rejillas**

Las aperturas por donde entra el agua mediante las compuertas están protegidas para evitar el paso de cuerpos en suspensión o flotación, de estos se encargan las rejas y rejillas, filtrando el agua de elementos grandes la reja y de elementos mas fino la rejilla; no dejan pasar elementos que deterioraran los álabes y producir desperfectos a la turbina. Estas rejas y rejillas necesitan de un mantenimiento periódico pues los restos atascados durante el filtrado pueden acumularse y ocasionar perdida del caudal además de llegar al punto de no dejar pasar el agua, especialmente en épocas de avenida.

<span id="page-17-0"></span>Las rejas se clasifican en gruesas y finas. Las primeras están constituidas por barrotes metálicos que dejan entre si un espacio de 5 a 25 centímetros e impiden la penetración de cuerpos de regular tamaño en la tubería, casi siempre productos leñosos del campo o del monte (y en los sitios del clima riguroso, témpanos de hielo)

Las rejas finas son las que en realidad protegen más a fondo los elementos de las turbinas. La distancia entre los barrotes es menor, sólo de 30 mm. Las rejas se colocan con una cierta inclinación.

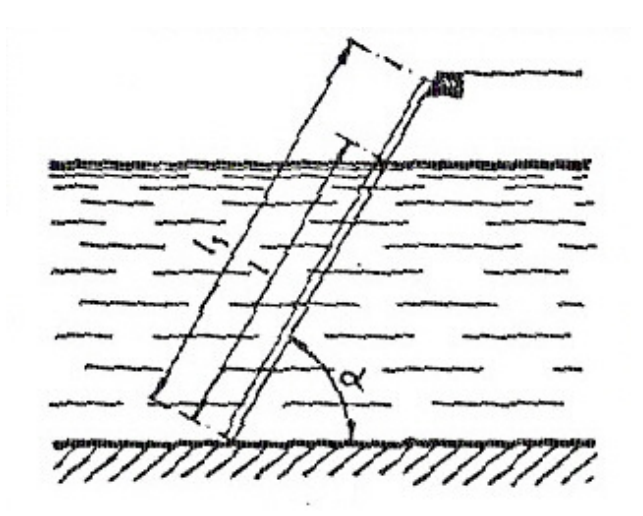

**Fig.2.5. Inclinación de las rejas** 

#### **2.4.5 Desarenador**

Este elemento se encargará de la eliminación de partículas minúsculas después del filtrado en las rejas y rejillas; el sistema de funcionamiento de este filtrado se basa en la disminución de la velocidad del caudal, dando lugar a que las partículas como son la tierra, piedras pequeñas y arenilla se asienten en el fondo del desarenador, el cual desfoga todas estas partículas mediante unas compuertas que los devuelven al cauce del rió; así el agua <span id="page-18-0"></span>queda limpia en un porcentaje apreciable disminuyendo el desgaste de la turbina. Las pozas de decantación de los desarenadores, cuyas formas y tamaño pueden ser muy distintos, trabajan todas sin embargo según el principio de reducir la velocidad del agua hasta 20-30 cm/s, aprovechando una sección transversal oportuna; las partículas sólidas, en el recorrido del agua de un extremo a otro de la poza, cuyo largo puede alcanzar unos 50-70 metros, se depositan en el fondo y pueden ser periódicamente evacuadas por medio de purgas y lavados en la misma poza.

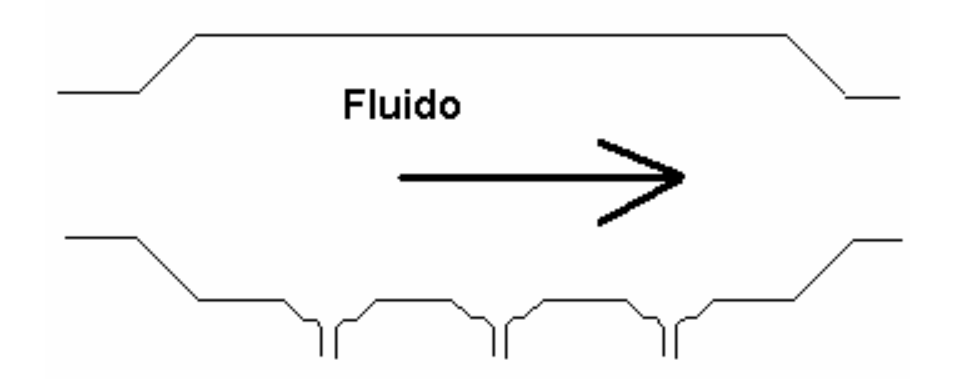

**Fig.2.6. Corte transversal del desarenador.** 

#### **2.4.6 Canales y Galería de conducción**

El transporte del agua desde las obras de captación hasta el comienzo de la tubería forzada está asegurado, según el tipos de instalación, por canales y galerías de pelo libre o por galerías de presión. El largo y la sección dependen de las características de la instalación. Generalmente tienen pendientes de 1,5 hasta 3 por mil con velocidad del agua de 2 – 3 m/s.

Un estudio exhaustivo permite determinar el recorrido del canal o túnel que

<span id="page-19-0"></span>deben obviamente evitar terrenos demasiado accidentados, rocas descompuestas, localidades urbanizadas, etc. El agua circula debido a los ligerísimos desniveles entre sus extremos (velocidades pequeñas) Son construidas de hormigón con juntas de dilatación (cambio de temperatura)

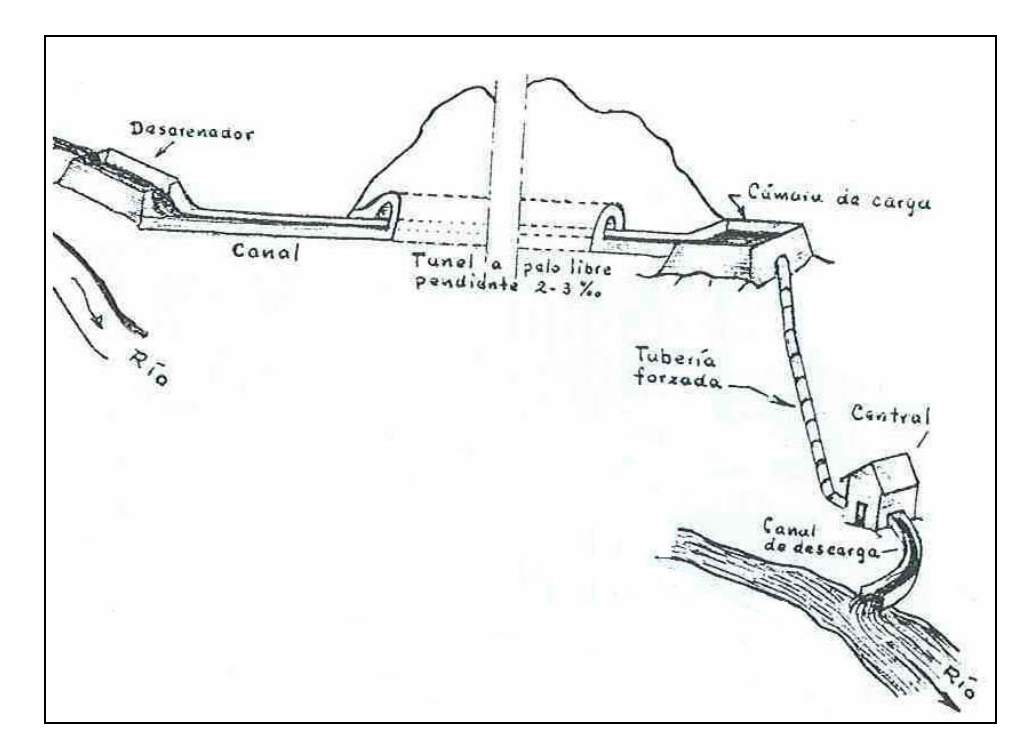

**Fig.2.7. Canal y galería de aducción.** 

#### **2.4.7 Cámara de carga**

En las centrales alimentadas a través de un canal o una tubería de pelo libre, el agua conducida por la obra de transporte pasa a través de una cámara de carga antes de penetrar en la conducción forzada.

Esta cámara de carga, en forma de pequeño reservorio excavado en el interior del cerro, está prevista de rejillas y compuertas y tiene sobre todo la función de **volante** en caso de variaciones repentinas en la <span id="page-20-0"></span>carga. En efecto, si la turbina requiere por ejemplo un aumento instantáneo del 30 % de la carga, el mayor caudal no puede ser entregado de inmediato por el canal aductor y se tomara de la cámara de carga.

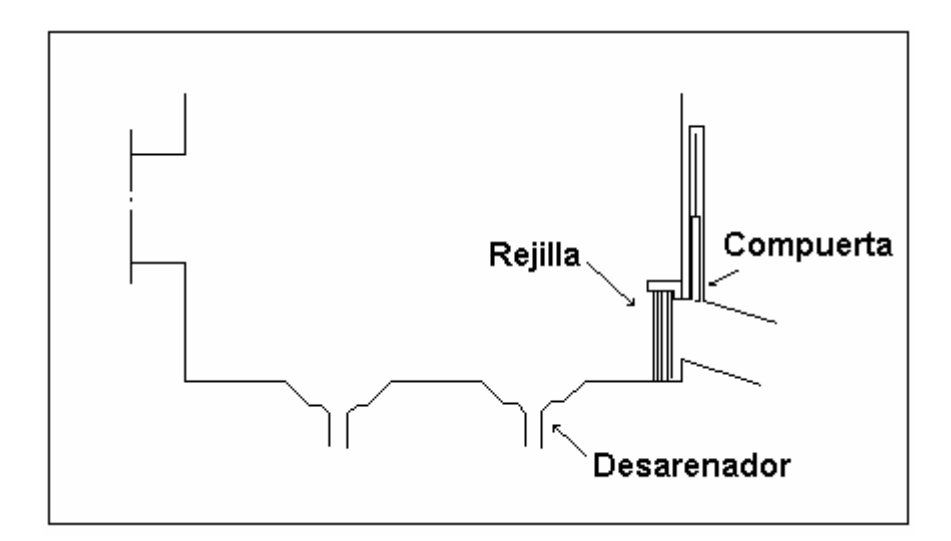

**Fig.2.8. Cámara de carga** 

#### **2.4.8 Chimenea de equilibrio o pozo piezométrico**

Si en lugar de un ducto, existe una galería de presión no será posible disponer en su extremidad de una cámara de carga abierta; de otro lado no se puede conectar directamente la galería de presión con la tubería forzada por dos motivos principales:

1- Al disminuir, por razones de servicio, en forma violenta la carga de la central (y consiguiente cierre brusco del distribuidor de la turbina) la masa de agua en moviendo contenida en la galería de presión debe reducir rápidamente su velocidad hasta cero y por el principio de la conservación de la energía, transforma su energía cinética en energía de presión, poniendo en peligro la estabilidad del concreto del revestimiento de la galería, que como se sabe- no siendo armado- no puede resistir el esfuerzo de tracción. además se incrementaría peligrosamente la presión la tubería forzada obligando a un sobredimensionamiento de la misma. El pozo piezométrico ubicado en el empalme de la galería con la tubería forzada., funciona por la tanto como **limitador o regulador de presión**.

2- Al aumentar rápidamente la carga de la central no se lograría acelerar de inmediato toda la masa del agua (miles y miles de m<sup>3</sup>) existentes entre las obras de captación y las máquinas, así que disminuiría la presión nominal en el ducto forzado y por consiguiente la potencia de las máquinas no podría corresponder a la potencia requerida por la carga. En este caso el pozo piezométrico funciona como **reservorio instantáneo**.

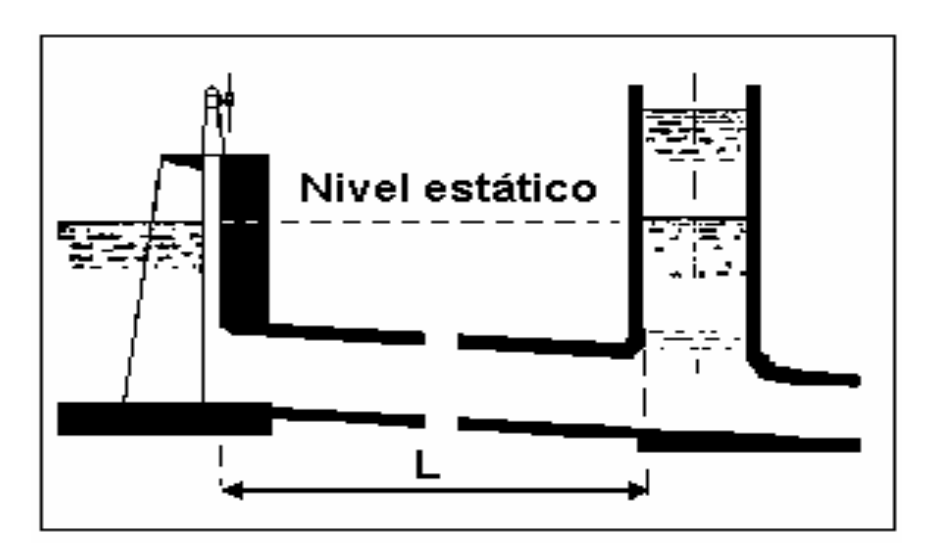

**Fig.2.9.- Chimenea de equilibrio vertical** 

#### <span id="page-22-0"></span>**2.4.9 Tubería forzada o de presión**

Antes de penetrar en la rueda de la turbina, el agua recorre generalmente una tubería a presión dispuesta entre la cámara de carga (o la chimenea de equilibrio) y la sala de máquinas. Solamente en saltos de pequeña altura se puede hacer llegar directamente al distribuidor de la turbina el agua procedente del canal (turbinas de cámara abierta). A veces, si la turbina es instalada en el cuerpo mismo de la represa, la tubería forzada se reduce a un corto tramo de galería blindada.

Podemos mencionar tres tipos de tuberías de presión empleadas en los saltos: metálicas, de hormigón precomprimido o armado y de Uralita.

Recordemos ante todo, la existencia de un coeficiente característico de las tuberías forzadas; se trata del producto: D x H, donde D en metros, es el diámetro de la tubería y H la altura del salto (en metros). Este coeficiente puede fácilmente alcanzar el valor de 2000 m<sup>2</sup> para tuberías metálicas (limite alrededor de 2500 m<sup>2</sup> y alrededor de 1000 para tuberías en concreto armado precomprimido con caídas de 400 – 500 metros como máximo.

Esto quiere decir, por ejemplo, que una tubería metálica de un metro de diámetro puede ser empleada hasta 2000 – 2500 metros de caída y una tubería de 4 metros de diámetro se puede utilizar para caídas de 50 – 60 metros.

Es prudente utilizar las tuberías de hormigón armado no precomprimido con no más de 60 m de caída y un producto D x H igual a 200 m<sup>2</sup> como máximo.

Las tuberías metálicas instaladas al interior de una galería en roca pueden ser del tipo auto resistente si en el cálculo no se tiene en cuenta la "colaboración" de la roca en soportar la presión interna del agua; o bien del tipo metálico aligerado si una parte del esfuerzo se transmite a la roca por intermedio del espesor de concreto inyectado entre tubería y roca, así que esta última interviene para soportar la presión hidráulica.

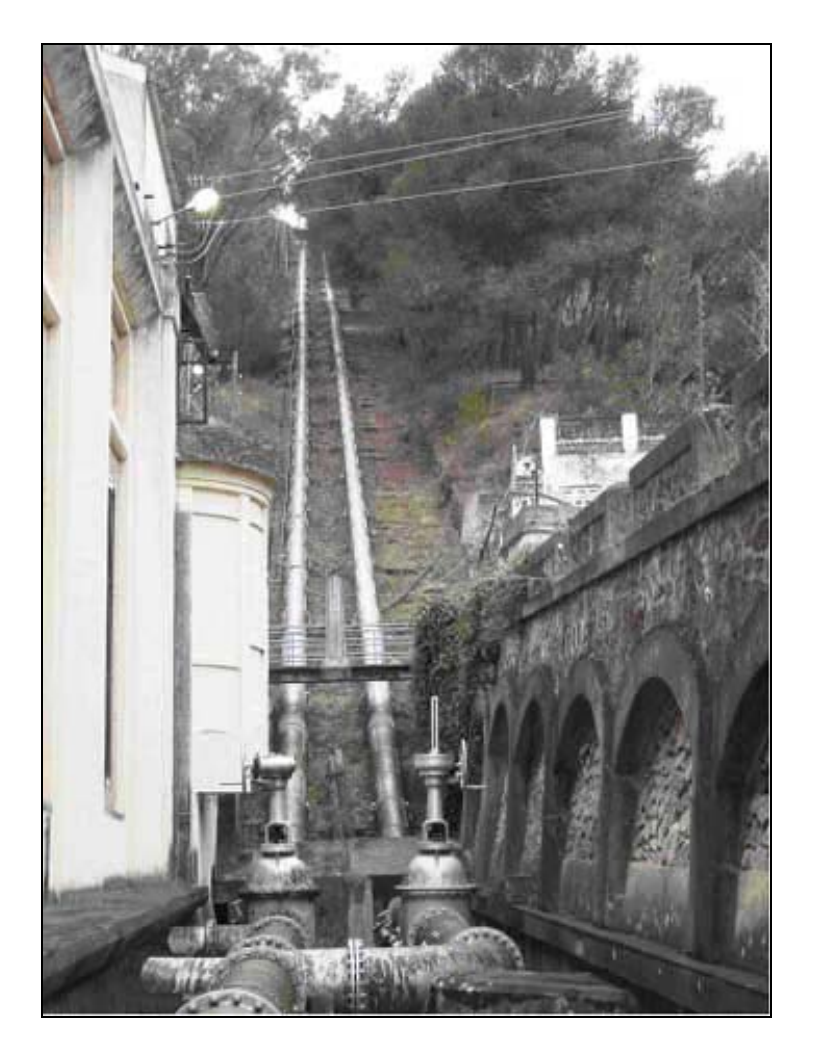

**Fig.2.10. Tubería forzada de la Central Hidroeléctrica San Augusto** 

**(España)** 

#### <span id="page-24-0"></span>**2.4.10 Válvula de Compuerta**

Como observación hacemos notar que las válvulas de este tipo llevan un dispositivo de by-pass que permite el paso del agua de una a otra cara de la pantalla de la válvula, así que una vez equilibradas de este modo las presiones de ambas caras, la compuerta puede levantarse con menor esfuerzo. Cuando tienen dimensiones importantes, estas válvulas se maniobran por medio de un servomotor, que funciona con la presión del agua procedente de la tubería forzada y que debe ser limpia y que no debe llevar arena que puede perjudicar el funcionamiento de los cilindros y mecanismo del servomotor. Por estas razones a veces se emplea aceite en presión en lugar del agua decantada en la tubería.

#### **2.4.11 Tipos de Turbina**

Según la forma de actuar el agua en los alabes:

- $\triangleright$  Turbinas de acción
	- Sentido de proyección del chorro de agua y sentido de giro del rodete coinciden
	- La presión de agua no varía en los alabes
	- Rodete no inundado o Turbina Pelton
- $\triangleright$  Turbinas de reacción
	- Sentido de proyección del chorro de agua y sentido de giro del rodete no coinciden
	- Mayor presión de agua a la entrada que a la salida
	- Rodete inundado

• Turbinas Francis y Kaplan

#### <span id="page-25-0"></span>**2.4.12 Generador**

El alternador o generador de corriente alterna es una máquina rotativa que transforma la energía mecánica de la turbina en energía eléctrica, mediante fenómenos de inducción. Un alternador consta de dos partes fundamentales, el [inductor](http://es.wikipedia.org/wiki/Inductor) que es el que crea el campo magnético y el [inducido](http://es.wikipedia.org/w/wiki.phtml?title=Inducido&action=edit) que es el conductor, el cual es atravesado por las líneas de fuerza de dicho campo, generando corriente alterna. En las grandes máquinas el inductor siempre está constituido por electroimanes, cuya corriente de alimentación o excitación proviene de un generador de [corriente continua](http://es.wikipedia.org/wiki/Corriente_continua) auxiliar o de la propia corriente alterna generada por el alternador convenientemente [rectificada](http://es.wikipedia.org/wiki/Rectificador). El alternador acoplado al eje de la turbina genera una corriente alterna de alta intensidad y baja tensión, esta corriente posteriormente pasa a un transformador que la convierte en alta tensión y baja corriente para su transporte.

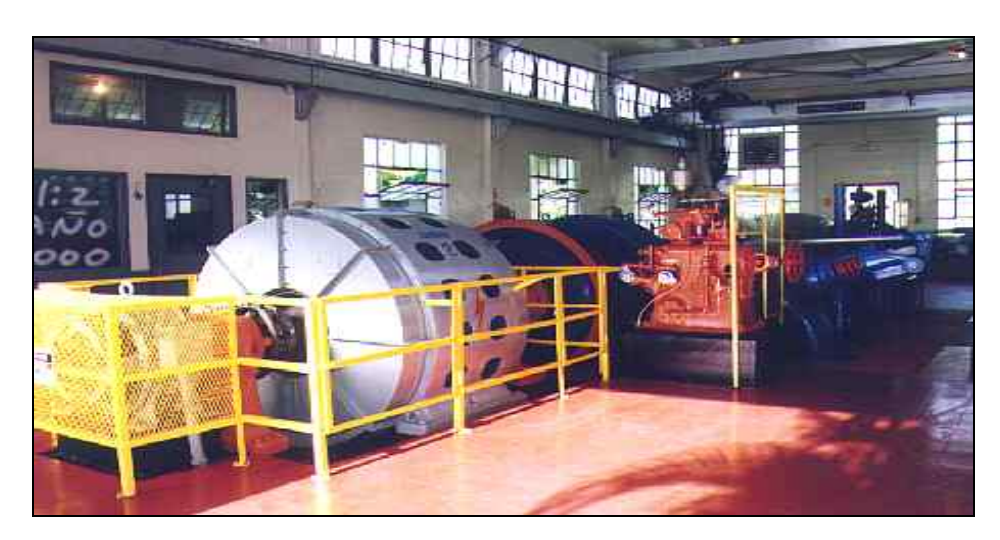

**Fig.2.11. Generador**

#### <span id="page-26-0"></span>**2.4.13 Sistemas de Excitación**

#### **FUNCIÓN BÁSICA:**

Proveer corriente continua al arrollamiento de campo al generador. Realizar las funciones de control y de protección para una operación satisfactoria del sistema de potencia.

#### **FUNCIÓN DE CONTROL:**

Control de tensión en terminales del generador, control de flujo potencia reactiva y la mejora de la estabilidad del sistema de potencia.

#### **REQUERIMIENTOS DEL SISTEMA DE EXCITACIÓN:**

Suministro y ajuste automático de la corriente de campo del generador síncrono para mantener la tensión en terminales en el marco de la curva de capacidad del generador.

El sistema de excitación debe responder a perturbaciones transitorias aprovechando la rápida respuesta del generador sin exceder sus límites:

- ¾ Límite de la tensión de campo-> falla de la aislamiento del rotor.
- ¾ Límite de la corriente de campo-> calentamiento del rotor.
- $\triangleright$  Límite de carga MVA-> calentamiento del estator.
- $\triangleright$  Límite del flujo- $>$  calentamiento
- ¾ Límite de subexcitación-> calentamiento de la región final del estator.

#### **ELEMENTOS DE UN SISTEMA DE EXCITACIÓN:**

- 1. EXCITATRIZ.- provee la potencia de corriente continua al arrollamiento de campo del generador, constituye la etapa de potencia.
- 2. REGULADOR.- procesa y amplifica la señal de control de entrada a un nivel y forma adecuada para el control de la excitatriz.
- 3. TRANSDUCTOR DE TENSION EN BORNES.- sensa la tensión en bornes, la rectifica y la filtra para obtener un valor de corriente continua que compara con una referencia, la cual representa la tensión deseada en bornes.
- 4. COMPENSADOR DE CARGA.- se utiliza cuando se desea controlar la tensión en un punto eléctrico remoto respecto a los terminales del generador.
- 5. ESTABILIZADOR DEL SISTEMA DE POTENCIA.- provee una señal adicional de entrada al regulador para amortiguar las oscilaciones de potencia del sistema.
- 6. CIRCUITOS LIMITADORES Y DE PROTECCIÓN.- asegura que los límites de capacidad del generador no sean excedidos. Límites de la corriente de campo, de tensión de excitación, de tensión en terminales, de subexcitación y sobreexcitación

#### <span id="page-28-0"></span>**2.5 Descripción General de la Central Hidroeléctrica de Moyopampa**

#### **2.5.1 Generalidades**

Edegel S.A.A. es una empresa privada dedicada a la generación de energía eléctrica. Los orígenes de Edegel se remontan a 1906, con el nacimiento de Empresas Eléctricas Asociadas, empresa privada dedicada a la generación, transmisión y distribución de electricidad. Posteriormente, en 1974, la mayoría absoluta del capital de dicha empresa pasó a poder del Estado, cambiando su razón social a Electrolima S.A.

En 1994, la empresa fue separada en tres diferentes unidades de negocio: generación, transmisión y distribución. La unidad de negocio de generación fue el origen de la Empresa de Generación Eléctrica de Lima S.A. (Edegel). El control de la empresa fue transferido al sector privado en 1995, cuando el Estado vendió el 60% del capital social al consorcio Generandes.

El 1 de junio de 2006, Edegel se fusionó con Etevensa mediante la modalidad de absorción asumiendo todos los derechos y obligaciones de esta última. Edegel es la mayor compañía privada de generación de electricidad en el Perú. A la fecha cuenta con una potencia efectiva total de 1283,8 MW, de las cuales 739,4 MW corresponden a potencia hidráulica y 544,4 MW a potencia térmica. Como empresa generadora percibe ingresos por la venta de potencia y la venta de energía, las cuales se realizan bajo contratos con clientes libres, clientes regulados o a través de transferencia de potencia y energía en el mercado spot.

#### **Venta de energía**

La política comercial de Edegel está orientada a maximizar su margen de contribución optimizando el nivel de compromisos con los clientes y la composición de los mismos.

Las ventas totales durante el 2005 alcanzaron una facturación de:

S/.737 868 271.13

#### **Producción de energía de Edegel en el año 2005**

Potencia generada (MW): 1283.3

Energía generada (GWh) : 4553.1

Edegel cuenta con siete centrales hidroeléctricas, mas dos térmicas, tiene una térmica de ciclo combinado (ventanilla). esta central aporta 310 MW, generado por gas natural de Camisea. Edegel aporta el 28.8% de energía eléctrica a nivel nacional

Tabla 2.1 Producción de energía eléctrica Hidráulica en Edegel año 2005

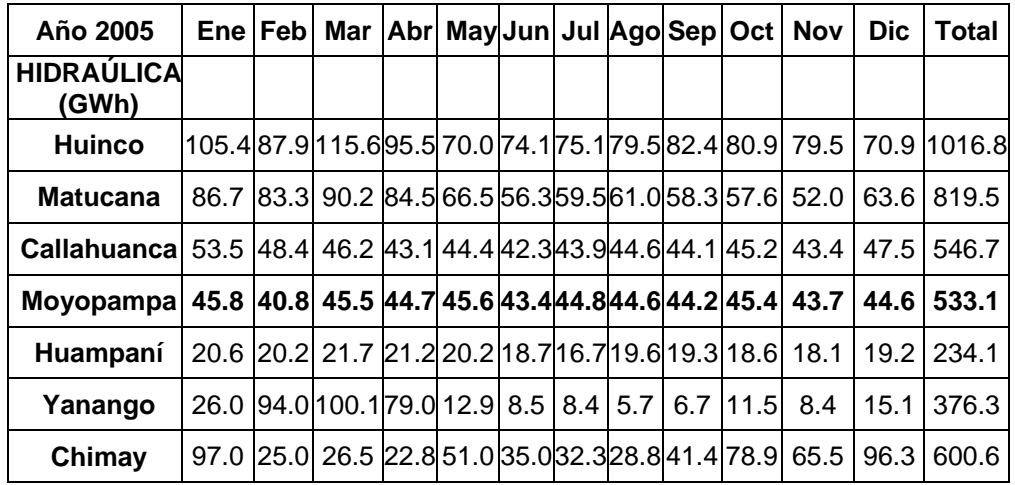

| <b>TÉRMICA</b><br>(GWh)             | Ene |     |     |  |  |  | Feb  Mar   Abr  May   Jun  Jul   Ago  Sep   Oct   Nov   Dic                                   | <b>Total</b>  |
|-------------------------------------|-----|-----|-----|--|--|--|-----------------------------------------------------------------------------------------------|---------------|
| UTI -<br><b>Santa</b><br>Rosa       | 0.1 |     |     |  |  |  | $0.1$   1.2 $\vert 0.3 \vert$ 1.0 $\vert 1.2 \vert 0.2 \vert 1.6 \vert 0.0$   1.1   0.2   0.1 | 7.1           |
| <b>WEST</b><br><b>Santa</b><br>Rosa | 0.7 | 0.0 | 1.3 |  |  |  | $0.4$   1.9 82.352.281.474.923.5 48.3 52.1                                                    | 418.9         |
|                                     |     |     |     |  |  |  |                                                                                               | Total 4 553.1 |

Tabla 2.2 Producción de energía eléctrica Térmica en Edegel año 2005

#### **Edegel y Etevensa concretan proyecto de fusión**

Edegel ha absorbido, a título universal y en bloque, el patrimonio de Etevensa. La nueva composición de la empresa alcanza un óptimo equilibrio de producción hidroeléctrica y termoeléctrica

Desde el 1 de junio del 2006, Edegel y Etevensa han concretado su proceso de fusión con miras a consolidar una empresa con un adecuado equilibrio de producción hidroeléctrica y termoeléctrica. Ello, con el único objetivo de optimizar el servicio de calidad que brindan a sus clientes y contribuir con el proceso de desarrollo y modernización del sector eléctrico peruano.

La fusión se cumplió mediante la modalidad de absorción de Etevensa por parte de Edegel, por tanto, ésta última ha asumido todos los derechos y obligaciones de Etevensa. A partir de la fecha, la composición (mix) entre la generación hidro/térmica de Edegel es de **51% / 49%**, en comparación con la composición anterior de 100% de generación térmica para Etevensa y 75.7% de generación hídrica para Edegel. Esta nueva composición permitirá a la compañía mantener un equilibrio óptimo de producción en períodos de sequía o de alta hidrología.

Actualmente, el proyecto ciclo combinado Ventanilla es una de las inversiones más importantes del Grupo Endesa en Latinoamérica. Para el Perú representará el ingreso de nueva tecnología al sector eléctrico nacional pues se trata del primer ciclo combinado que tendrá el país. Al término de la tercera etapa del proyecto (previsto para el tercer trimestre de este año), la central Ventanilla alcanzará una potencia de 492 MW.

Esta nueva Edegel consolida el liderazgo alcanzado en los últimos años como el principal generador privado de energía eléctrica, registrando una participación de 28.8% en el mercado eléctrico peruano.

Edegel forma parte del Sistema Interconectado Nacional y realiza sus operaciones conforme a lo establecido en la Ley de Concesiones Eléctricas y de acuerdo a lo indicado por el COES-SINAC. Además, cumple las normas aplicables a las actividades del sector eléctrico establecidas por el MEM y supervisadas por Osinerg. EDEGEL S.A. es propietaria de la Central Hidroeléctrica de Moyopampa que comprende a un conjunto de instalaciones ubicadas en la localidad de Moyopampa - Chosica, Distrito de Lurigancho, Provincia de Lima, Departamento de Lima en el kilómetro 40 de la carretera Central.

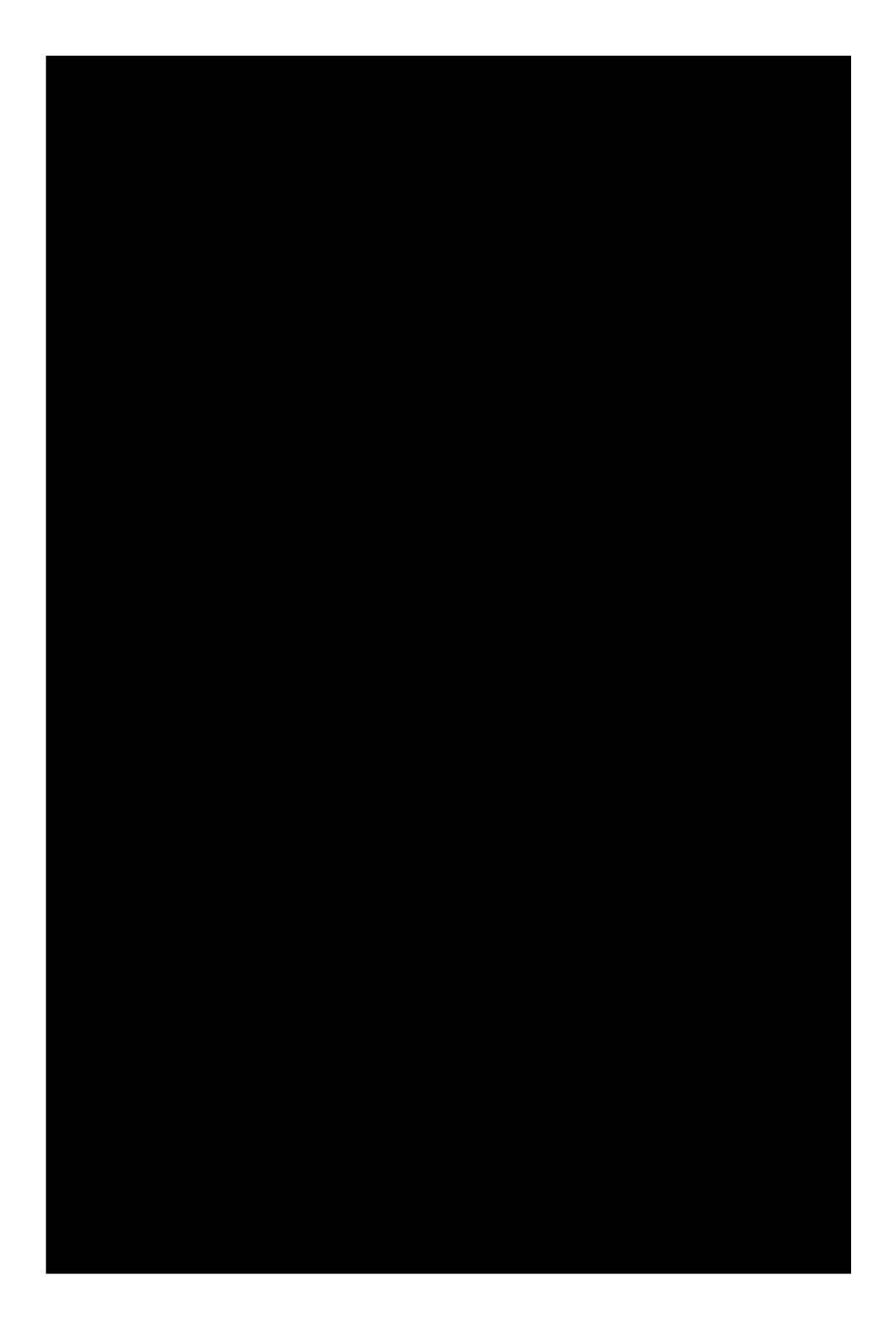

**Fig.2.12. Centrales Hidroeléctricas de la Empresa Edegel**

#### <span id="page-33-0"></span>**2.5.2 Relación de obras existentes**

#### **a) Toma de la Central**

La toma Moyopampa está ubicada a 1390 msnm y capta el agua del río Santa Eulalia. El represamiento del agua lo efectúa mediante dos compuertas de presa y una compuerta de fondo alto. En la toma Moyopampa también se capta las aguas turbinadas de la Central Callahuanca a través de un sifón By-Pas.

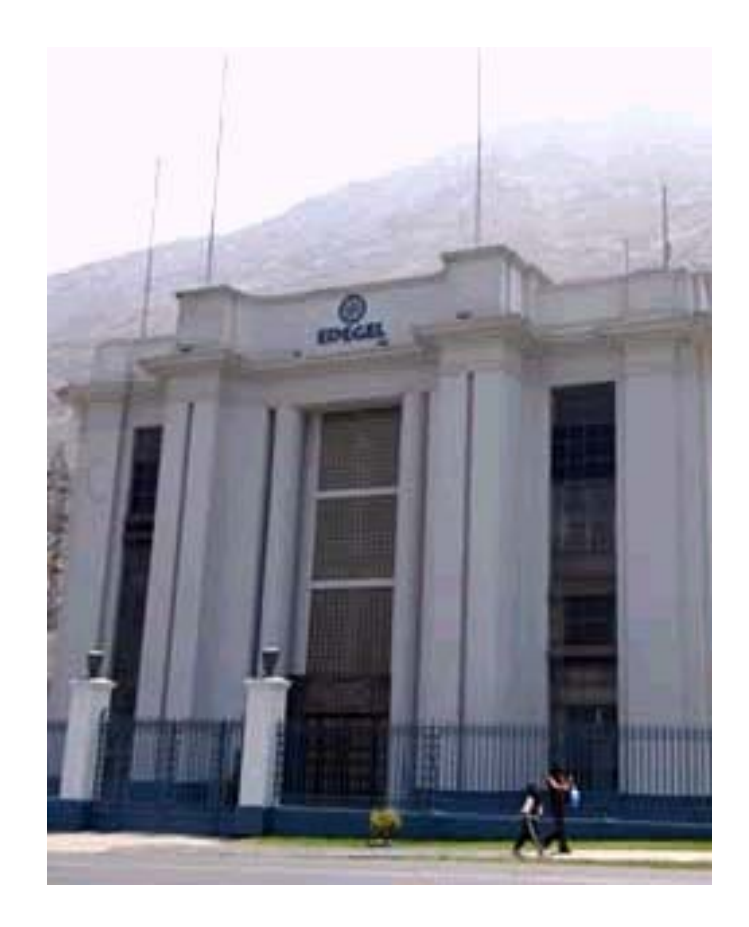

**Fig.2.13. Entrada de la Central Hidroeléctrica de Moyopampa**

#### **b) Túnel de Aducción.**

El túnel que conduce las aguas del río Santa Eulalia y las aguas turbinadas de la Callahuanca tiene las siguientes características :

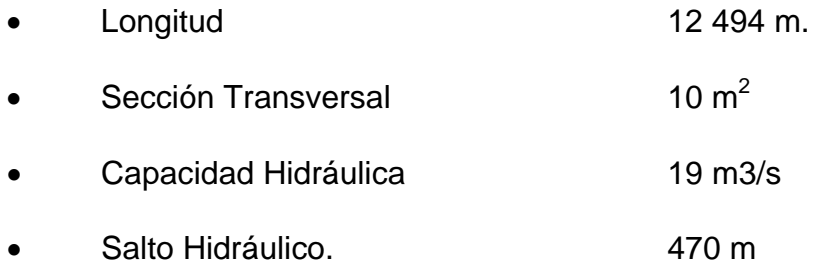

#### **c) Cámara de Carga.**

La Cámara de Carga de la Central de Moyopampa tiene una capacidad de 50 000 m3 y está dotada de tres (3) embudos de sedimentación y purga individual. A la entrada del agua en cada una de las tres tuberías forzadas están instaladas válvulas mariposas de seguridad.

#### **d) Tubería Forzada**

Las tres (3) tuberías forzadas están instaladas sobre el terreno con una pendiente que varía entre 66% y 70% y una longitud de 800 m. aprox. Existe un funicular al costado de las tuberías forzadas que facilitan los trabajos de mantenimiento.

#### **e) Casa de Máquinas**

La casa de máquinas de la Central Moyopampa está construida colindante con la carretera central, facilitando de esta manera el transporte y la construcción de las tres tuberías forzadas más cortas.

<span id="page-35-0"></span>La casa de máquinas está constituído por un edificio principal donde se encuentran la sala de mando, los tres grupos hidráulicos, sala de transformadores y patio de llaves.

#### **2.5.3 Potencia**

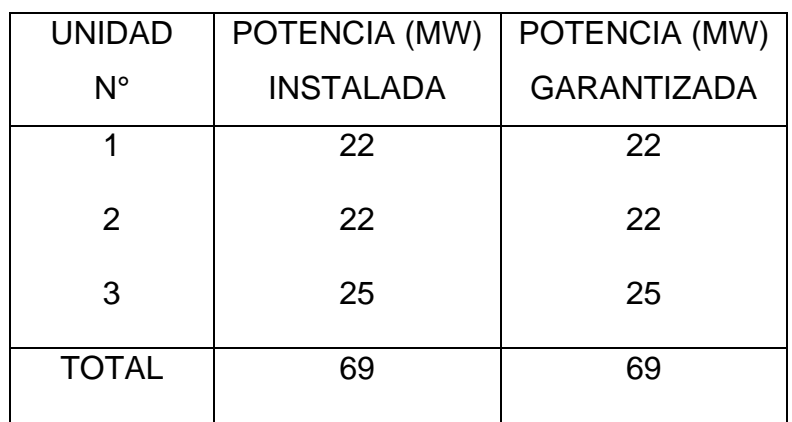

Tabla 2.3 Cuadro de Potencias de la Central de Moyopampa

### **2.5.4 Ubicación Geográfica**

MOYOPAMPA - Chosica km. 40 carretera central

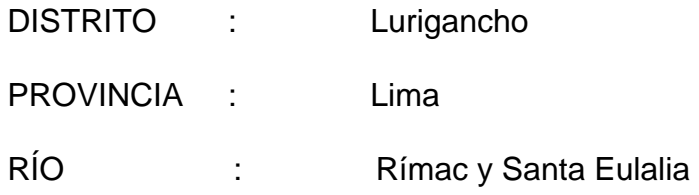

#### **2.5.5 Altitudes de las Instalaciones**

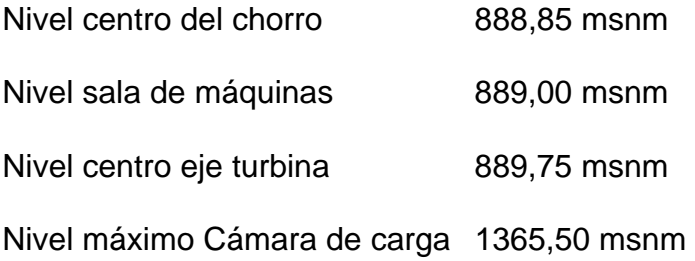
## **2.5.6 Datos principales del Salto Hidráulico**

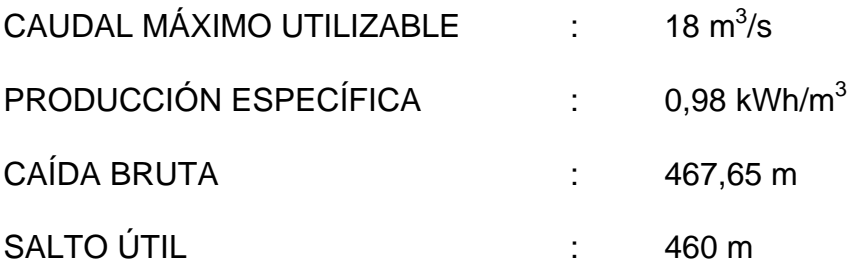

# **2.5.7 Configuración de los grupos generadores**

La planta tiene tres grupos generadores con eje horizontal, cada grupo tiene dos rodetes Pelton con dos inyectores en cada rodete; en el centro del eje está montado al alternador.

# **2.5.8 Motor Primo (Turbina Pelton)**

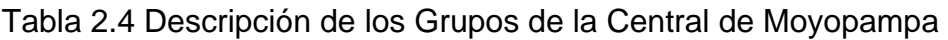

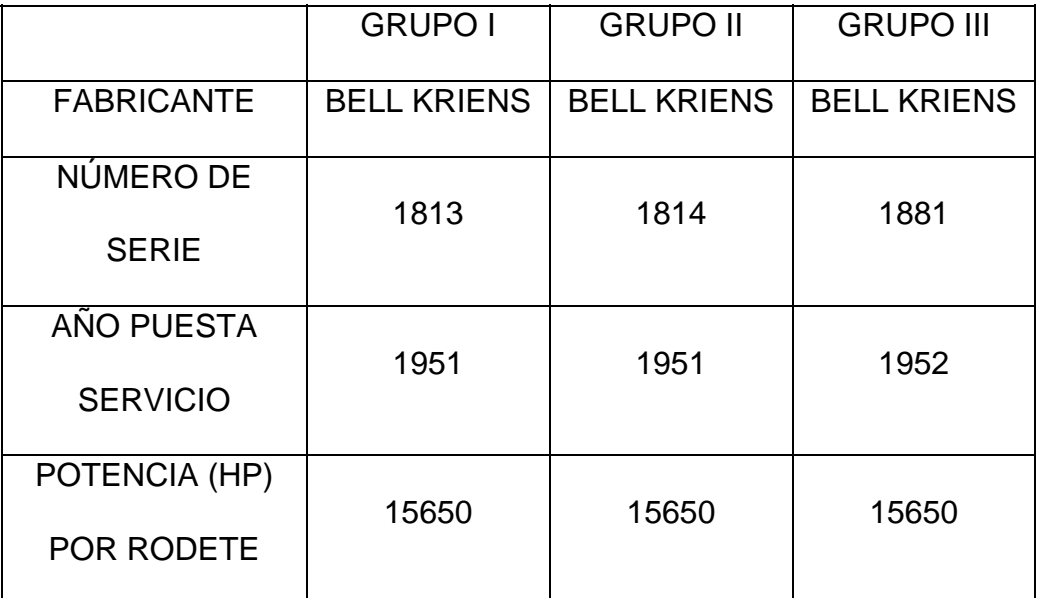

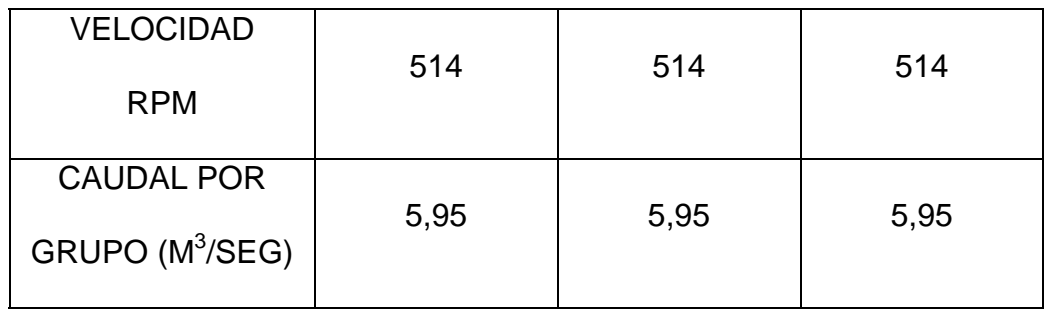

## **2.5.9 Generador**

Cada unidad tiene las siguientes características :

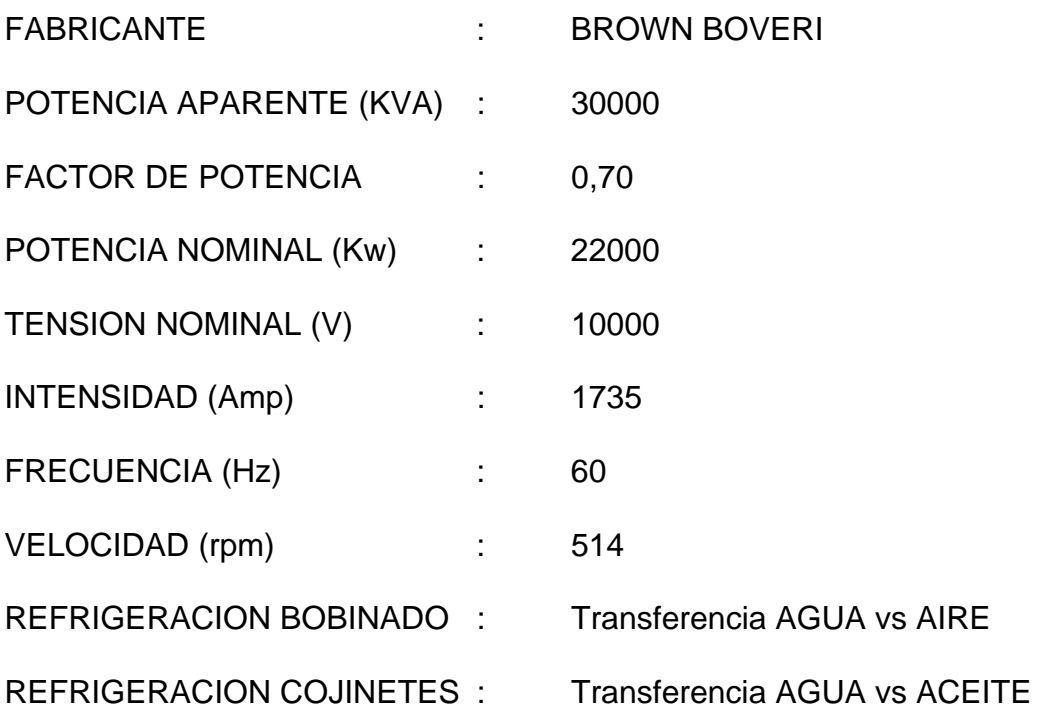

# **2.5.10 Sistema de Excitación**

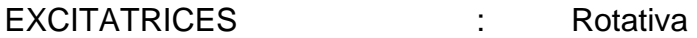

## **2.5.11 Trasformadores de Potencia**

Cada unidad generadora tiene un banco de transformación de tensión de las siguientes características:

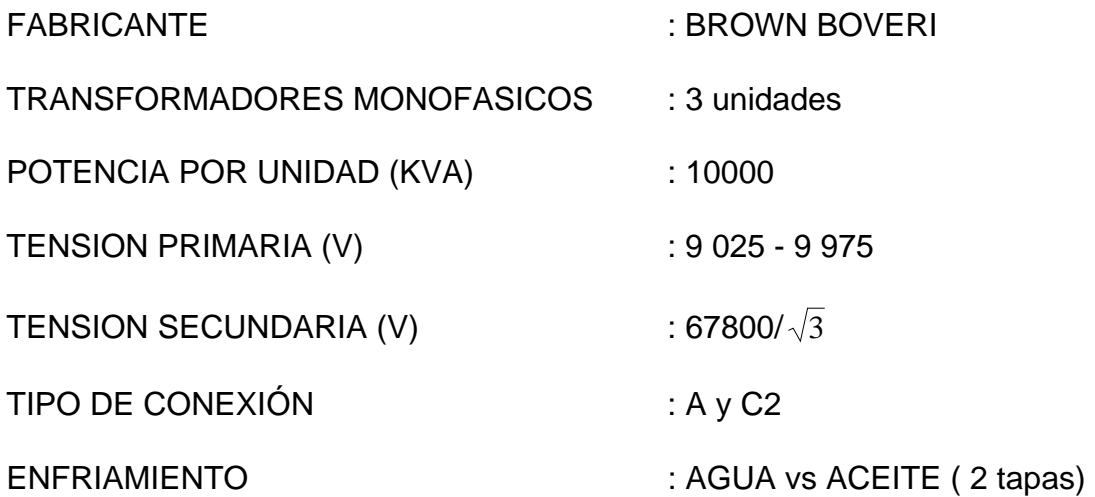

# **2.5.12 Líneas de Transmisión**

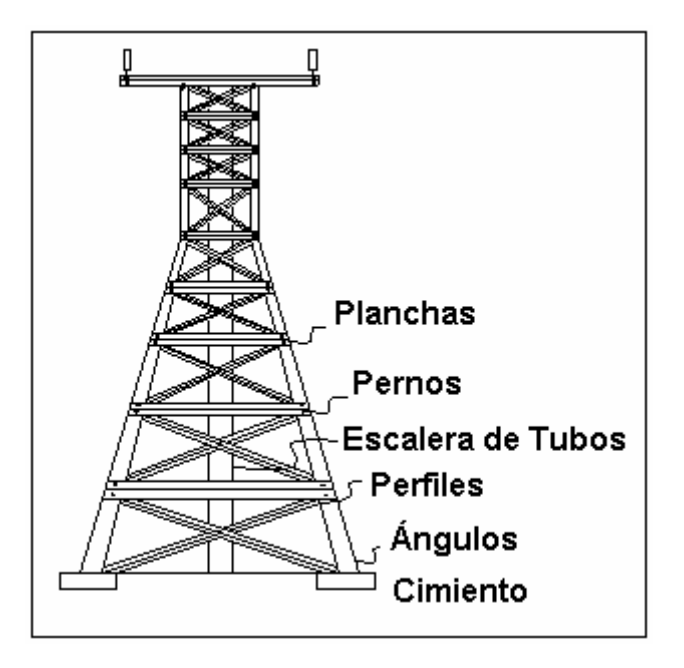

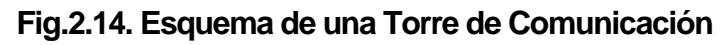

| <b>LÍNEAS</b>                 | 601          | 602          | 605                     | 606                     | 611          | 673           |
|-------------------------------|--------------|--------------|-------------------------|-------------------------|--------------|---------------|
| <b>TENSIÓN</b><br><b>KV</b>   | 60           | 60           | 60                      | 60                      | 60           | 60            |
| <b>CORRIENTE</b><br>MAX (Amp) | 320          | 320          | 610                     | 610                     | 640          | 660           |
| <b>LONGITUD</b><br>(Km)       | 39,8         | 39,8         | 34,9                    | 34,9                    | 12,87        | 0,57          |
| <b>MATERIAL</b>               | <b>COBRE</b> | <b>COBRE</b> | COBRE/<br><b>ALDREY</b> | COBRE/<br><b>ALDREY</b> | <b>COBRE</b> | <b>ALDREY</b> |

Tabla 2.5 Descripción de las Líneas de Transmisión

# **2.5.13 Protección del Equipo Electromecánico**

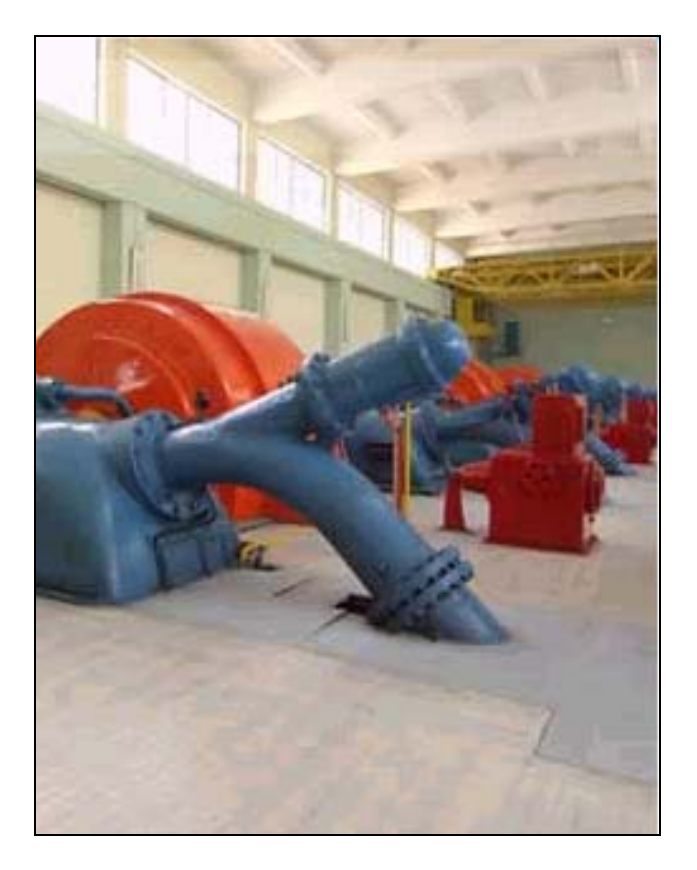

**Fig.2.15. Casa de Máquinas**

#### **TURBINAS**

SOBREVELOCIDAD

### **GENERADORES**

DIFERENCIAL

TIERRA ESTATOR

TIERRA ROTOR

**SOBRECARGA** 

**SOBRETENSION** 

SOBRECORRIENTE

CONTRA INCENDIO

## **TRANSFORMADORES DE POTENCIA**

DIFERENCIAL

**BUCHHOLZ** 

SOBRETEMPERATURA EN EL ACEITE

## **2.5.14 Sistemas Auxiliares**

#### **SISTEMA AGUA DE REFRIGERACIÓN**

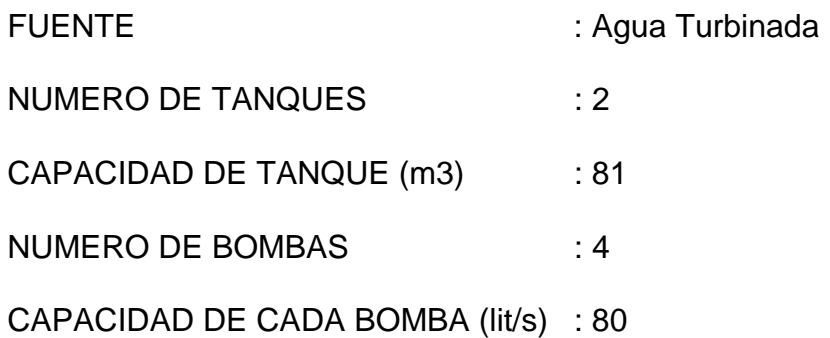

#### **SERVICIOS AUXILIARES**

Los servicios auxiliares de la Central pueden ser alimentados a través de cualquiera de las dos siguientes fuentes de energía:

#### **BARRA 60 KV**

Autoalimentación desde la barra de 60 KV a través de transformadores 1 y 2 de 350 KVA (60/0,238KV) y transformador 3 de 320 KVA (0,234/10KV).

#### **SET SANTA ROSA-CHOSICA**

Desde la línea 673 (60KV) a SET "Santa Rosa-Chosica" a través del transformador 3 de 320 KVA (10/0,25 KV).

## **SISTEMA AIRE COMPRIMIDO**

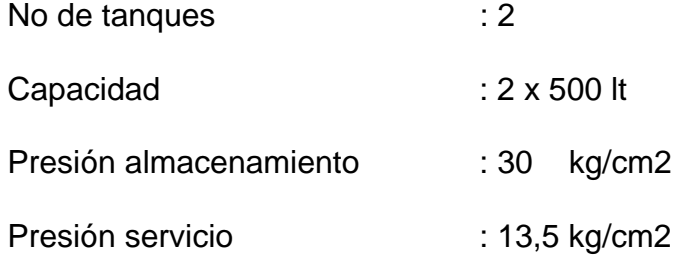

#### **2.5.15 Toma de Captación**

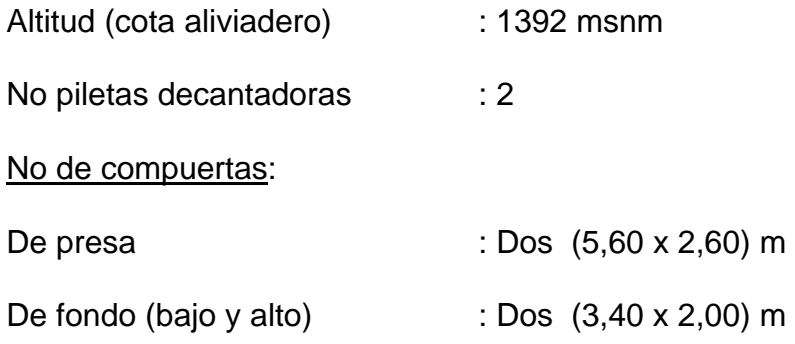

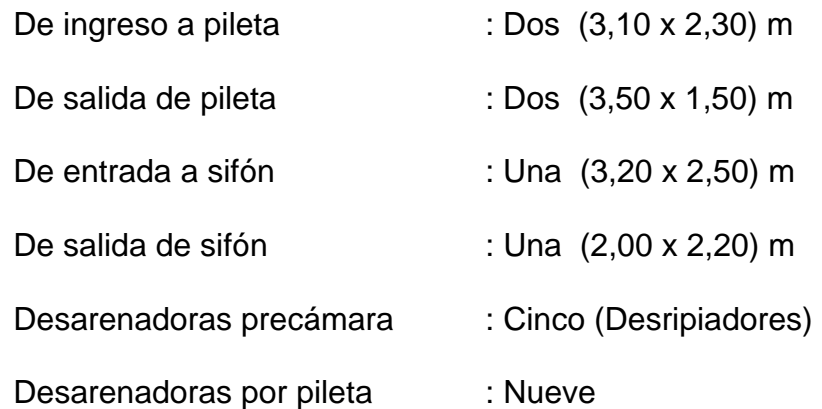

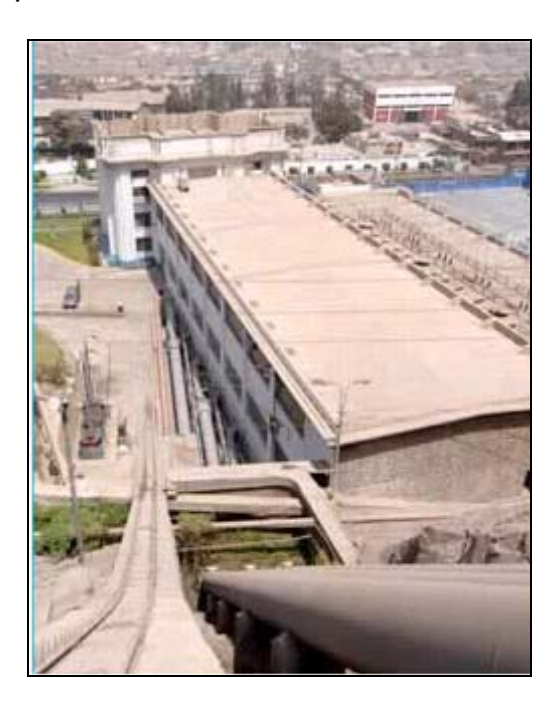

**Fig.2.16. Vista superior de la casa de Máquinas - Moyopampa**

# **2.5.16 Galería de Conducción**

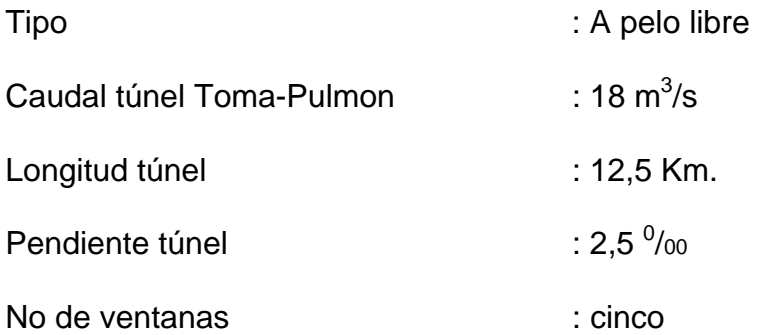

# **2.5.17 Cámara de Carga**

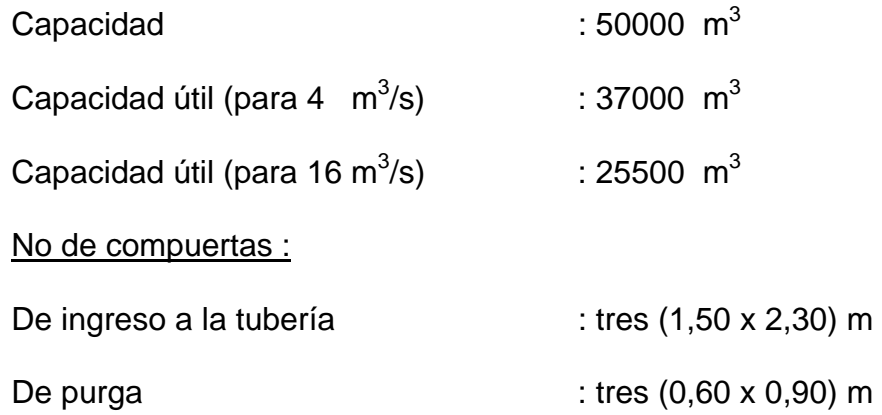

# **2.5.18 Tubería Forzada**

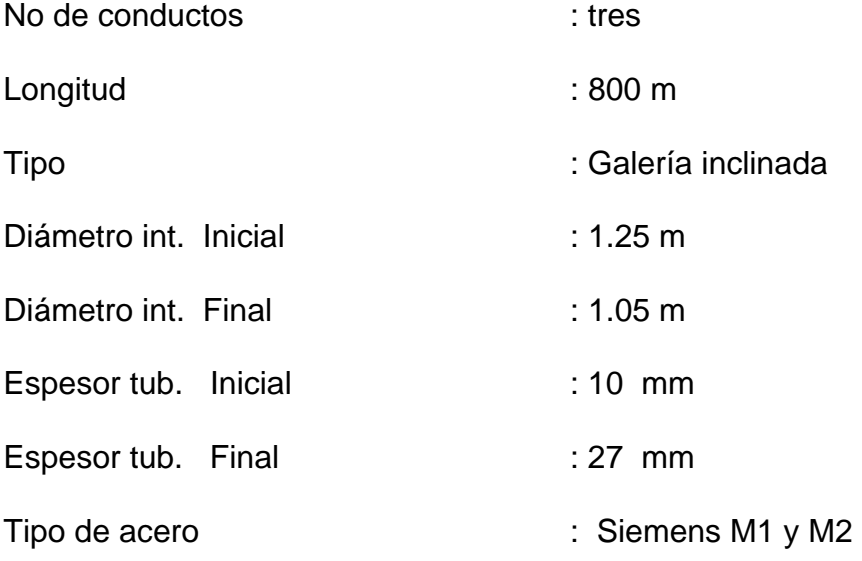

# **CAPÍTULO III**

# **CARACTERÍSTICAS DEL MANTENIMIENTO PREVENTIVO DE LAS TURBINAS PELTON**

#### **3.1 Fundamentos de Mantenimiento**

#### **3.1.1 Introducción**

Entre las actividades logísticas de Producción, se encuentran las de la cadena de suministros o abastecimiento, mantenimiento, servicios de planta y seguridad industrial.

El sector Mantenimiento generalmente se incluye en las organizaciones, dentro de la función denominada Ingeniería de Planta, siendo en muchos casos, su actividad excluyente. En algunas organizaciones, la función de Ingeniería de Planta se llama Intendencia.

En mantenimiento, se agrupan una serie de actividades cuya ejecución permite alcanzar un mayor grado de confiabilidad en los equipos, máquinas, construcciones civiles, instalaciones, etc.

La confiabilidad de un sistema complejo, compuesto por una serie de piezas, puede llegar a ser muy mala a pesar de tener aceptable nivel de confiabilidad individual.

Esto es tanto más cierto cuanto mayor sea la variabilidad del desempeño de cada uno de los componentes del sistema y su grado de dependencia o independencia. Es particularmente cierto cuando es la mano de obra uno de los componentes. En efecto, si no llevamos a cabo una actividad de mejora y de control será muy difícil obtener confiabilidades resultantes elevadas. También es cierto que es a través de esta actividad de mejora donde se puede lograr la diferencia entre un buen y un mal servicio como producto. Las actividades de mantenimiento pueden ser realizadas según diferentes sistemas, que luego trataremos, y que se aplican según las características de los bienes y según diversos criterios de gestión.

#### **3.1.2 Historia de la Organización del Mantenimiento**

La necesidad de organizar adecuadamente el servicio de mantenimiento con la introducción de programas de mantenimiento preventivo y el control del mantenimiento correctivo ya se realiza hace varias décadas en base, fundamentalmente al objetivo de optimizar la disponibilidad de los equipos productores.

Posteriormente, la necesidad de minimizar los costos propios de mantenimiento acentúa esta necesidad de organización mediante la introducción de controles adecuados de costos.

Más recientemente, la exigencia a que la industria está sometida a optimizar todos sus aspectos, tanto de costos, como de calidad, como de cambio rápido de producto, conduce a la necesidad de analizar de forma sistemática las mejoras que pueden ser introducidas en la gestión, tanto técnica como económica del mantenimiento. Es la filosofía de la tecnología. Todo ello ha llevado a la necesidad de manejar desde el mantenimiento una gran cantidad de información.

### **3.1.3 Mantenimiento**

La labor del departamento de mantenimiento, está relacionada muy estrechamente en la prevención de accidentes y lesiones en el trabajador ya que tiene la responsabilidad de mantener en buenas condiciones, la maquinaria y herramienta, equipo de trabajo, lo cual permite un mejor desenvolvimiento y seguridad evitando en parte riesgos en el área laboral.

#### **Objetivos**

- $\triangleright$  Evitar, reducir, y en su caso, reparar, las fallas sobre los bienes precitados.
- ¾ Evitar detenciones inútiles o paro de máquinas.
- $\triangleright$  Evitar accidentes.
- $\triangleright$  Evitar incidentes y aumentar la seguridad para las personas.
- ¾ Conservar los bienes productivos en condiciones seguras y preestablecidas de operación.
- ¾ Balancear el costo de mantenimiento con el correspondiente al lucro cesante.
- ¾ Alcanzar o prolongar la vida útil de los bienes.

El mantenimiento adecuado tiende a prolongar la vida útil de los bienes y obtener un rendimiento aceptable de los mismos durante más tiempo y a reducir el número de fallas.

Decimos que algo falla cuando deja de brindarnos el servicio que debía darnos o cuando aparecen efectos indeseables, según las especificaciones de diseño con las que fue construido o instalado el bien en cuestión

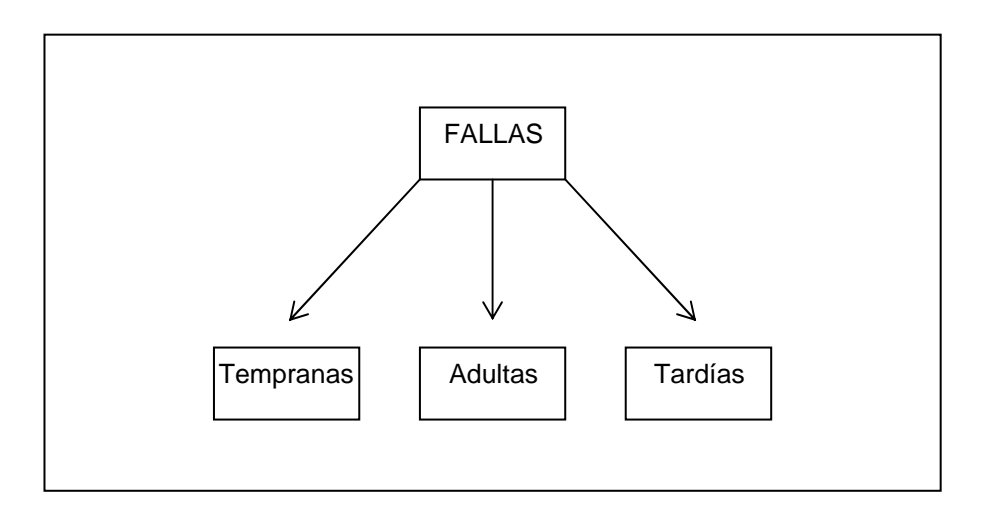

**Fig.3.1. Tipos de fallas** 

### **a) Mantenimiento Correctivo**

Comprende el que se lleva a cabo con el fin de corregir (reparar) una falla en el equipo. Se clasifica en:

### **NO PLANIFICADO:**

El correctivo de emergencia deberá actuar lo más rápidamente posible con el objetivo de evitar costos y daños materiales y/o humanos mayores.

Debe efectuarse con urgencia ya sea por una avería imprevista a reparar lo más pronto posible o por una condición imperativa que hay que satisfacer (problemas de seguridad, de contaminación, de aplicación de normas legales, etc.).

Este sistema resulta aplicable en sistemas complejos, normalmente componentes electrónicos o en los que es imposible predecir las fallas y en los procesos que admiten ser interrumpidos en cualquier momento y durante cualquier tiempo, sin afectar la seguridad.

También para equipos que ya cuentan con cierta antigüedad. Tiene como inconvenientes, que la falla puede sobrevenir en cualquier momento, muchas veces, el menos oportuno, debido justamente a que en esos momentos se somete al bien a una mayor exigencia.

Otro inconveniente de este sistema, es que debería disponerse inmovilizado un capital importante invertido en piezas de repuesto visto que la adquisición de muchos elementos que pueden fallar, suele requerir una gestión de compra y entrega no compatible en tiempo con la necesidad de contar con el bien en operación (por ejemplo: caso de equipos discontinuados de fabricación, partes importadas, desaparición del fabricante).

Por último, con referencia al personal que ejecuta el servicio, no nos quedan dudas que debe ser altamente calificado y sobredimensionado en cantidad, pues las fallas deben ser corregidas de inmediato. Generalmente se agrupa al personal en forma de cuadrillas.

#### PLANIFICADO:

Se sabe con anticipación qué es lo que debe hacerse, de modo que cuando se pare el equipo para efectuar la reparación, se disponga del personal, repuestos y documentos técnicos necesarios para realizarla correctamente.

Al igual que el anterior, corrige la falla y actúa ante un hecho cierto.

La diferencia con el de emergencia, es que no existe el grado de apremio del anterior, sino que los trabajos pueden ser programados para ser realizados en un futuro normalmente próximo, sin interferir con las tareas de producción. En general, programamos la detención del equipo, pero antes de hacerlo, vamos acumulando tareas a realizar sobre el mismo y programamos su ejecución en dicha oportunidad, aprovechando para ejecutar toda tarea que no podríamos hacer con el equipo en funcionamiento.

Lógicamente, aprovecharemos para las paradas, horas en contra turno, períodos de baja demanda, fines de semana, períodos de vacaciones, etc.

#### **b) Mantenimiento Preventivo**

Cubre todo el mantenimiento programado que se realiza con el fin de:

Prevenir la ocurrencia de fallas. Se conoce como Mantenimiento Preventivo Directo o Periódico por cuanto sus actividades están controladas por el tiempo. Se basa en la Confiabilidad de los Equipos (MTTF) sin considerar las peculiaridades de una instalación dada. Ejemplos: limpieza, lubricación, recambios programados.

Este tipo de mantenimiento trata de anticiparse a la aparición de las fallas.

Evidentemente, ningún sistema puede anticiparse a las fallas que no nos avisan por algún medio. Por ejemplo, una lámpara eléctrica debía durar 4000 horas de encendido y se quema cuando sólo se la había empleado 200 horas. Ningún indicio o evidencia simple, nos informó sobre la proximidad de la falla. Las fuentes internas están constituidas por los registros o historiales de reparaciones existentes en la empresa, los cuales nos informan sobre todas las tareas de mantenimiento que el bien ha sufrido durante su permanencia en nuestro poder.

Se debe tener en cuenta que los bienes existentes tanto pudieron ser adquiridos como nuevos (sin uso) o como usados. Forman parte de las mismas fuentes**, los archivos de los equipos e instalaciones** con sus listados de partes, especificaciones, planos generales, de detalle, de despiece, los **archivos de inventarios** de piezas y partes de repuesto y, por último, los **archivos del personal** disponible en mantenimiento con el detalle de su calificación, habilidades, horarios de trabajo, sueldos, etc.

#### **c) Mantenimiento Predictivo**

Es el servicio de seguimiento del desgaste de una o más piezas o componente de equipos prioritarios a través de análisis de síntomas o estimación, realizado por evaluación estadística, tratando de extrapolar el comportamiento de esas piezas o componentes y determinar el punto exacto de cambio.

El mantenimiento Predictivo basado en la confiabilidad o la forma sistemática tiene como finalidad preservar el rendimiento requerido basándose en las características físicas, la forma como se utiliza, especialmente de como puede fallar y evaluando sus consecuencias para así aplicar las tareas adecuadas de mantenimiento ( preventivas o correctivas).

Detecta las fallas antes de que se desarrollen en una rotura u otras interferencias en producción. Está basado en inspecciones, medidas y control del nivel de condición de los equipos.

También conocido como Mantenimiento Predictivo, Preventivo Indirecto o Mantenimiento por Condición – CBM. (Condition Based Maintenance)

A diferencia del Mantenimiento Preventivo Directo, que asume que los equipos e instalaciones siguen cierta clase de comportamiento estadístico; el Mantenimiento Predictivo verifica muy de cerca la operación de cada máquina operando en su entorno real.

En realidad, ambos Mantenimientos no están en competencia, por el contrario, el Mantenimiento Predictivo permite decidir cuándo hacer el Preventivo.

En algunos casos, arrojan indicios evidentes de una futura falla, indicios que pueden advertirse simplemente. En otros casos, es posible advertir *la tendencia a entrar en falla* de un bien, mediante el *monitoreo de condición*, es decir, mediante la elección, medición y seguimiento de algunos parámetros relevantes que representan el buen funcionamiento del bien en análisis.

Aclaremos que muchas veces, las fallas no están vinculadas con la edad del bien. En otras palabras, con este método, tratamos de acompañar o seguir, la evolución de las futuras fallas. Los aparatos e instrumentos que se utilizan son de naturaleza variada y pueden encontrarse incorporados en los equipos de control de procesos (automáticos), a través de equipos de captura de datos o mediante la operación manual de instrumental específico.

Actualmente existen aparatos de medición sumamente precisos, que permiten analizar ruidos y vibraciones, aceites aislantes o espesores de chapa, mediante las aplicaciones de la electrónica en equipos de ultrasonidos, cromatografía líquida y gaseosa, y otros métodos.

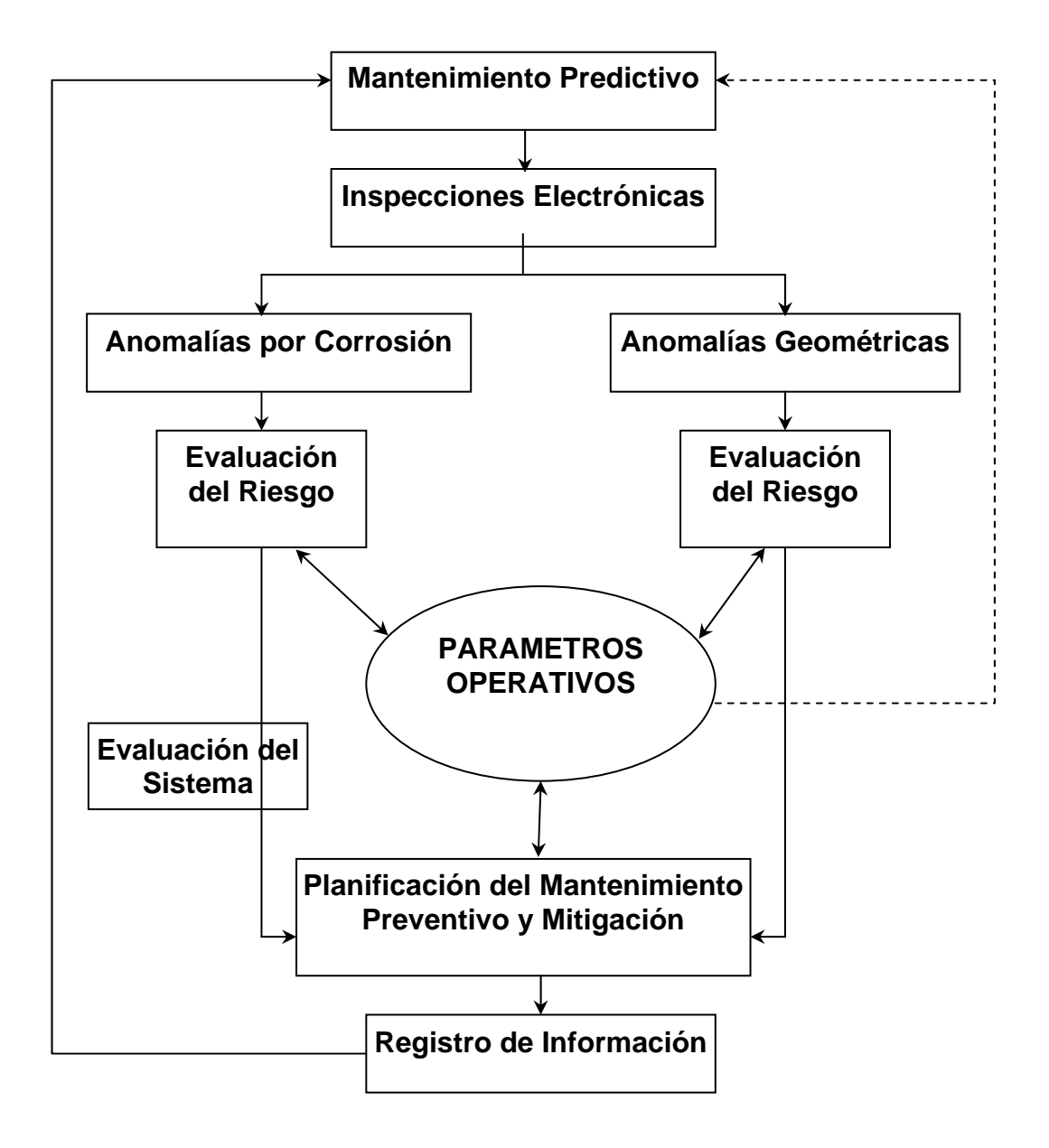

**Fig.3.2. Organización del Mantenimiento Predictivo** 

El mantenimiento predictivo es entonces una técnica para pronosticar el punto futuro de falla de un componente de una maquina, de tal forma que dicho componente pueda reemplazarse, con base en un plan, justo antes de que falle. Así, el tiempo muerto del equipo se minimiza y el tiempo de vida del componente se maximiza.

Al utilizar esta técnica supone la medición de diversos parámetros que muestren una relación predecible con el ciclo de vida del componente.

Algunos ejemplos de dichos parámetros son los siguientes:

- Vibración de cojinetes
- Temperatura de las conexiones eléctricas
- Resistencia del aislamiento de la bobina de un motor

El uso del mantenimiento predictivo consiste en establecer, en primer lugar, una perspectiva histórica de la relación entre la variable seleccionada y la vida del componente. Esto se logra mediante la toma de en intervalos periódicos hasta que el componente falle. Los fabricantes de instrumentos y software para el mantenimiento predictivo pueden recomendar rangos y valores para reemplazar los componentes de la mayoría de los equipos, esto hace que el análisis histórico sea innecesario en la mayoría de las aplicaciones. Una vez determinada la factibilidad y conveniencia de realizar un mantenimiento predictivo a una máquina o unidad, el paso siguiente es determinar la o las variables físicas a controlar que sean indicativas de la condición de la máquina.

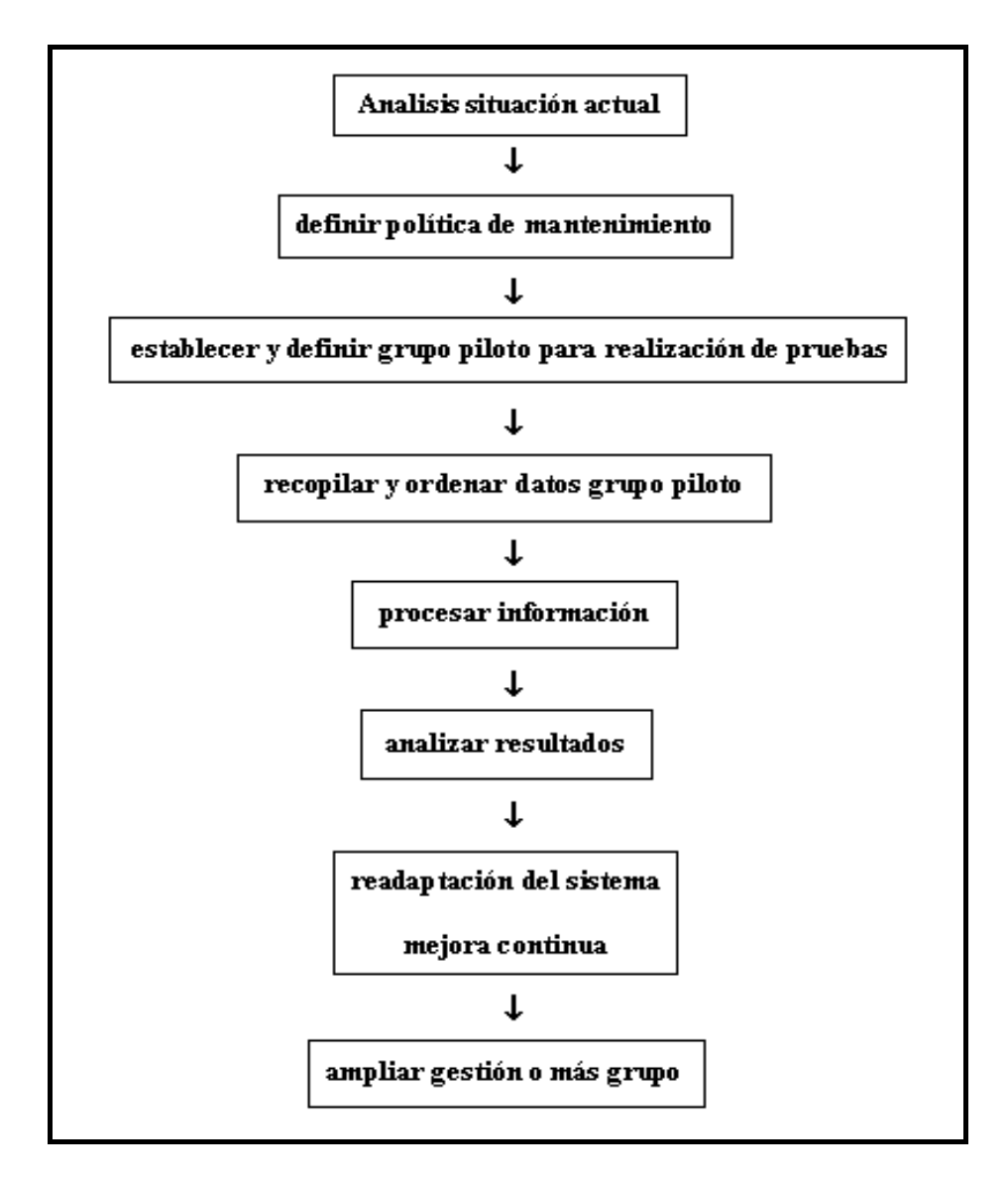

**Fig.3.4. Método Implementación Gestión Mantenimiento** 

#### **3.2 Programa de Mantenimiento de una Central Hidroeléctrica**

#### **3.2.1 Rejas**

La toma de captación es el punto donde el agua deja el río para irse por o bien por un canal o por la galería de aducción. Es necesario inspeccionar la toma diariamente en la época de avenida; es probable que algunos materiales flotantes queden atrapados en las rejas y bloqueen el paso el agua. Algunas tomas están provistas de paredes que evitan el flujo de agua en avenidas. Otras están provistas de compuertas de desfogue o limpieza que cumplen el mismo trabajo; si así fuera es recomendable mantenerla totalmente abierta para prevenir excesos de agua, que podrían ser causa de rebalses. Se debe inspeccionar periódicamente para detectar daños que podrían ocurrir con el tiempo, como rajaduras, corrosión, etc., que deben ser reparados prontamente, haciéndole un mantenimiento preventivo pues los daños podrían extenderse y ser causa de reparaciones costosas.

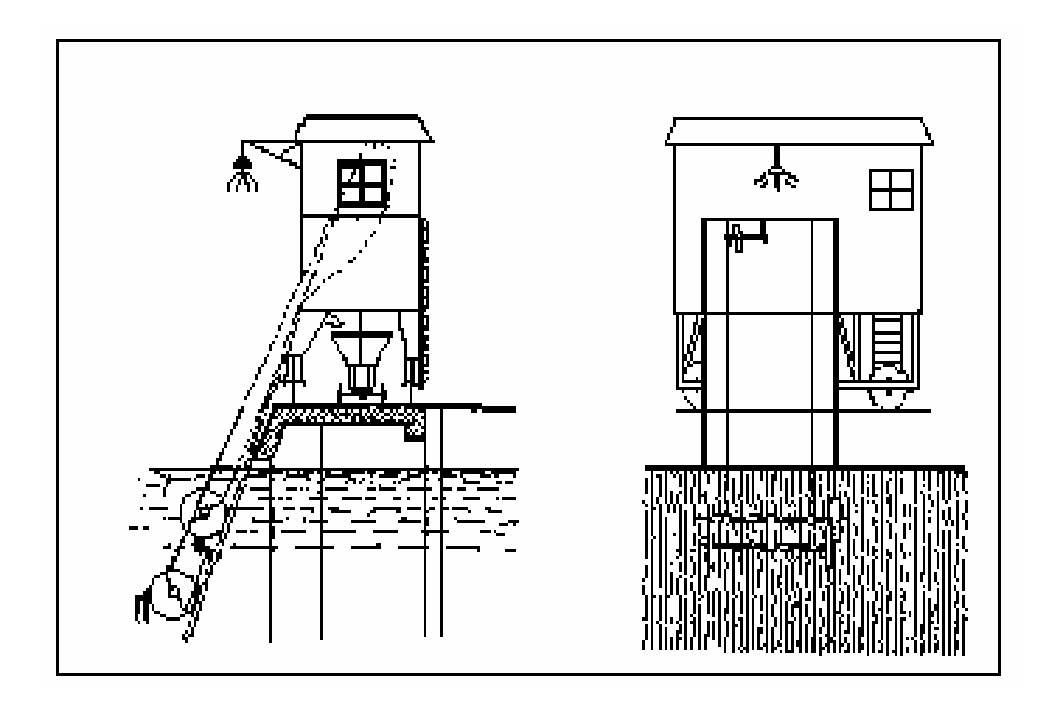

**Fig.3.5. Maquina limpiareja** 

#### **3.2.2 Compuertas**

En primer lugar se realiza la evaluación de las causas que originan la noestanqueidad de las compuertas de purga de las naves del Desarenador. Luego se realiza el aforo en las compuertas de purga del Desarenador. Las guías laterales y las soleras de acero inoxidable de las compuertas de Purga aguas abajo, presentan desgaste en forma de ralladuras en forma horizontal. Durante el proceso de Purga del Embalse, se realiza el levantamiento de la información completa, es decir evaluar Nave por Nave, las solerás y guías de las compuertas aguas abajo y aguas arriba. Evaluar el procedimiento adecuado de reparación y/o cambio total de las guías de las compuertas debido a que éstas se encuentran empotradas en el concreto de la estructura civil. Realizar los trabajos de mantenimiento a razón de una Nave por año, en las Compuertas de Purga Aguas Abajo y Aguas Arriba del Desarenador en forma simultánea. Realizar el mantenimiento de las compuertas con las naves fuera de servicio

#### **3.2.3 Válvulas**

Las válvulas son instaladas al final de la tubería, en la mayoría de los casos en la casa de fuerza. Las válvulas tienden a presentar fugas de agua por la prensaestopa, lo cual no es mayor problema porque bastará ajustar el sello o cambiar la empaquetadura del mismo. Este ajuste del sello se debe realizar hasta que el agua deje de salir; un ajuste mayor dificulta el libre accionamiento y, lo que es peor, provoca desgaste localizado del eje o vástago de accionamiento.

Estas válvulas están diseñadas para trabajar en una determinada posición, es decir cerrada o abierta, nunca en una posición intermedia debido al desgaste prematuro del elemento obturador y las fuertes perdidas de carga que producen en esta posición.

Si la válvulas no tienen cierre hermético es debido a que los asientos del obturador y el asiento se han desgastado (erosionado) por lo que habrá que desmontarla para que en taller se proceda a realizar la recuperación de forma mediante soldadura de relleno y torneado correspondiente.

#### **3.2.4 Tubería Forzada**

Debido a la mala calidad del agua del río, en la superficie interna de estas tuberías se han adherido capas de cal; el mantenimiento de la superficie interior de las tuberías de cada turbina es por medio de arenado y repintado.

El proceso de mantenimiento de las tuberías es el siguiente:

- Se corta la tubería en las zonas donde se encuentran las juntas de dilatación (soldadura autógena)
- Se ejecuta la limpieza interna y externa (compresora con una presión de 4 a 6 Kg/cm<sup>2</sup>) el material que se emplea es cuarzo con una granulometría entre 0,5 a 2 mm, la pintura se debe realizar dentro de las seis (06) horas siguientes.
- Aplicación de diversas capas de pintura de protección
- Se sueldan los tramos de tubería cortados.

En la aplicación de la pintura se utilizan:

- Una (01) capa de zinc inorgánico
- Una (01) capa de enlace TIE COAT
- Dos a tres (2 a 3) capas de COAL TAREPOXY

#### **3.2.5 Cojinetes**

Arreglo de los soportes de los patines del cojinete de empuje para liberar las oscilaciones esféricas

#### **3.2.6 Turbina**

En nuestro medio los tipos de turbinas que se encuentran con frecuencia son: Pelton, Francis y flujo transversal o Michell-Banki.

Las turbinas necesitaran poco mantenimiento en la medida en que el agua se mantenga limpia. De ocurrir que algún objeto se incruste en el interior de la turbina, será necesario desmontar los inyectores de la turbina Pelton o retirar la tapa de inspección de las turbinas Francis o Michel Banki y extraer el objeto como comúnmente ocurre en las turbinas Francis, con lo cual se recuperará la potencia de la turbina. El desgaste de los rodetes y elementos directrices del agua ocurren a lo largo del tiempo, por lo que será necesario realizar una inspección anual rigurosa que proporcione información acerca de cual es el avance del desgaste. Esta es la forma más adecuada de controlar el desgaste y tener suficientes criterios para programar una reparación general

## **CARACTERÍSTICAS TÉCNICAS.**

El mantenimiento correctivo consiste en restaurar las partes dañadas, es decir, las porosidades, fisuras, irregularidades, desgastes por cavitación, realizándose trabajos puntuales sobre estas zonas.

Para recuperar el perfil de las cucharas, será necesario un aporte de soldadura en la totalidad de la superficie interna de las cucharas, con lo cual se recuperará el desgaste uniforme que presenta. Se esmerilará recuperando el perfil hidráulico y los desgastes uniformes que se presentan en toda la superficie.

#### **CONTROLES PREVIOS A REALIZAR.**

Las pruebas y controles a realizar a los rodetes antes de proceder a su reparación deberán ser los siguientes:

- Control de medidas de los rodetes.
- Control por líquidos penetrantes, donde se detectarán las discontinuidades superficiales (porosidades, fisuras, etc.)
- Control con partículas magnéticas, para la detección de discontinuidades superficiales y subsuperficiales.
- Determinación de las zonas de desgaste.

#### **PREPARACIÓN DE PLANTILLAS.**

Para realizar el esmerilado de las cucharas del rodete es necesario previamente la fabricación de plantillas de esmerilado, las que serán utilizadas para el proceso de esmerilado, de modo de lograr un perfil uniforme de las cucharas.

#### **SOLDADURA DEL DIÁMETRO EXTERIOR Y LA EMBOCADURA.**

Para determinar exactamente las dimensiones del diámetro exterior del rodete, se realizará un aporte de soldadura en la parte exterior de las cucharas y en la embocadura de las mismas. Luego se procederá a maquinar en un torno vertical este diámetro, así como la embocadura, hasta darle sus dimensiones originales. Este trabajo es muy importante porque permite además que la plantilla a fabricar se apoye en estas partes maquinadas, lo que garantiza una precisión adecuada en el esmerilado de las cucharas.

#### **ESMERILADO PREVIO DEL RODETE.**

El esmerilado del rodete se realizará a todo el perfil de la cuchara, de tal manera de darle el perfil hidráulico determinado. Una vez realizada las pruebas y controles del rodete se debe determinar las zonas que requieren reparación; marcar los poros, desgastes, fisuras, irregularidades, desgastes por cavitación, etc.

Todas estas zonas deberán ser esmeriladas siguiendo los siguientes criterios:

- **POROSIDADES**.- Se deben esmerilar en forma puntual y hacia adentro haciendo uso de piedras abrasivas en punta, profundizando hasta llegar al fondo del poro.
- **DESGASTES**.- Se deben esmerilar en todo el área del desgaste en forma plana y superficial, con una profundidad suficiente para lograr la

adherencia de la soldadura al material base, de modo que al aplicar el aporte de soldadura y el esmerilado posterior, quede material de aporte.

- **FISURAS**.- De detectarse alguna fisura en alguna parte del rodete, será necesario realizar un esmerilado de ésta hasta llegar al fondo del mismo, para lo cual es necesario el uso continuo del equipo de partículas magnéticas, con el cual se detectan las fisuras. Las fisuras particularmente son peligrosas, por lo que es necesario poner especial cuidado en su reparación.
- **IRREGULARIDADES**. Las irregularidades existentes en las cucharas deberán ser reparadas para lo cual éstas deben ser esmeriladas de acuerdo al grado de cada uno, para luego proceder a la aplicación de la soldadura.
- **DESGASTES POR CAVITACIÓN**. Los desgastes por cavitación generalmente se caracterizan por presentar desgastes profundos, quedando la zona dañada en forma esponjosa; estas partes dependiendo de la zona donde se encuentran son peligrosas, por lo cual deben ser esmeriladas hasta encontrar el fondo del mismo.

#### **PROCESO DE SOLDADURA.**

Se aplicará soldadura a la superficie dañada y alrededores del interior de las cucharas. No será necesario la aplicación de soldadura en toda la superficie de la cuchara puesto que no presenta un desgaste uniforme, que amerite este proceso.

Para realizar el proceso de soldadura, es necesario trasladar el rodete a un horno de precalentamiento, luego calentar hasta los 150 ºC, e iniciar el proceso de soldadura en toda la superficie y en las zonas con defectos de la parte posterior de las cucharas. El horno debe permanecer a la temperatura de 150 ºC hasta concluir totalmente con el aporte de soldadura. Luego se debe dejar enfriar hasta la temperatura ambiente dentro del horno.

#### **PROCESO DE ESMERILADO DEL RODETE.**

Una vez concluido el proceso de soldadura en las partes dañadas en el interior de las cucharas, se debe proceder a esmerilar para dar forma nuevamente al perfil hidráulico; previamente se hace necesario trasladar el rodete al torno vertical y maquinar el diámetro exterior del rodete y el ancho de la embocadura. La parte maquinada sirve como base para colocar las plantillas y realizar el marcado del límite del proceso de esmerilado, el cual se realiza permanentemente con el apoyo de las plantillas. En este proceso de esmerilado se tendrá mucho cuidado porque en él se le dará nuevamente el perfil hidráulico de las cucharas. El proceso de esmerilado se realiza hasta lograr una superficie uniforme libre de irregularidades con un pulido mediano, haciendo uso de piedras finas.

#### **CONTROL DIMENSIONAL Y PRUEBAS NO DESTRUCTIVAS.**

Una vez concluido con el proceso de esmerilado se realizará los siguientes controles:

**CONTROL DIMENSIONAL.** Este control consiste en verificar si el proceso de esmerilado se ha realizado en forma adecuada, es decir si los perfiles de las cucharas se encuentran de acuerdo al perfil de las plantillas. Existen criterios de tolerancias para estos casos, los cuales se deben de cumplir estrictamente. De existir discordancia con las plantillas, los errores deben ser corregidos ya sea haciendo uso de aporte de soldadura o esmerilado dependiendo de cada caso particular.

**CONTROL POR LÍQUIDOS PENETRANTES.** Este control consiste en el uso de líquidos penetrantes y revelador para detectar poros o fisuras superficiales que pudieran haberse presentado en el proceso de soldadura. De presentarse éstos, deben ser reparados siguiendo los criterios anteriormente descritos.

**CONTROL POR PARTÍCULAS MAGNÉTICAS.** Este control es muy importante porque permite detectar con mayor exactitud los poros y sobre todo las fisuras que se pudieran haber presentado en el proceso de soldadura y que no fueron detectadas con el control de líquidos penetrantes. De presentarse éstos, deben ser reparados siguiendo los criterios anteriormente descritos.

#### **REPARACIÓN POR SOLDADURA.**

De presentarse poros, fisuras o errores que requieran aporte de soldadura, el rodete deberá ser nuevamente trasladado al horno de precalentamiento, y proceder al aporte una vez alcanzada la temperatura de 150 ºC.

#### **BALANCEO ESTÁTICO**

Debido al aporte de soldadura para la reparación integral del rodete, será necesario realizar un balanceo estático y determinar en esta prueba el desbalance existente; este desbalance debe ser reparado haciendo uso de aporte de soldadura o esmerilado, el cual se determinará de acuerdo a un estudio del desbalance existente. El balanceo estático tiene por objeto que el peso de la soldadura aportada se distribuya uniformemente en todas las cucharas, el cual se logra determinando los pesos de desbalance que existen, los cuales deben ser eliminados haciendo uso de esmerilado o un aporte de soldadura, dependiendo del caso. Se debe lograr disminuir este desbalance hasta lograr disminuir por debajo del máximo permisible.

Para determinar el grado de desbalance que haya sufrido el rodete debido al aporte de soldadura, será necesario fabricar una base o soporte metálico para poder hacer uso de un equipo de balanceo estático.

#### **TRATAMIENTO TÉRMICO.**

A raíz del aporte de soldadura realizada al rodete, se presentan tensiones internas dentro del mismo, los cuales deben ser eliminados. Un método eficaz para eliminar estas tensiones internas en los rodetes Pelton, es el tratamiento térmico de distensión, el cual se realizará en un horno de tratamiento térmico de control automático, especialmente diseñado para estos casos.

#### **PULIDO FINAL.**

El pulido final se realiza para darle un acabado, esto con la finalidad de desaparecer completamente las irregularidades que se puedan presentar a raíz del proceso de esmerilado y darle una superficie completamente liza; de ese modo se evita que el desgaste se produzca anticipadamente.

#### **CONTROL VISUAL FINAL.**

El control visual final se realiza para dar el visto bueno y poder observar cualquier irregularidad que no se haya detectado anteriormente.

#### **3.2.7 Generador**

Es necesario realizar frecuentes inspecciones del alternador, debiendo poner especial atención en detectar la presencia de polvo, humedad o grasa en su interior, por los efectos prejudiciales que pueden tener sobre las bobinas del estator y el rotor. Igual atención requieren el estado de las escobillas, el desgaste de los mismos y la limpieza del polvo. Estas escobillas deben ser limpiadas cada 1000 horas de funcionamiento. El excesivo chisporroteo en el colector ocurre con frecuencia luego de que el generador ha sido sometido a una reparación general. Esto puede corregirse aflojando el soporte de las escobillas y girando ligeramente en el sentido de rotación del rotor, hasta encontrar la posición adecuada. En los alternadores modernos auto regulados y sin escobillas, la excitatriz trifásica se encuentra dispuesto directamente dentro del armazón del rotor; unos diodos rectificadores se encargan de trasformar la corriente alterna en continua de excitación. Un regulador de voltaje de estado sólido se encarga de que, cuando varié la carga, la tensión de salida no varié en más de 2%. La limpieza de los bobinados puede realizarse introduciendo a presión un solvente dieléctrico. Esta maniobra debe ser realizada por una persona capacitada en este tipo de acciones. Hay que tener en cuenta que cuando no se indica el tiempo de recambio de los rodamientos, se puede considerar como una referencia limite entre 30000 y 50000 horas de funcionamiento. El engrase se puede realizar cada 300 horas y el recambio de grasa cada 3000 horas, se recomienda no exceder estos límites. El bobinado puede soportar temperaturas de 155 ºC. Los diodos rectificadores no pueden soportar temperaturas mayores a 60 ºC, por lo que es conveniente el uso de disipadores de calor al soldar terminales o cables en el momento de cambiarlos. La grasa de los cojinetes se diluye por encima de 60 ºC.

Un borne flojo se convierte en una alta resistencia, lo que puede ser causa de un quemado del bobinado de fases. Cuando se tenga bajos valores de aislamiento por humedad en el estator de los alternadores autorregulados, se hará circular una corriente igual al 20 % de la corriente nominal del bobinado estatórico (resistencia del bobinado = 0,5 ohm) para lo cual habrá que conectar una batería por el lapso de una hora y una resistencia de 2 ohm en serie.

El nivel de aislamiento mínimo en los alternadores se puede estimar del siguiente modo:

$$
R = 1 + \frac{V}{1000}
$$

Donde:

R: nivel de aislamiento en Megaohmios

V: tensión de generación en bornes del alternador en voltios El núcleo estatórico muestra puntos de aflojamiento localizados, los cuales deben estar sometidos a periódicas inspecciones.

#### **3.3 Cronograma de Mantenimiento**

El Cronograma de mantenimiento es un tipo de diagrama usado en el proceso de planeación y control del mantenimiento, en el cual se visualiza el trabajo planeado y las metas para alcanzar las actividades en relación al tiempo. En la siguiente Tabla se muestra el cronograma de mantenimiento general de una Central Hidroeléctrica.

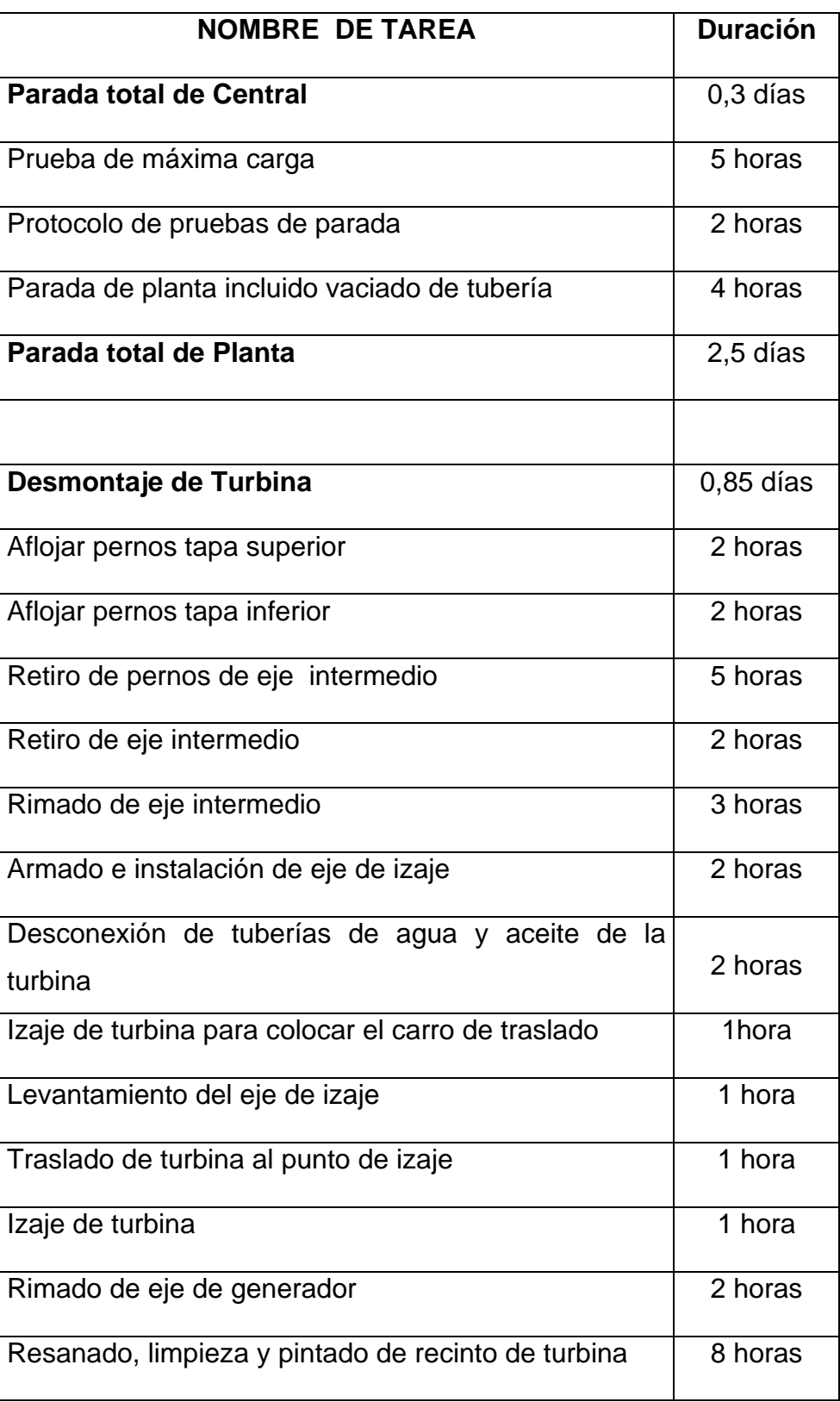

# Tabla 3.1 Cronograma de Mantenimiento General.

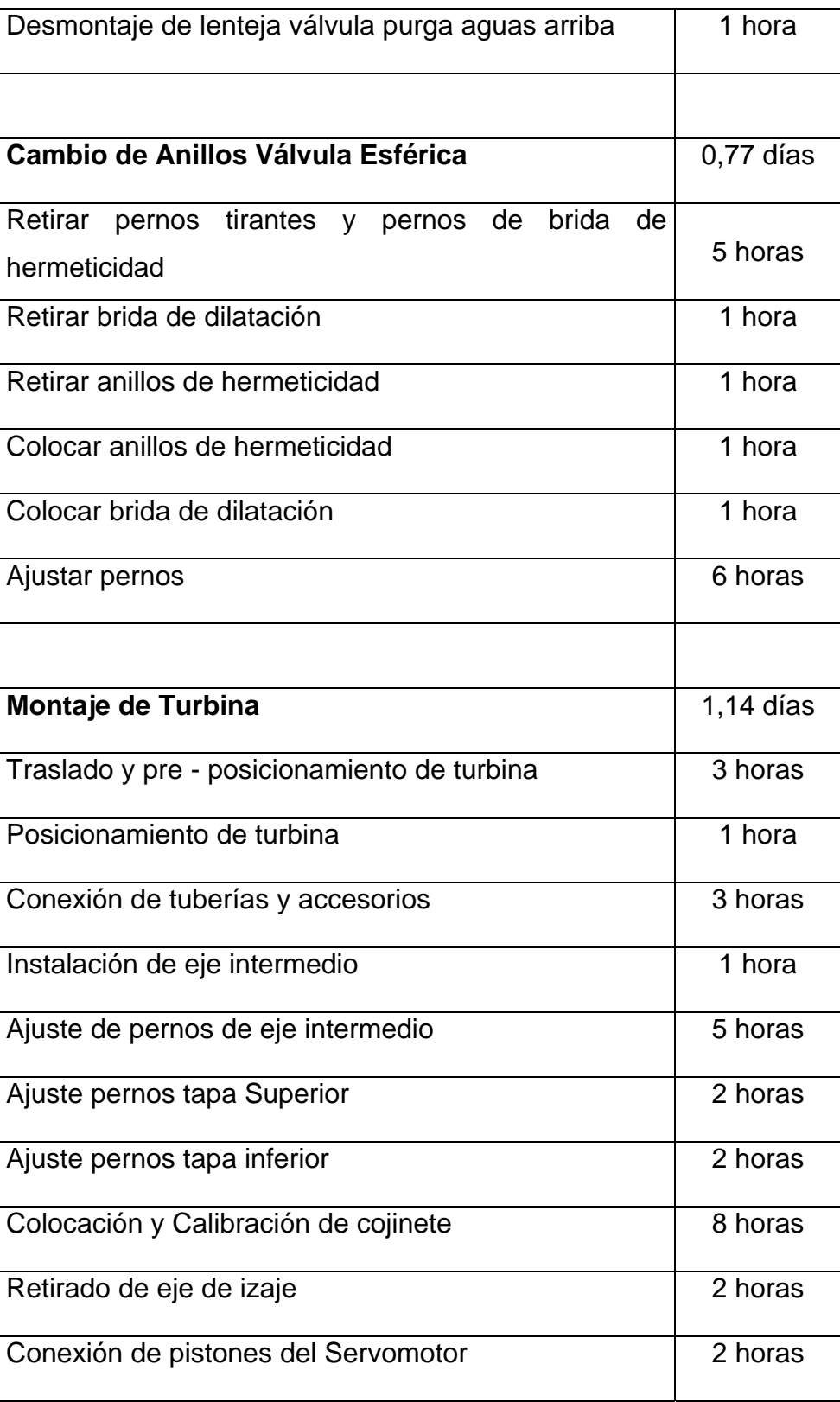

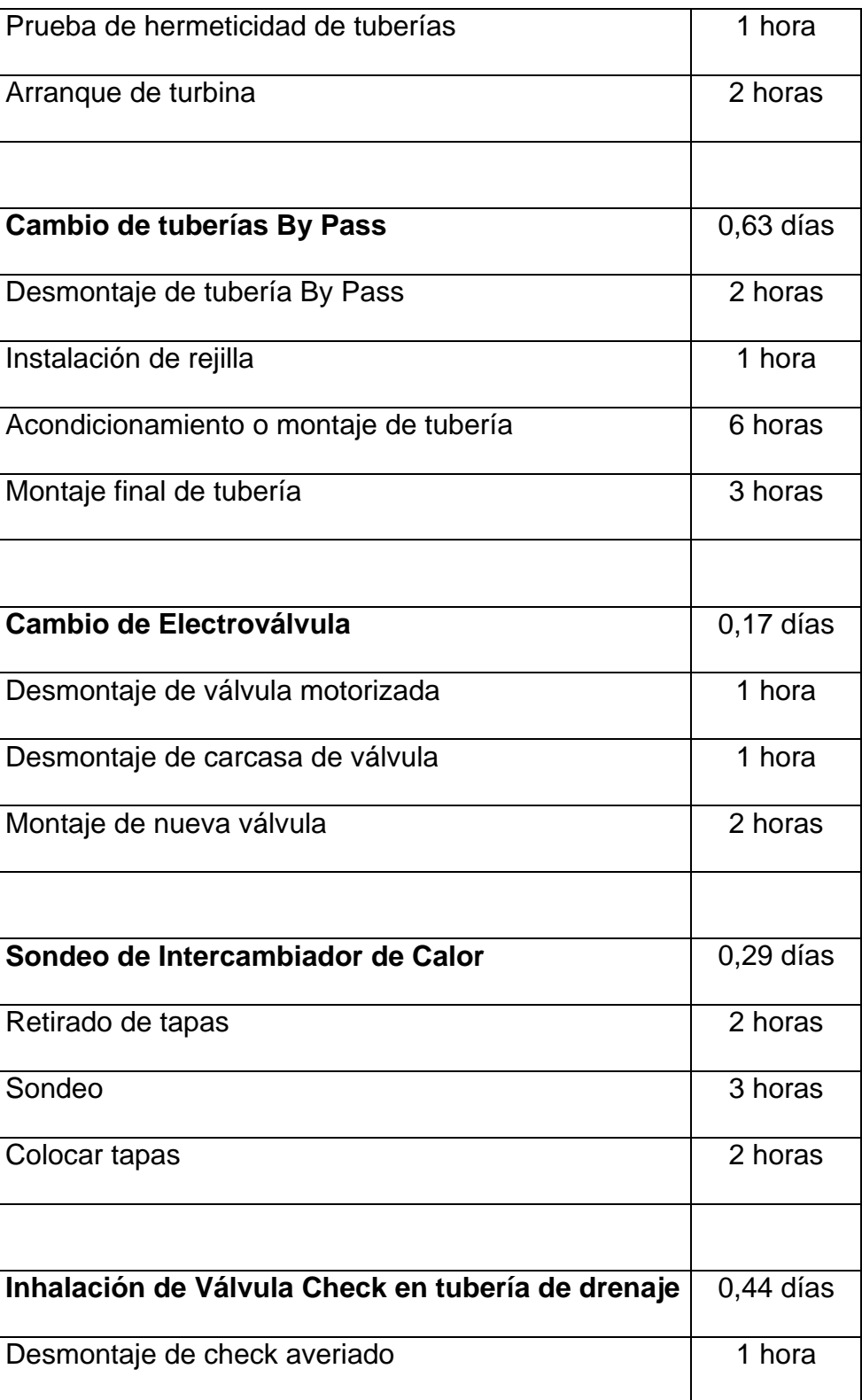

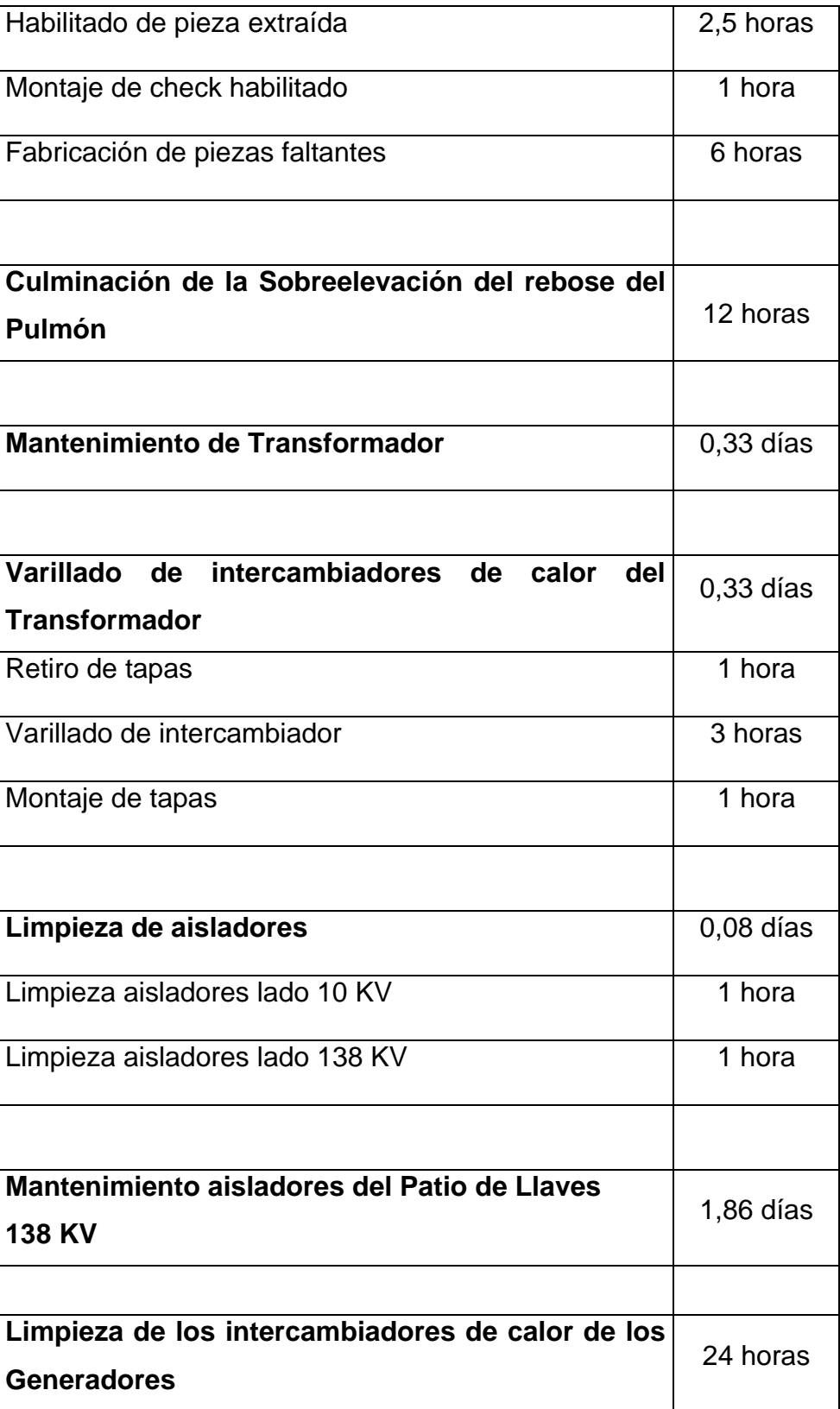
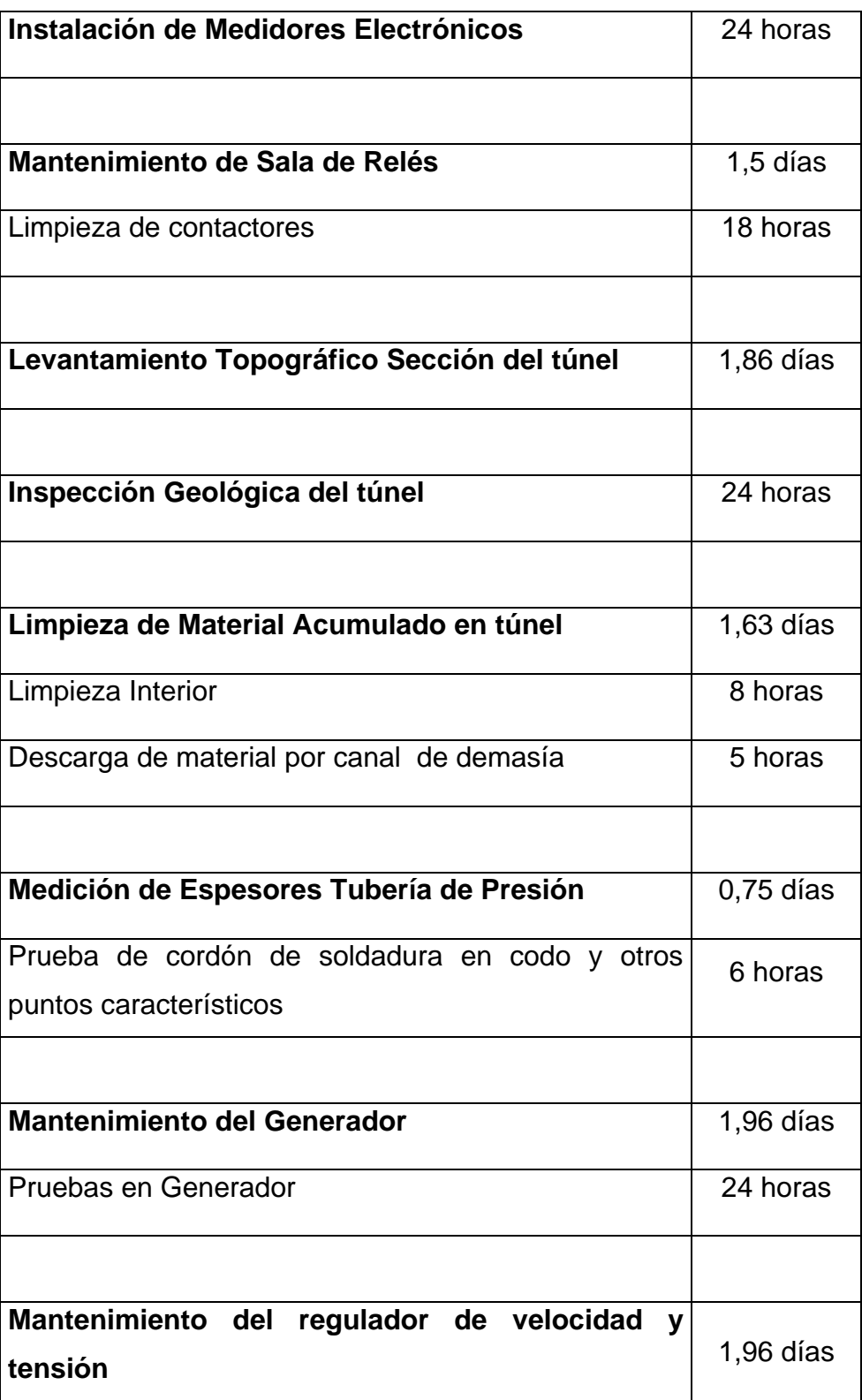

#### **3.4 Características de las Turbinas Pelton**

#### **3.4.1 Características Generales**

Los rodetes Pelton de la Central Hidroeléctrica de Moyopampa poseen 22 cucharas o cangilones y en su fabricación se usa el acero G-X5 CrNi 13.4, que posee una estructura martensítica que se caracteriza por su alta dureza, alta tenacidad, alta resistencia a la tracción y altos valores de impacto; de ahí que este acero represente un material excepcional.

#### **3.4.2 Historia de los aceros para turbinas Pelton**

Para la fabricación de los Rodetes Pelton, se usan materiales de un alta calidad y que poseen características muy especiales para soportar con éxito las altas exigencias de trabajo a que son sometidos . La evolución de estos aceros inoxidables al cromo, se inicia con el tipo de acero GX-20 Cr 14, el cual es una aleación martensítica. Moldeado al 0.2% de carbono y 14% de Cromo, el que le da la característica de resistencia a la corrosión; posee una mala soldabilidad y la presencia de alto porcentaje de Ferrita Delta disminuye considerablemente sus propiedades mecánicas. Este acero evoluciona con el tipo G-X10 CrNi 13.1 en el que se reduce el porcentaje de carbono al 0.1% mejorando la soldabilidad y se adiciona 1% de Níquel el que tiene por objeto reducir la Ferrita Delta, pero su presencia es aún alta, lo que significa que sus propiedades mecánicas y la tenacidad son limitadas. El desarrollo posterior que se logra a partir del acero 13.1 es bastante grande, reduciendo el contenido de carbono al 0.05 – 0.06% se mejora

considerablemente la soldabilidad, requisito muy importante para la

reparación de Rodetes Pelton. Luego se adiciona 4% de Níquel lográndose eliminar prácticamente la Ferrita Delta y mejorar sus propiedades mecánicas; el acero que se obtiene es el G-X5 CrNi 13.4.

De todo este avance surge otro tipo de acero que es el G-X CrNi 16.5 y que se uso no es aún generalizado, pero posee una alta resistencia a la corrosión (mayor que el 13.4) por el mayor contenido de cromo y libre de ferrita delta. Presenta similar estructura martensítica, similares características mecánicas al acero 13.4.

#### **3.4.3 Características Mecánicas del Acero**

Nos referimos sólo al acero 13.4, material con el cual están fabricados los Rodetes Pelton.

#### **Tipo de Acero**

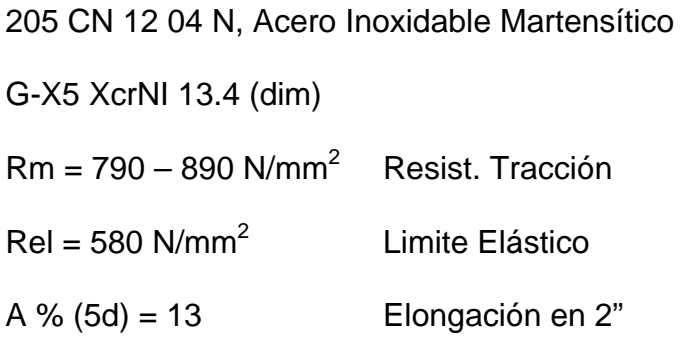

# **3.4.4 Características Químicas del Acero**

Composición química:

 $Carbono \t C = 0.023 \%$ 

Azufre  $S = 0.003 \%$ 

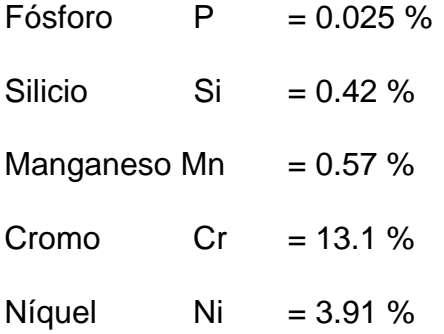

# **3.4.5 Características de la Rueda**

# **Peso de la Rueda**

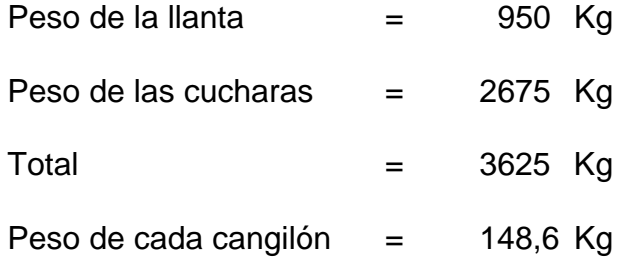

# **Dimensiones Principales**

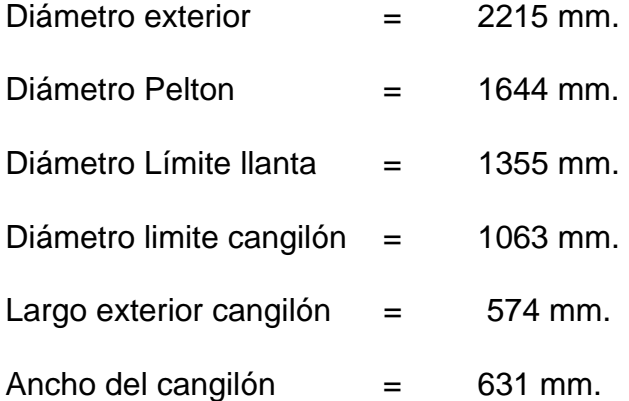

# **3.5 Exámenes y Controles en Rodetes Pelton**

Es necesario realizar a cada Rodete inspecciones y controles para determinar su estado, y evitar fallas que puedan producirse en los Rodetes.

#### **3.5.1 Control de Aspecto**

Este control tiene por objeto observar, en general el aspecto de los Rodetes y detectar irregularidades por medio de una observación visual minuciosa, en los que se analizarán principalmente tres aspectos como son: el estado de la superficie, los defectos visuales y la conformidad del estado de los rodetes después de las reparaciones.

#### **3.5.2 Control de Calidad**

Este control tiene por objeto observar el estado de los Rodetes con apoyo de técnicas que permitan evaluar el estado interno y externo de estos; tenemos los siguientes:

- Control por Ultrasonido
- Control por Radiación (Rayos X, Rayos Gamma)
- Control por Líquidos Penetrantes
- Control por Partículas Magnéticas.

#### **3.5.3 Control por Ultrasonido y Radiación**

Estos tipos de controles esta generalmente reservados para realizar a Rodetes en proceso de fundición. Un rodete para iniciar su funcionamiento debe estar libre de fisuras internas por lo que deben ser examinados minuciosamente.

#### **3.5.4 Control por líquidos penetrantes o por resudación**

El objeto de este examen es el de detectar defectos en la superficie y se aplica a Rodetes con reparaciones concluidas.

El método mas generalizado consiste en usar un líquido penetrante coloreado rojo, eliminable con agua, con el cual se impregna la superficie; es lavada y secada, y se aplica el líquido revelador (blanco) en suspensión en un líquido volátil. De existir fisuras, éstas saltaran a la vista en forma de líneas coloreadas. Se debe observar la evolución de las indicaciones desde el instante que se aplica.

#### **3.5.5 Control de Partículas Magnéticas**

El objeto de este examen es detectar eventuales defectos próximos a la superficie, sean o no abiertas a la misma, y el rodete debe presentar un ferromagnetismo suficiente. Sobre la superficie a examinar se debe dispersar ya sea polvo magnético seco, o polvo magnético en suspensión con un líquido apropiado o un polvo magnético fluorescente. El campo magnético será creado mediante paso de corriente alterna o rectificada de 1 ó 2 alternancias a través de la pieza

#### **3.5.5 Inspección de Rodetes Pelton**

A pesar de todos lo exámenes a que son sometidos los rodetes Pelton en el proceso de fabricación, pueden aparecer defectos en operación a consecuencia de tensiones internas o porque no fueron descubiertos anteriormente.

Las inspecciones o vigilancias periódicas son de suma importancia para alargar la vida útil de un Rodete y permite a través de ellas detectar a tiempo imperfecciones de mecanizado o de material.

En los Rodetes Pelton se producen diferentes tipos de fallas, como son rajaduras o fisuras, erosiones y cavitaciones o desgaste; éstos pueden presentarse de una manera lenta o paulatina, pero otras se presentan en forma intempestiva, por eso es recomendable que las inspecciones a los Rodetes en operación se realicen a plazos ya establecidos y con frecuencia cada vez mayor.

#### **3.6 Exámenes a efectuar en las Inspecciones**

#### **3.6.1 Inspección de Rodetes Pelton**

Este es un examen que consiste en una observación visual minuciosa de la totalidad del Rodete, incidiendo en el estado de la superficie de las cucharas que determinan el grado de desgaste del Rodete, e incidir también en una observación del estado de los filos de ataque, de las escotaduras que es donde se inician las rajaduras o fisuras y también principalmente del fondo del cuello o raíz de la cuchara. Una falla en esta zona no detectada a tiempo puede traer como consecuencia la perdida total del Rodete.

#### **3.6.2 Control Visual y con Líquidos Penetrantes**

Después de una observación visual al Rodete se debe realizar un control por resudación para detectar cualquier fisura y otra anormalidad que no hubiera podido ser detectada en la inspección visual; este examen se debe realizar periódicamente a los Rodetes en operación.

# **3.6.3 Control de Dimensiones**

El control de dimensiones consiste en la medición de los espesores de las cucharas del rodete para determinar el grado de desgaste que presenta en determinado momento, y a través de él decidir que tipo de reparación se debe realizar. Se debe ir observando el avance del desgaste de un Rodete entre inspecciones y proyectar la posible fecha de la reparación.

#### **3.7 Tipos de Desgaste en Rodetes Pelton**

Los Rodetes Pelton están sometidos a varios tipos de desgaste, los que se mencionan a continuación:

#### **3.7.1 Desgaste por Cavitación**

Este tipo de desgaste se produce por la presencia de flujos turbulentos que originan la formación de burbujas de aire o bolsas de vapor, los que al encontrarse entre ellas en forma rápida y continua producen presiones del orden de 30 000 a 50 000 psi, lo que origina el desgaste del material por arranque y se manifiesta en la formación de irregularidades de la superficie de la cuchara.

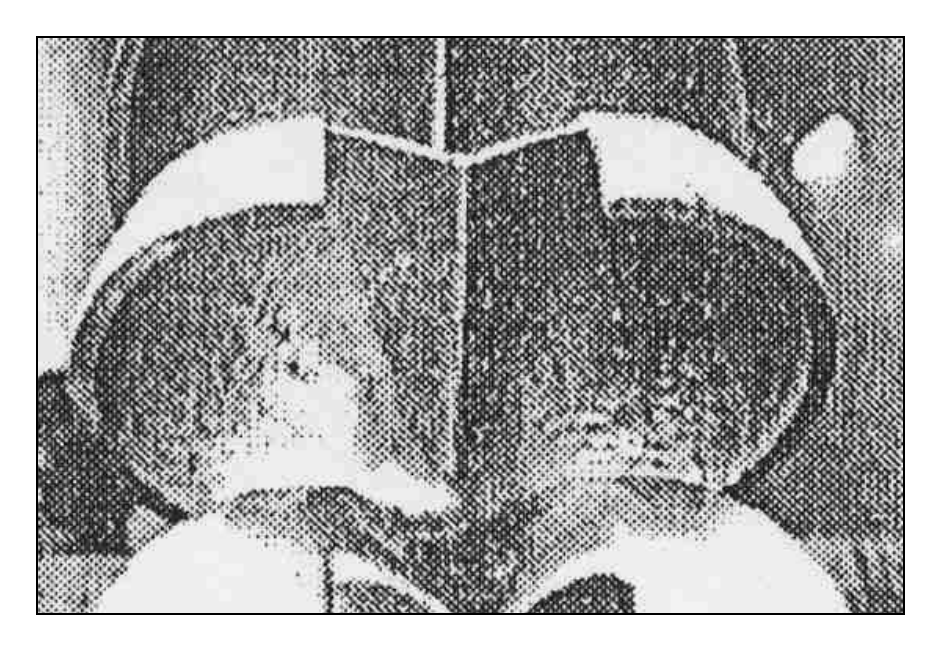

**Fig.3.6. Rueda Pelton desgaste por Cavitación** 

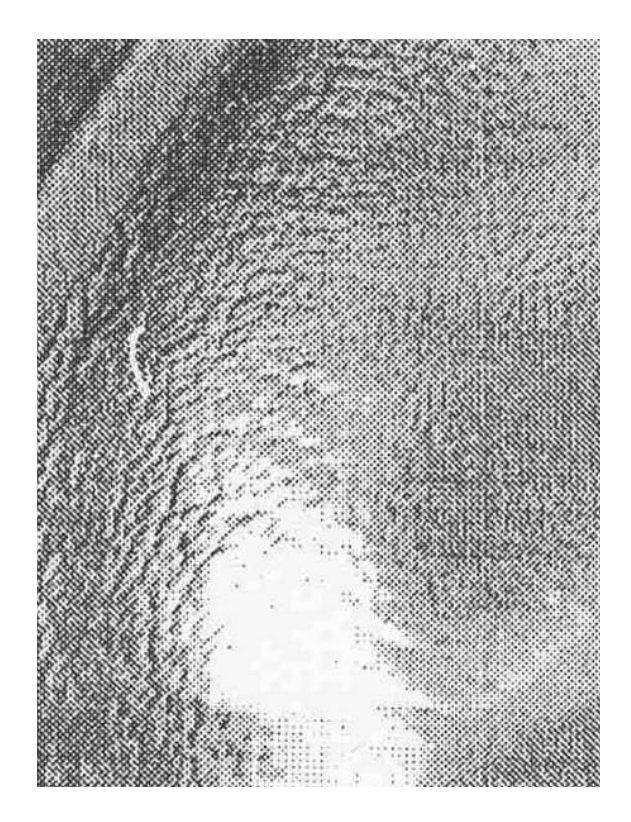

**Fig.3.7. Desgaste por Cavitación de una cuchara Pelton** 

#### **3.7.2 Desgaste por Erosión**

El agua acarrea sólidos en suspensión y éstos al chocar violentamente contra las cucharas y bajo distintos ángulos, erosiona las superficies lisas produciendo un desgaste de las cucharas, generando irregularidades, las que distorsionan el flujo en turbulencias y causan desgastes por cavitación en forma acelerada.

#### **3.7.3 Desgaste por Corrosión**

Este desgaste se presenta por reacción química o electroquímica de las superficies con el medio que los rodea. Se conocen dos tipos de corrosión que actúan sobre los rodetes y son:

#### a) Corrosión – Erosión .-

Se produce al destruir por efecto de la erosión la capa pasiva, y al disminuir está, acelera la corrosión.

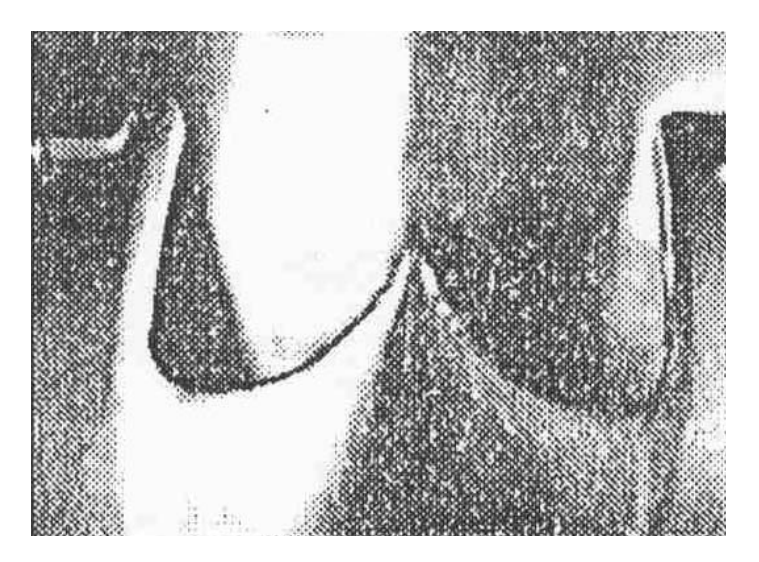

**Fig.3.8. Desgaste por erosión de las escotaduras** 

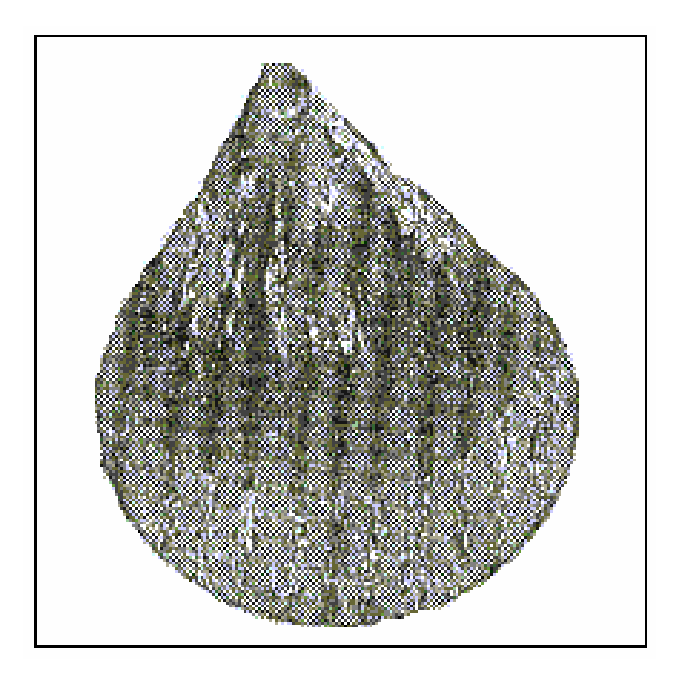

**Fig.3.9. Aguja desgastada por erosión** 

b) Corrosión por esfuerzo.-

Por efecto del impacto a que está sometido el Rodete, se produce sobre éste una tensión, que desprende la película protectora; entonces se produce un ataque corrosivo grande.

# **3.8 Mantenimiento de Rodetes Pelton**

Básicamente se realizar dos tipos de mantenimiento, como son:

- Mantenimiento preventivo
- Mantenimiento correctivo

#### **3.8.1 Mantenimiento Preventivo de Rodetes Pelton**

Este tipo de mantenimiento se realiza a los rodetes para recuperar sus dimensiones originales, variadas a raíz de los desgastes originados por los sólidos que acarrea el agua.

Dentro de este tipo de mantenimiento tenemos reparación en el sitio, reparación parcial y reparación integral.

#### **Reparación en el sitio**

Este tipo de reparación consiste en realizar algunas correcciones en los Rodetes cuando éstos presentan poco desgaste y se realizan cuando se encuentran en su lugar de funcionamiento.

Estas reparaciones se realizan para uniformizar las superficies de las cucharas de las irregularidades por medio de un esmerilado hasta lograr una superficie lisa, además de corregir zonas porosas y/o zonas de desgaste localizadas con aporte de soldadura. Este trabajo se realiza para evitar desgaste acelerado por cavitación.

#### **Reparación Parcial**

Este tipo de reparaciones es un trabajo mucho más completo que el anterior, se realiza con rodete desmontado y en taller.

Consiste en lo siguiente:

• Esmerilado de las zonas porosas y desgaste localizados hasta llegar a la base de las mismas.

- Relleno por soldadura de los filos de ataque y la embocadura de las cucharas ya que son zonas de desgaste excesivo.
- Esmerilado de las superficies hasta desaparecer las "escamas" y uniformizar las superficies, terminando con un pulido de las mismas. Este tipo de reparación se realiza cuando no se ha llegado aun al límite desgaste de los Rodetes.

#### **Reparación Integral**

El espesor de las cucharas por efecto de los sólidos flotantes en el agua, sufren desgastes que se traducen en espesores cada vez más delgados, peligrando la resistencia de estas partes, por lo que es necesario recuperar sus dimensiones originales y se realiza por medio de un proceso especializado de aporte de soldadura en toda la superficie de las cucharas, seguido de un esmerilado y posteriormente el tratamiento térmico.

- **1 Aporte de Soldadura**.- Comprende los siguientes pasos:
- Calentamiento del Rodete hasta 150 °C en el horno de precalentamiento.
- Soldeo de las partes externas de las cucharas en un banda aproximadamente de 6 cm.
- Soldeo de la base del fondo de las cucharas.
- Soldeo de las caras laterales internas de las cucharas
- **2 Proceso de Esmerilado**.- Comprende los siguientes pasos:
- Esmerilado del filo de ataque y la superficie para el marcado de las plantillas.
- El destroncado del excedente de soldadura con esmeriles neumáticos hasta llegar a uniformizar e igualar a la plantilla de preacabado.
- El esmerilado de acabado hasta llegar al perfil original de las cucharas, requiere mucho cuidado y control.

**3 Tratamiento Térmico**.- Es un proceso necesario a realizar a los Rodetes Pelton, después de un reparación integral, debido a que durante todo el proceso de soldadura se acumula una serie de tensiones internas residuales.

En los Rodetes Pelton, por sus características del material, es necesario aplicar el tratamiento térmico por lo siguiente:

- Para aliviar las tensiones internas que se producen por el proceso de soldadura.
- Para mejorar la microestructura y con el fin de mejorar la resistencia del material a los requerimientos a los que son sometidos los Rodetes.

**4 Balanceo.-** Es necesario realizar un balanceo estático de los Rodetes Pelton después de una reparación integral, con el objeto de equilibrar los pesos en forma uniforme en todas las cucharas, el desequilibrio máximo permisible en los Rodetes Pelton de la Centrales Hidroeléctricas. es de 1 kg.m. En caso de existir mayor desequilibrio, éste debe ser corregido adicionando contrapesos o esmerilando en algunas zonas. Un mayor desequilibrio generara vibraciones excesivas en todo el conjunto del grupo, dañando cojinetes y generando un mayor desgaste del rodete Incluso este tipo de vibraciones puede dañar la estructura civil de las instalaciones.

# **3.9 Etapa de recuperación**

Estas etapas de recuperación de componentes de inyectores se divide en siete etapas.

- Limpieza superficial
- Preparación de superficie
- Primer torneado.
- Primer relleno con soldadura.
- Torneado secundario.
- Torneado final

La etapa de la limpieza superficial consiste en la eliminación de los residuos del recubrimiento por metalizado. Con el primer torneado se uniformiza la superficie para el primer relleno de soldadura. El material base que queda es el acero XC 38, que se compone de:

- $C = 0.35 0.40$
- $-Mn = 0.50 0.80$
- P y S = ≤ 0.35
- $-Si = 0.10 0.40$

Para el primer relleno de soldadura, es necesario realizar un precalentamiento, hasta una temperatura que se determina con la siguiente formula.

Tc =  $500 - \langle 350\langle\% \rangle + 40\langle\% \text{Mn} \rangle + 35\langle\frac{1}{2} \langle\% \text{N} \rangle + 17 \langle\% \text{Ni} \rangle + 10\langle\% \text{Mo} \rangle + 5 \langle\% \text{W} \rangle - 15$  $(%Co) - 30(%A))$ 

Donde la temperatura de calentamiento (Tc), resulta de 160-170 °C. Luego se realiza el proceso de soldadura de la primera capa.

#### **3.10 Conclusiones del Mantenimiento en Rodetes Pelton**

- a) El precalentamiento del rodete en el proceso de soldadura es importante, puesto que con ello se evita la formación de microfisuras, y se alivia las tensiones internas.
- b) Las ruedas Pelton son objeto de verificaciones múltiples y con los medios cada vez más perfeccionados, es por ello que la vigilancia en servicio tiene un papel importantísimo en la vida de las ruedas Pelton.
- c) Las fracturas del cangilones, generalmente se originan en la zona más delgada de la cuchara (por diseño), por un defecto microestructural del material, debido a una defecto de fundición y/o tratamiento térmico.
- d) En una fractura las mediciones de dureza nos mostrarán la homogeneidad del material.
- e) La recuperación de componentes desgastados por soldadura nos proporciona un ahorro del 83,6% del costo total de la adquisición de un conjunto de piezas nuevas, permitiéndonos también ganar tiempo (periodos de espera de importación) y tener un permanente stock de repuestos "listos" para entrar en funcionamiento.

# **CAPÍTULO IV**

# **PLANIFICACIÓN DE LA INGENIERÍA DE MANTENIMIENTO PREVENTIVO DE LAS TURBINAS PELTON CON SOFTWARE ACTUALIZADO**

#### **4.1 Reseña del proceso de Mantenimiento**

Hasta el año 92, en Moyopampa se llevaba a cabo el mantenimieto preventivo por medio de unos planing confeccionados por Edegel. Luego hasta el año 95 se utilizo el software SGM, elaborado por TECSUP; de esa fecha hasta la actualidad se utiliza macros en Excel, para planificar el mantenimiento de todas las instalaciones.

### **4.2 Systurb**

Systurb es un sistema computarizado, cuyo objetivo principal es el control de los programas y actividades del mantenimiento preventivo de las Turbinas y sus componentes, y cuya meta gracias a este control es optimizar el buen funcionamiento de éstos.

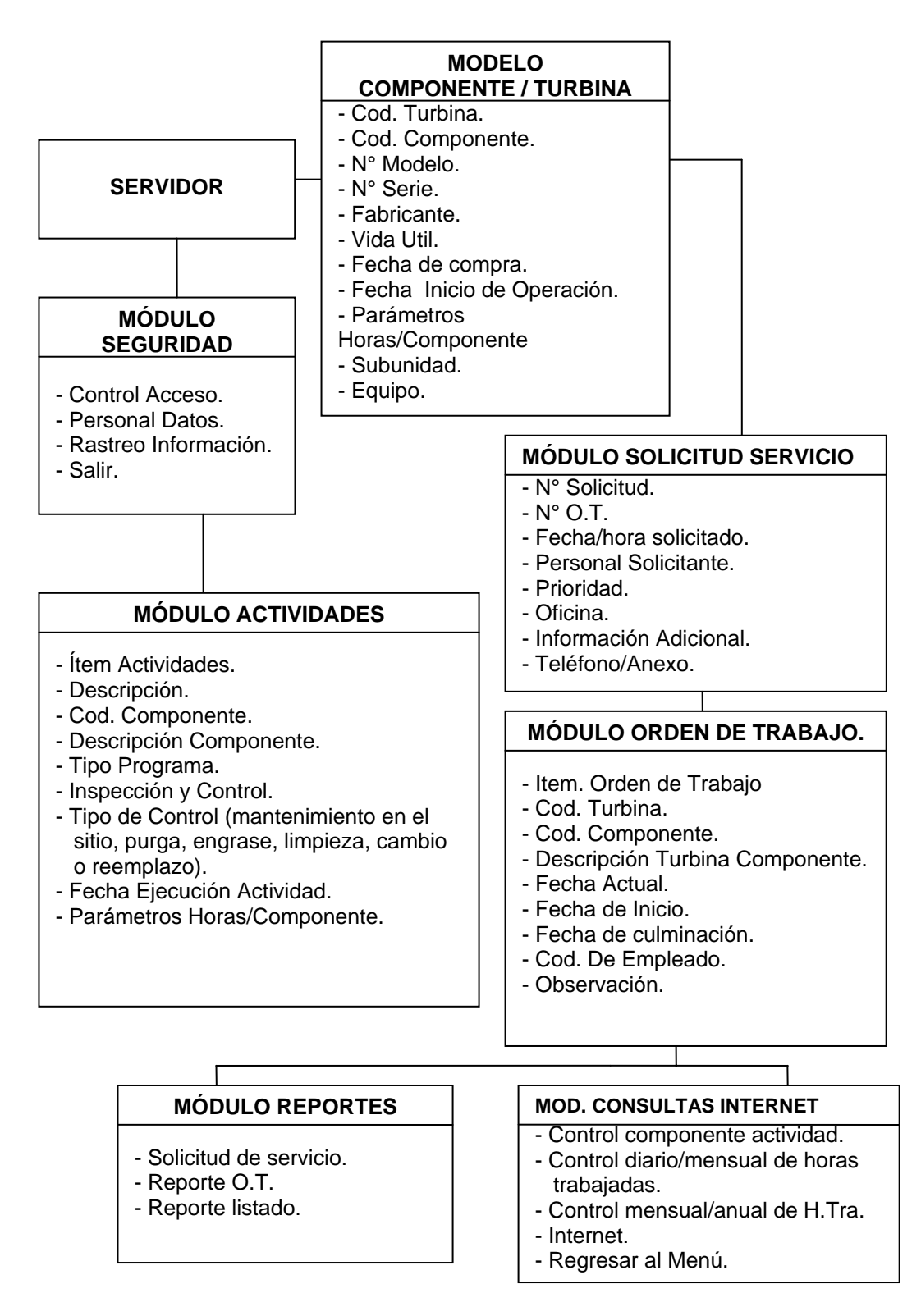

**Fig. 4.1 Modelo del sistema del manejador de base de datos Access** 

En el siguiente diagrama se muestra la distribución de una red LAN; está se realiza mediante un cableado estructurado en topología estrella.

Esta red se encuentra dentro de las normas EIA/TIA, en ella se usan conectores RJ 45 con cables UTP de categoría 5.

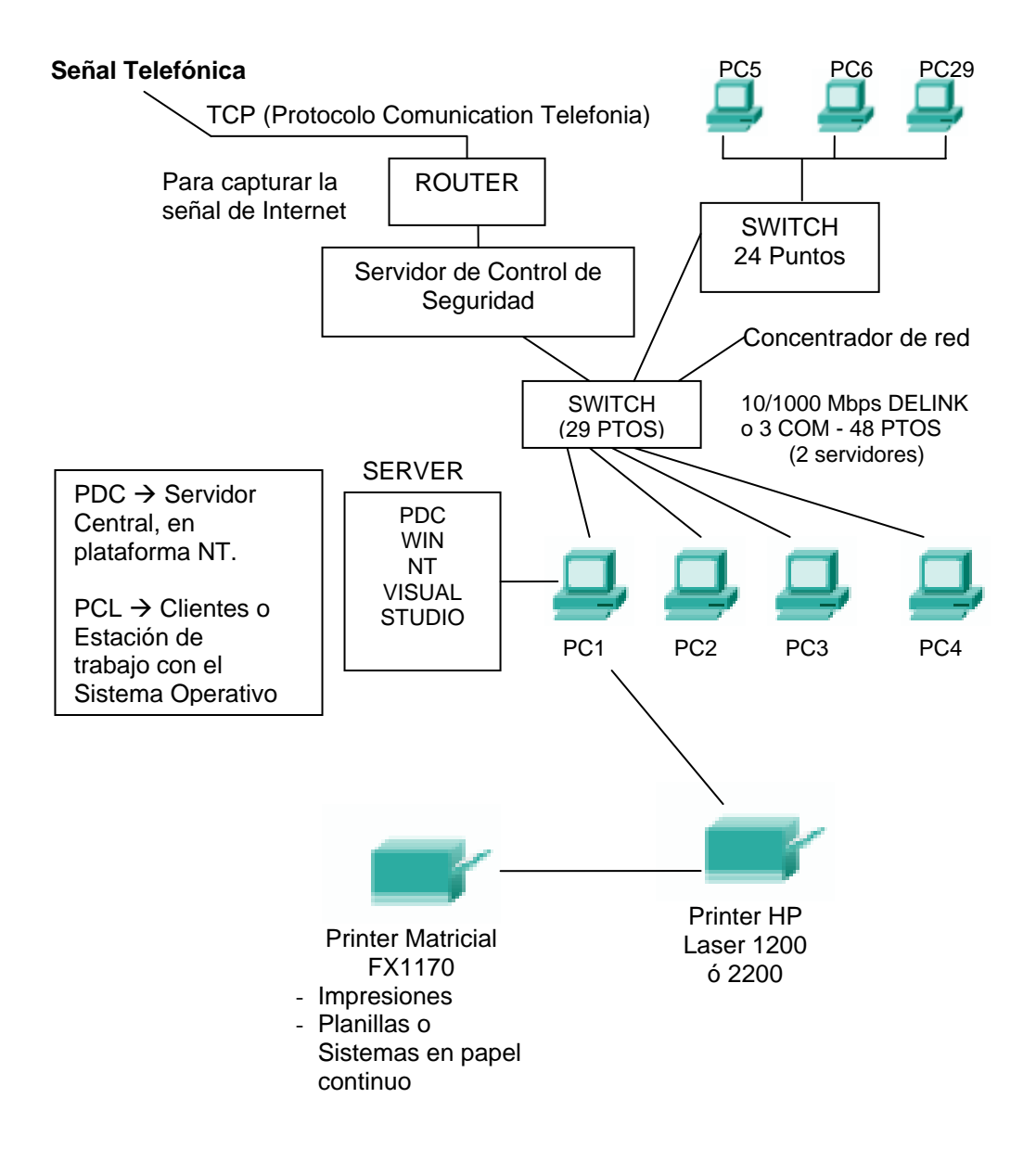

**Fig.4.2. Diagrama de la distribución de Red LAN** 

#### **4.2.1 Características del Systurb**

Systurb es un sistema automatizado con las siguientes características:

- Es un sistema automatizado, computarizado de dos capas (es decir que puede ser utilizado en redes locales LAN – Local Área Network), cliente – servidor, de carácter multiusuario.

- Está constituido de dos partes:

Una base de datos, realizada en MS Access 2000, que nos permitirá almacenar toda la información necesaria.

Una interfase de entrada (ventanas de interacción), realizada en el lenguaje de programación más poderoso y amigable de la actualidad: MS Visual Basic, que permitirá a los usuarios del sistema interactuar más fácilmente, con la base de datos.

- Cuenta con módulos de seguridad y control de accesos, tanto en la base de datos, como en las interfases de interacción.

- Gracias a que está diseñado en programas de la familia Microsoft, su empleo será más fácil para aquellos usuarios que tengan conocimientos del ambiente Windows.

- El Sistema de control de mantenimiento preventivo de turbinas, permite la navegación por Internet. (Cliente-Transacciones-servidor web)

### **4.2.2 Ingresando al Systurb**

En esta sección se explica la forma de trabajo con el sistema Systurb, aplicación por aplicación, a fin de poder mostrar el software que se ha desarrollado como herramienta de mantenimiento.

Luego de hacer un doble click en el acceso directo al sistema, aparecerá inmediatamente una ventana de mensaje indicando que la conexión con el sistema es OK, al presionar el botón aceptar, entraremos a la ventana de control de ingreso al sistema denominada "Login", aquí el usuario escribirá su nombre de usuario en el sistema (NICKNAME), en la caja de texto: NICKNAME y su contraseña en la caja: PASSWORD como vemos en el ejemplo:

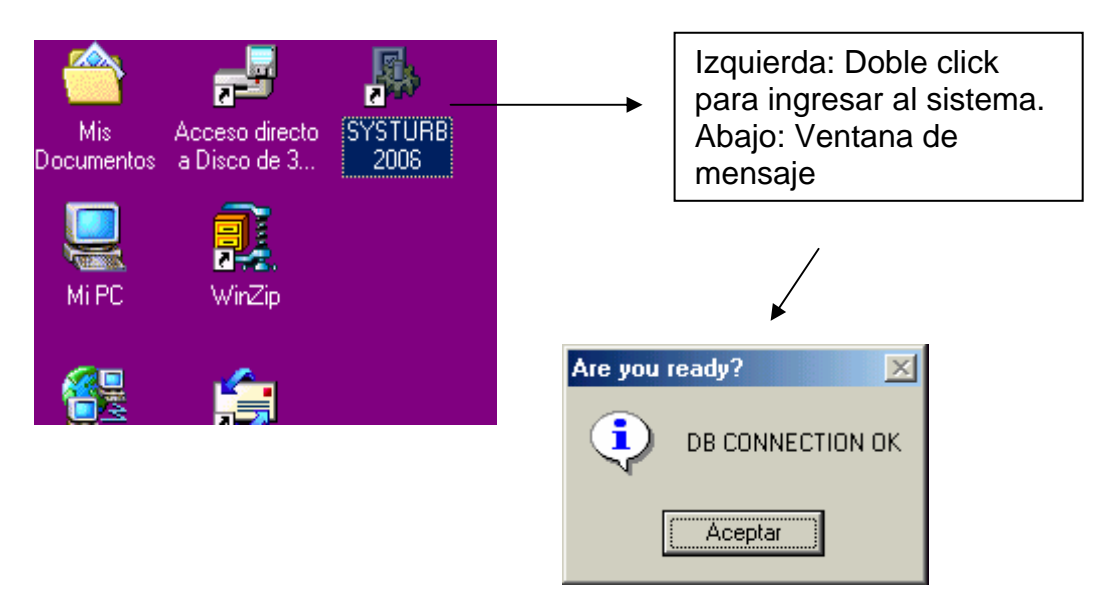

**Fig. 4.3 Iniciando el Systurb** 

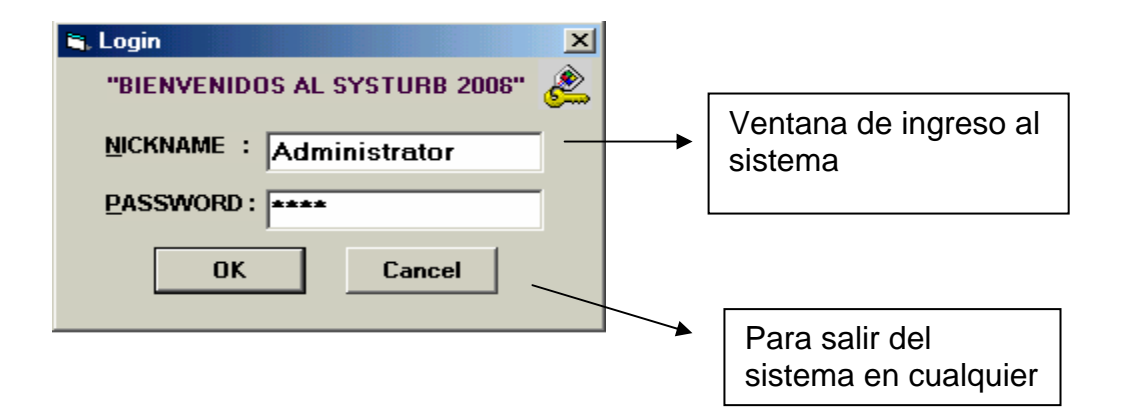

**Fig. 4.4 Ventana de Login** 

Sólo si el usuario está bien logeado y ha digitado correctamente su contraseña, podrá ingresar al sistema, presionando el botón OK; de lo contrario, será rechazado y si falla en tres ocasiones, el sistema automáticamente se cerrará, botando un mensaje de seguridad. Si el usuario presiona el botón cancel en cualquier momento, el sistema se cerrará

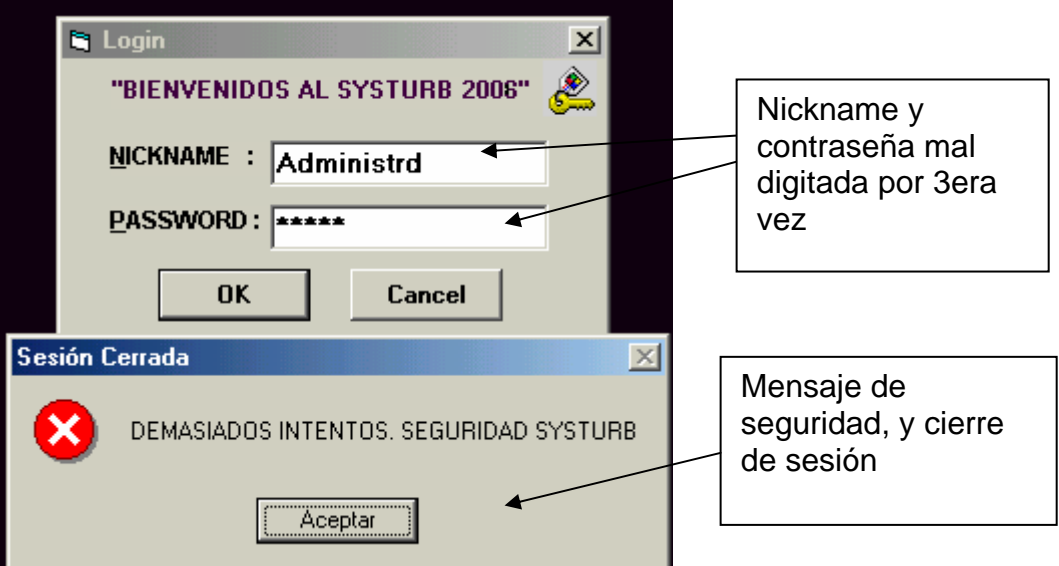

**Fig. 4.5 Ventana de Seguridad** 

# **4.2.3 Menú Principal del Systurb**

Es la primera ventana del Systurb que nos conducirá hacia las demás ventanas o menús que nos permitirán interactuar con los datos que necesitamos. Su denominación es MDIPrincipal y contiene varios "atajos o shortcut" (es decir operar sus opciones, con el teclado, sin necesidad de clickear el mouse), para cada una de sus opciones; las cuales son las siguientes:

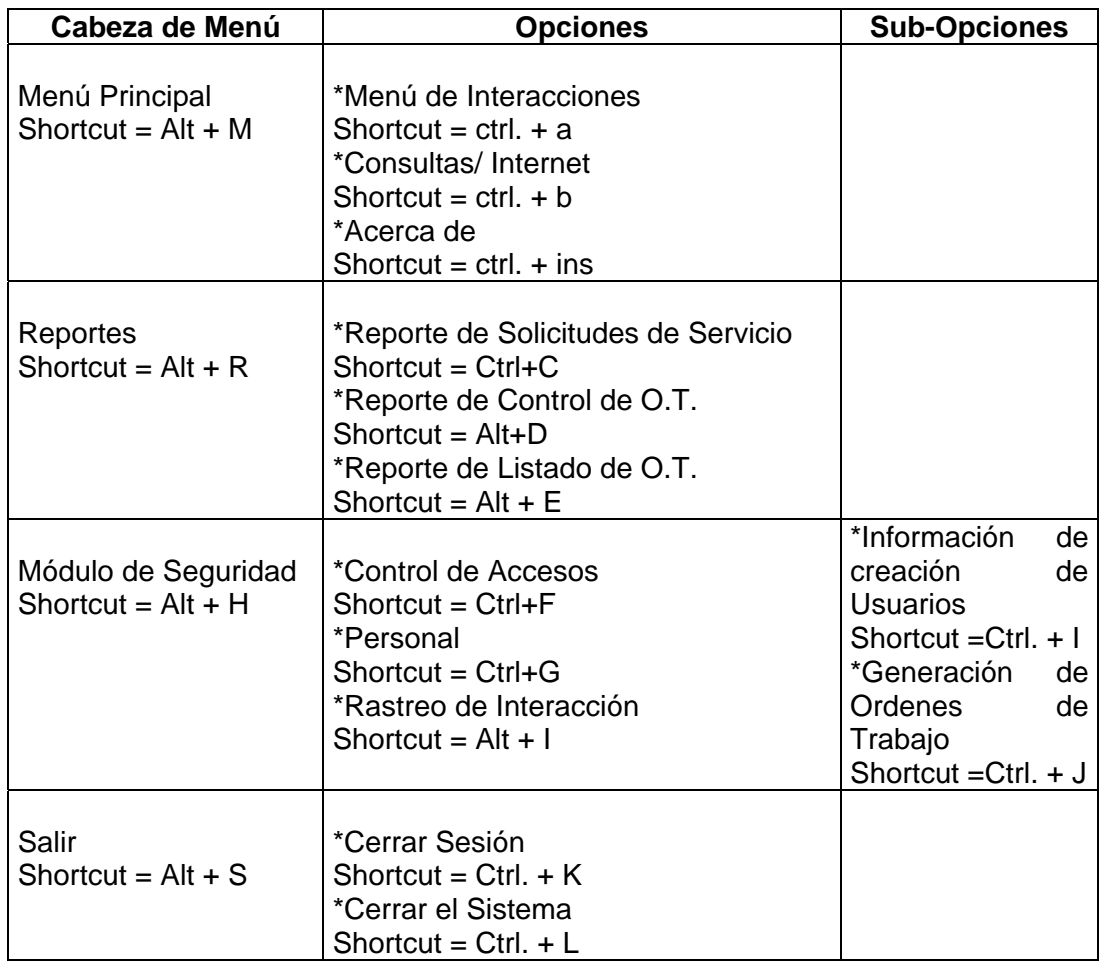

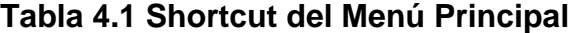

El Usuario podrá acceder a cualquiera de las opciones clickeando en ellas o mediante los respectivos atajos desde el teclado como se puede apreciar en el siguiente ejemplo:

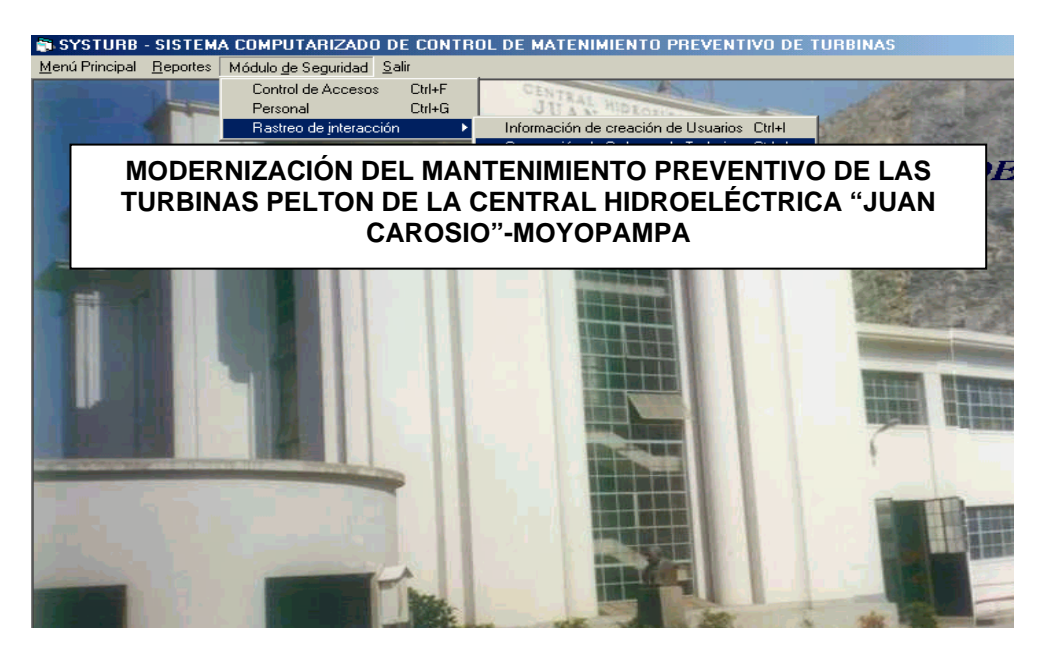

**Fig. 4.6 Cabecera de Menú** 

#### **4.2.4 Menú de Interacciones**

Este menú sólo estará visible para los administradores del sistema; para ingresar a éste menú, el usuario deberá seguir la siguiente ruta: Menú Principal (Cabeza de Menú), Menú de interacciones, click, o directamente: Ctrl. + A, entrará a la siguiente pantalla:

Desde este Menú, el usuario podrá realizar transacciones, mantenimientos y consultas cotidianas con los datos de los componentes de las turbinas, así como sus respectivas actividades. Este menú presenta las siguientes opciones:

**Opciones** \*Botón Componente / Turbina Shortcut  $=$  ctrl+t \*Botón Actividades Shortcut =  $ctrl. + a$ \*Botón Orden de Trabajo Shortcut =  $ctrl$ . + o \*Botón Solicitud de Servicio Shortcut =  $ctrl. + s$ \*Botón Ventanas de consultas / Internet Shortcut =  $ctrl. + v$ \*Botón Cerrar Menú Shortcut =  $ctrl$ . +  $c$ 

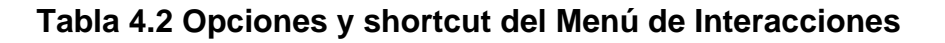

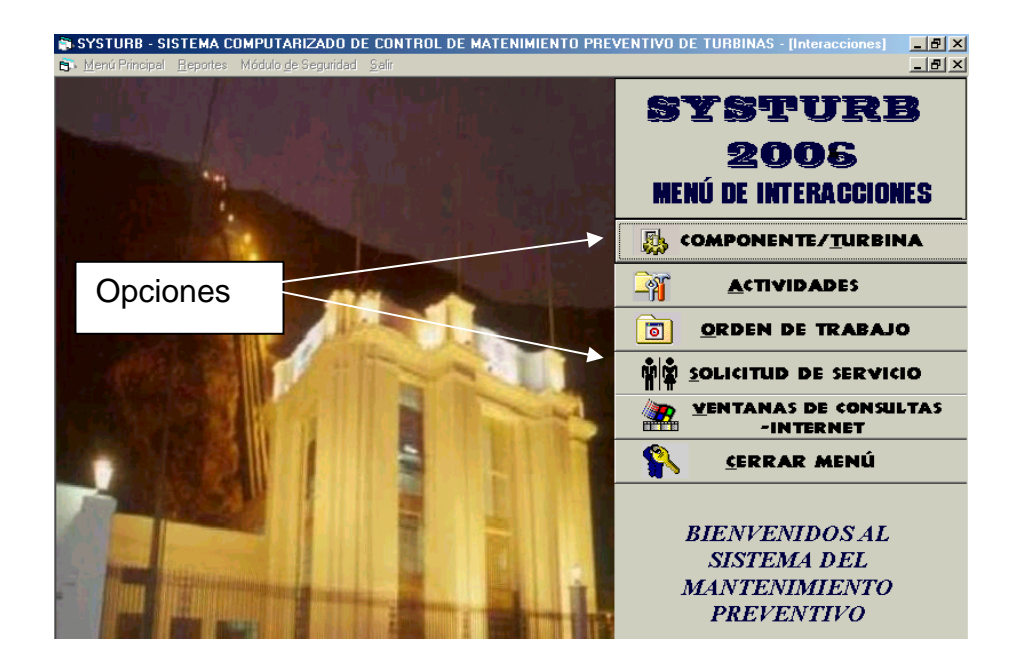

**Fig. 4.7 Menú de Interacciones** 

# **4.2.5 Opción Componente / Turbina**

Para llegar a esta opción, bastará con que el usuario utilice el Shortcut respectivo, o click en el botón del mismo nombre:

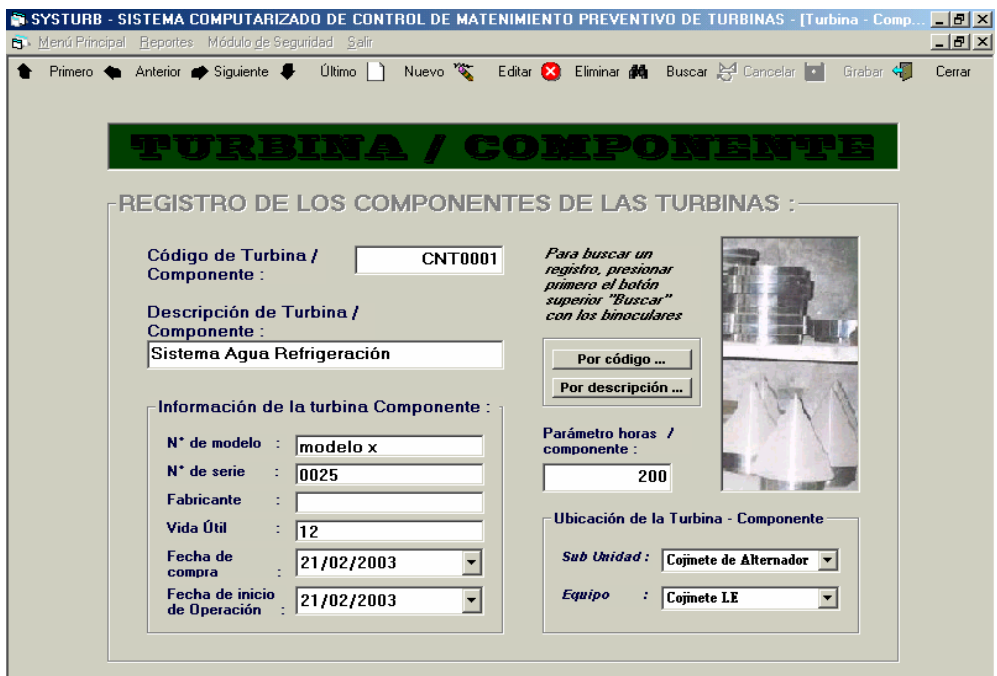

**Fig. 4.8 Menú de Interacciones** 

En esta interfase el usuario podrá registrar datos (realizar mantenimientos) acerca de las características de los componentes de las turbinas, como lo son sus modelos, N° de serie, etc.; a continuación, explicaremos su correcto uso.

# **Barra de Herramientas.**

Esta barra está presente en todos los formularios de mantenimiento y transacciones y sirve principalmente para interactuar con la base de datos, de modo que el usuario pueda realizar operaciones como ver, registrar, eliminar, editar, buscar datos, etc.

Primero - Muestra el primer registro grabado en la base de datos

Anterior - Muestra el registro anterior de la base de datos, al que el usuario está viendo actualmente en la ventana.

Siguiente - Muestra el registro siguiente de la base de datos, al que el usuario está viendo actualmente en la ventana.

Último - Muestra el último registro almacenado en la base de datos

Nuevo - Se utiliza cuando el usuario quiere ingresar un nuevo registro (en este caso un nuevo componente) a la base de datos

Editar - Se utiliza cuando el usuario quiere modificar un registro ya existente en la base de datos

Eliminar - Se utiliza cuando el usuario quiere borrar un registro en la base de datos

Buscar - Se utiliza cuando el usuario quiere encontrar un registro en la base de datos. Al presionar el botón buscar de la barra de herramientas, se activará una trama con dos botones que ofrecen dos modalidades de búsqueda: Por Código y por descripción; al presionar estos botones, se mostrará una caja de texto, donde se ingresará el dato necesario para la realización de la búsqueda (ver imagen siguiente), el usuario digitará el dato y presionará enter o click, y se mostrarán en la ventana los datos del registro buscado.

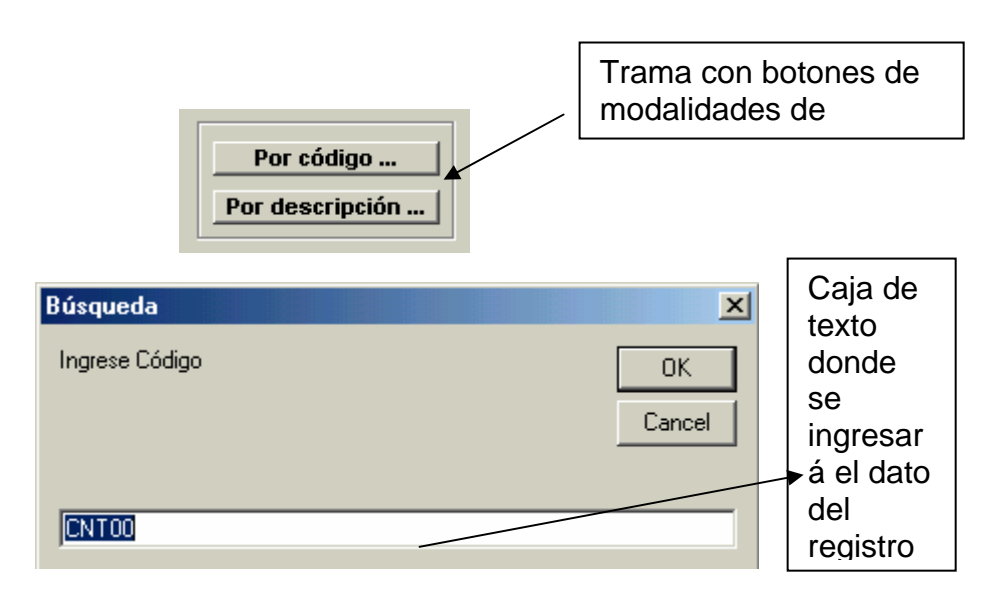

**Fig. 4.9 Opciones de Busqueda** 

- Grabar-Como lo dice su nombre, éste botón permitirá grabar un registro añadido a la base de datos, o guardar alguna modificación realiazada.

# **Ingreso de Datos**

Una vez seleccionada la opción a realizar se comenzará el ingreso de los datos:

"Código de Turbina / Componente"-Es un campo que se auto-genera cuando

el usuario graba un nuevo componente, no es editable, sí eliminable.

"Descripción de Turbina / Componente"-Aquí el usuario ingresará el nombre del componente a registrar.

Información de la Turbina / Componente"-Aquí el usuario ingresará los datos del componente referentes a su modelo, fabricante, N° de serie y fecha de inicio de operación y fecha de compra.

"Parámetro de horas"-Se ingresará en esta caja de texto el parámetro de horas necesarias para que se generen las órdenes de trabajo "Ubicación de la Turbina" – Componente-Aquí se deberá ingresar la subunidad y equipo al que pertenecerá el componente.

#### **4.2.6 Opción Actividades**

Al clickear o utilizar el Shortcut respectivo en esta opción, el usuario llegará hasta la siguiente ventana:

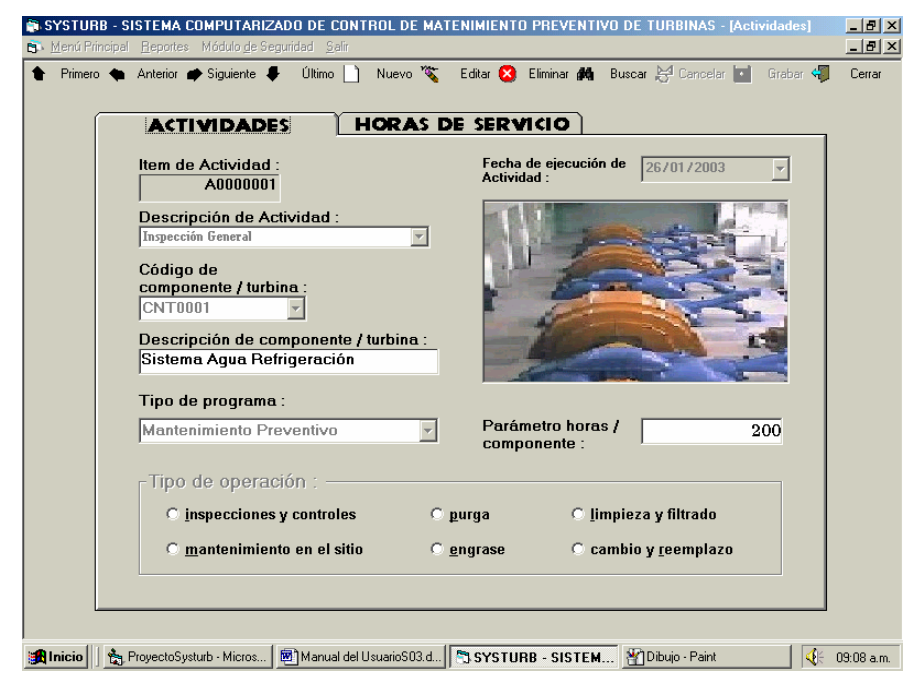

**Fig. 4.10 Opciones de Actividades** 

Esta es una interfase de transacciones. Aquí el usuario puede generar las actividades dedicadas a los componentes de las turbinas y sus datos complementarios respectivos. Esta interfase consta de tres opciones de búsqueda: por ítem de actividad, por descripción y por fecha; y además estarán ocultas hasta presionar el botón buscar.

#### **Ingreso de datos.**

Como podemos apreciar, esta interfase presenta una ficha con dos opciones (este comando es denominado SSTab en Visual Basic): "Actividades" y "Horas de Servicio", y para iniciar el registro de actividades, debemos encontrarnos en la primera opción. Para ingresar datos de actividades, el usuario deberá seleccionar las opciones "nuevo" o "editar", según sea el caso. Al seleccionar una de estas opciones, los campos se desbloquearán y el usuario podrá introducir datos (el campo ítem de actividad es un campo que se auto-genera cuando el usuario registra una nueva actividad); en el cuadro combinado "Descripción de actividad", se seleccionará el nombre de la actividad a realizarse, a la derecha tenemos un calendario llamado "Fecha de Ejecución de Actividad", donde pondremos la fecha en que se ejecuta la actividad; los comandos "Código de componente / turbina" y "descripción de componente / turbina", sirven para ingresar los datos principales de los componentes sobre los cuales se desarrollará la actividad, cada componente tiene un parámetro de horas para generar orden de trabajo el cual estará visible en la etiqueta de nombre: "Parámetro horas / componente"; a continuación tenemos un combo ( o cuadro combinado) tipo de programa, donde se seleccionará a que tipo de programa pertenece nuestra actividad, como por ejemplo en nuestro caso sólo será mantenimiento preventivo; en la parte inferior de la primera cara de la ficha, tenemos una trama de nombre "Tipo de Operación", con varios botones de opción, y se deberá escoger una de estas opciones, para luego pasar a la segunda cara de la ficha "Horas de Servicio":

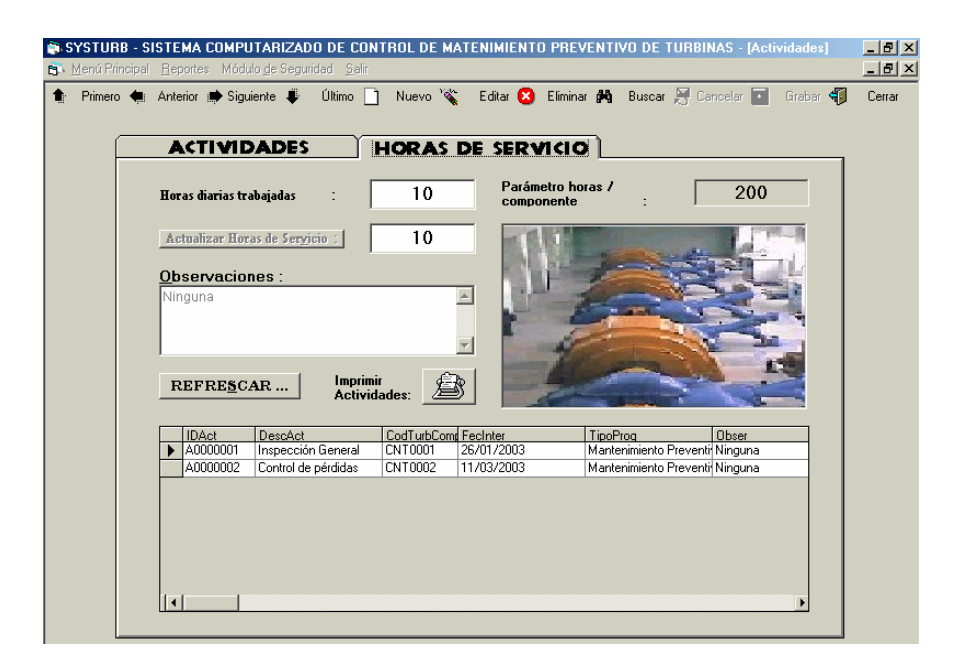

**Fig. 4.11 Ingreso de Datos en Actividades** 

Inicialmente veremos una caja de texto denominada "Horas diarias trabajadas" donde se registra las horas trabajadas este día, y luego un botón "actualizar horas de servicio" (ojo estos comandos sólo estarán disponibles si el usuario optó por seleccionar el ingreso de una nueva actividad, si optó por editar, estos comandos estarán bloqueados, ya que no son modificables); al presionar este botón se mostrará las horas actualizadas, según el componente y su parámetro en su caja de texto respectivo; si las horas actualizadas, superan el parámetro de horas por componente, al momento de grabar la actividad, se abrirá automáticamente la ventana para generar Órdenes de trabajo. La caja de texto "Observaciones " es para ingresar algún dato adicional a la información de la actividad. En el listado inferior de la segunda cara del SSTab, podremos ver todas las actividades registradas hasta el momento y sus respectivos datos.

**Complementos.** Tenemos dos comandos complementarios:

- Botón "Refrescar"-Para visualizar todos los datos en la lista
- Botón imprimir-Para imprimir el listado de actividades.

#### **4.2.7 Opción Solicitud de Servicio**

Igualmente que en las anteriores opciones, el usuario deberá utilizar el Shortcut respectivo, o clickear en el botón del mismo nombre; se encontrará con la pantalla respectiva, pero deberá recordar, que deberá ejecutar esta opción sólo con la finalidad de generar Ordenes de Trabajo. El uso de esta interfase es muy similar a las anteriores, con las siguientes pequeñas diferencias:

- En la barra de herramientas, por la opción eliminar, existe una opción "anular", para evitar que las solicitudes sean eliminadas totalmente de la base de datos, si no que más bien, queden observadas como anuladas; una solicitud anulada, quedará totalmente inutilizada y no será editable, además de resaltar con un color rojo; así mismo tendremos tres opciones de búsqueda al clickear el botón "Buscar": por O. T., por N° de solicitud y por fecha.

- Al ingresar una nueva solicitud de servicio (más no al editar), se activará un botón para generar Ordenes de Trabajo, y luego de generarlas en la etiqueta "Id O. T.", aparecerá el Ítem de Orden de Trabajo generada; si no se genera O. T. no se podrá grabar el registro

- La primera ficha es para ingresar los datos de la solicitud de servicio y la segunda "Listado", es para ver el listado de Ordenes de Trabajo.

- Tenemos un botón complementario para imprimir listado de solicitudes.

- En la página siguiente tenemos la interfase de generación de Ordenes de Trabajo.

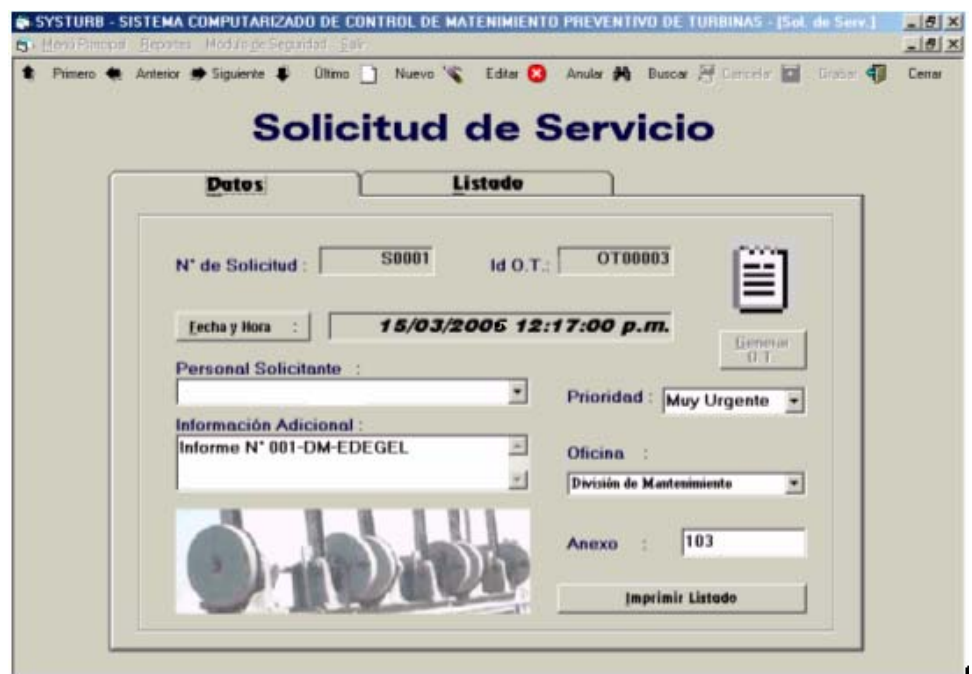

**Fig. 4.12 Solicitud de Servicio** 

# **4.2.8 Opción Orden de Trabajo**

Mediante esta opción, podremos generar Ordenes de Trabajo libremente, sin necesidad de actividades o Solicitudes de Servicio, razón por la cual esta opción es sólo de administrador o personal de confianza; se deberá oprimir el botón del mismo nombre, de igual manera que las opciones anteriores.

A continuación mostramos la manera de trabajar con esta interfase:

#### **Comandos clásicos y de trabajo con registros.**

Al ingresar a esta ventana podremos ver que no presenta una barra de herramientas, como los casos anteriores, sin embargo tenemos las mismas opciones, que en la barra de generación de Solicitudes de Servicio, pero en forma distribuida en tres comandos grupales dos tramas: "Comandos", donde están los botones "Nuevo", "Editar", "Anular" y "Buscar" con dos modalidades de búsqueda: "por Ítem" y "por fecha", y "Ejecuciones" con los botones "Cancelar", "Grabar" y "Salir", y una barra inferior semejante a las barras de herramientas, con las opciones: "Primero", "Anterior", "Siguiente", "Último", "Refrescar" e "Imprimir". De igual manera podemos apreciar dos fichas "Principal", con la que trabajaremos primero, y es ahí donde residen los datos más importantes de la O. T., y "Listado-Observaciones", donde podremos apreciar el listado de Ordenes registradas y las observaciones complementarias.

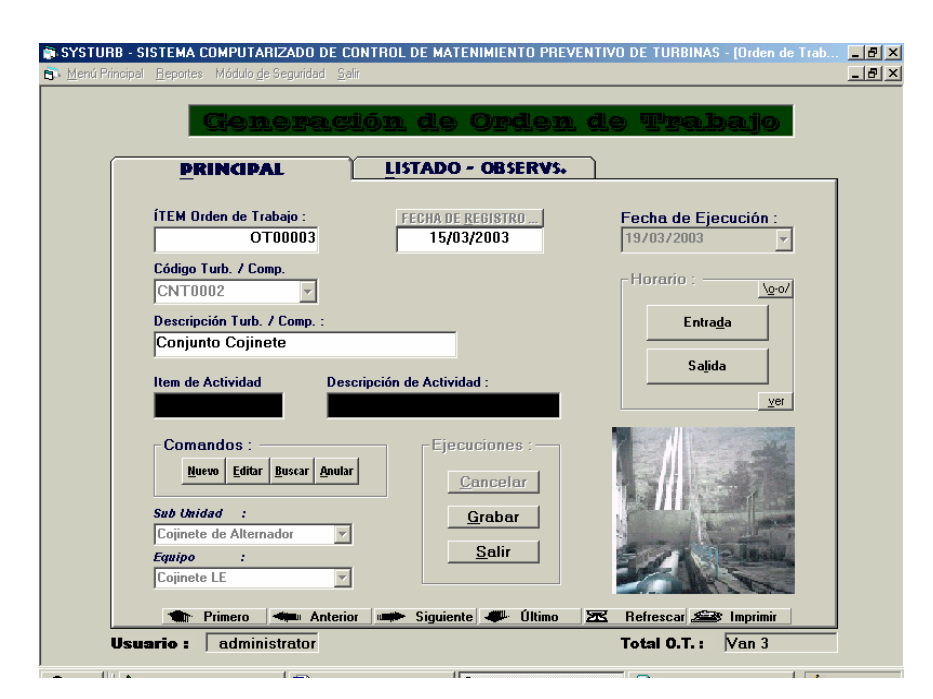

**Fig. 4.13 Ventana de Ordenes de Trabajo** 

#### **4.2.9 Generando una O.T.**

Ahora explicaremos paso a paso cómo generaremos una Orden de Trabajo. Primero debemos recordar que las Ordenes de Trabajo, se generan mediante tres caminos, por actividades, por solicitud de servicio, o independientes, de cualquier manera, por cualquiera de estos tres, siempre acabaremos en la misma pantalla. Lo primero que debemos registrar en la O. T., es el código de componente de la Turbina, el cual buscará automáticamente su descripción, sub-unidad y equipo; si generamos la O. T. desde una actividad, el código de componente de la Turbina, se registrará automáticamente, pero si generamos la O. T. desde una solicitud de servicio, o independientemente, deberemos colocarla como veremos en el ejemplo siguiente:

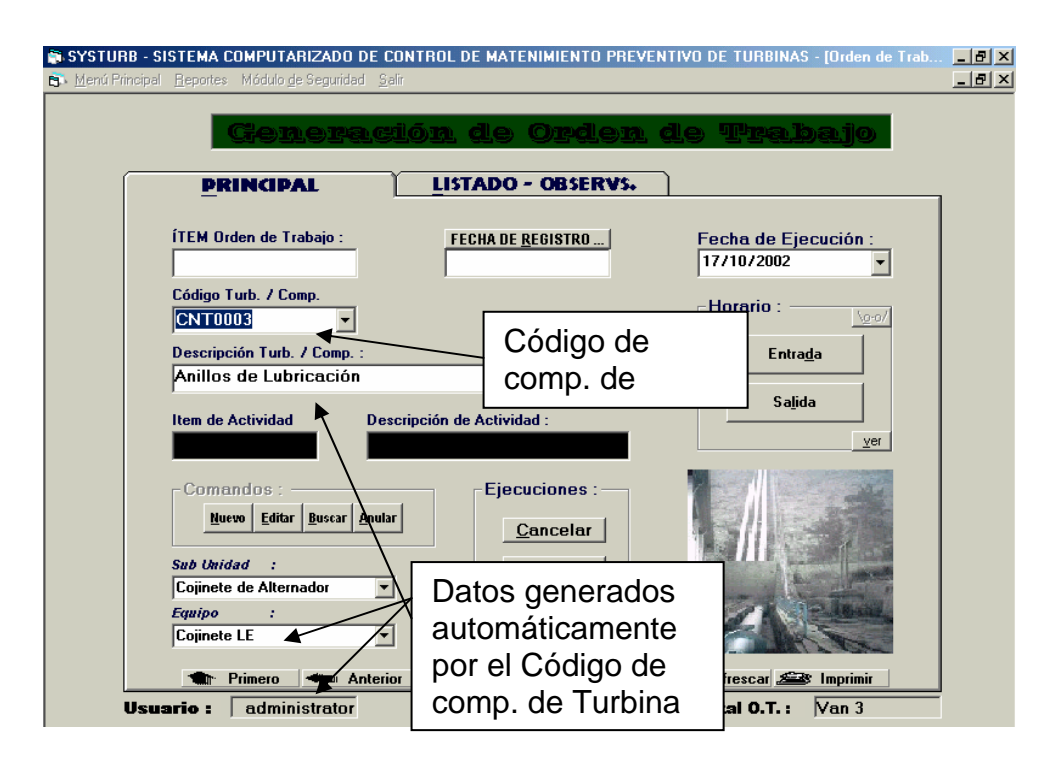

**Fig. 4.14 Generando Ordenes de Trabajo**
Si la Orden de trabajo es generada independientemente o por solicitud de servicio, los campos ítem de actividad y descripción de actividad se bloquean con un tono negro, si son generados por actividad, en estos campos saldrán los datos de la actividad respectiva que genera la O. T. Luego debemos generar la fecha de registro y la fecha de ejecución, que generalmente es cinco días después de registrada la O. T.; colocamos también la hora de entrada del personal en la trama horario, y luego editando la O. T. colocaremos la hora de salida, podemos optar por el botón hora actual, y la hora se generará automáticamente, o por el botón programar hora e ingresaremos la hora manualmente.

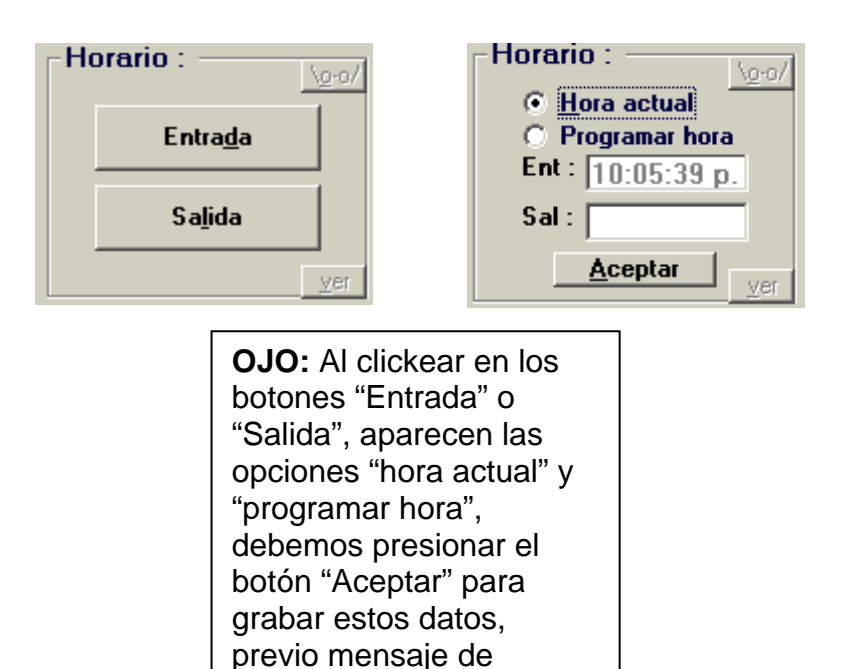

**Fig. 4.15 Actualización de Datos** 

Todos estos datos deberemos registrarlos en la primera ficha "Principal", una vez registrados, pasaremos a la siguiente ficha "Listado-Observs." (para lo cual clickearemos en el nombre), aquí podemos observar la lista de O. T.'s así como también colocaremos los datos complementarios como el informe con que se solicita la ejecución de la O. T. o la Observación.

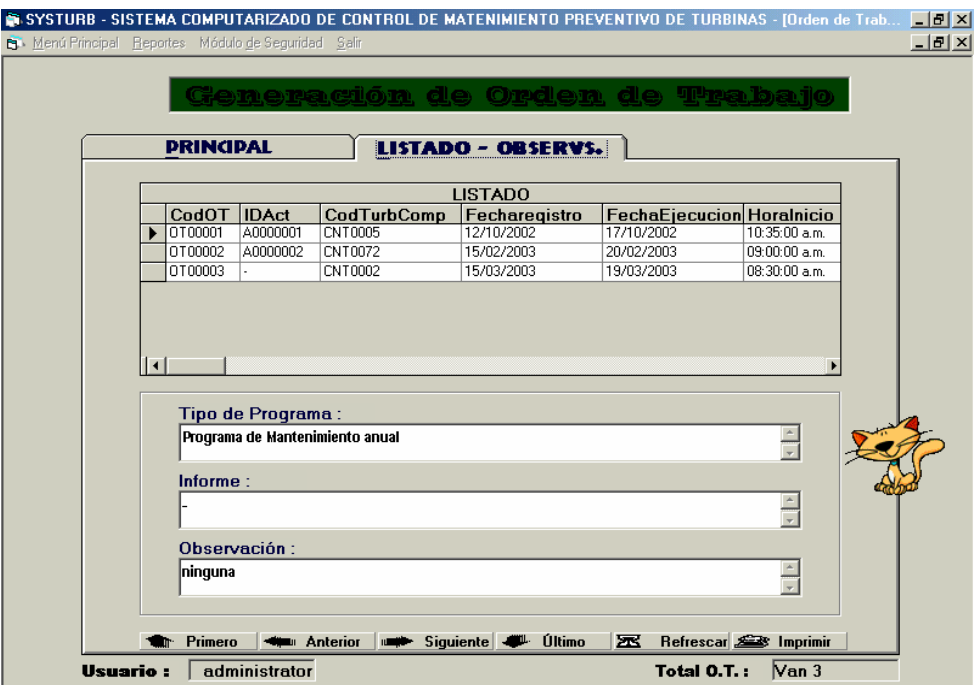

**Fig. 4.16 Ficha Listado - Observaciones** 

#### **4.2.10 Opción Ventana de Control - Internet**

Esta opción nos llevará a una ventana con un conjunto de opciones, las cuales están orientadas a que el usuario obtenga información: (1) desde el sistema, realizando consultas acerca de las horas trabajadas ya sea, durante las actividades o por períodos de tiempo, (2) desde Internet, conectándose desde el mismo sistema, sin necesidad de salir de esta aplicación; a continuación vemos la pantalla, sus shortcuts y describiremos el modo de emplear cada opción:

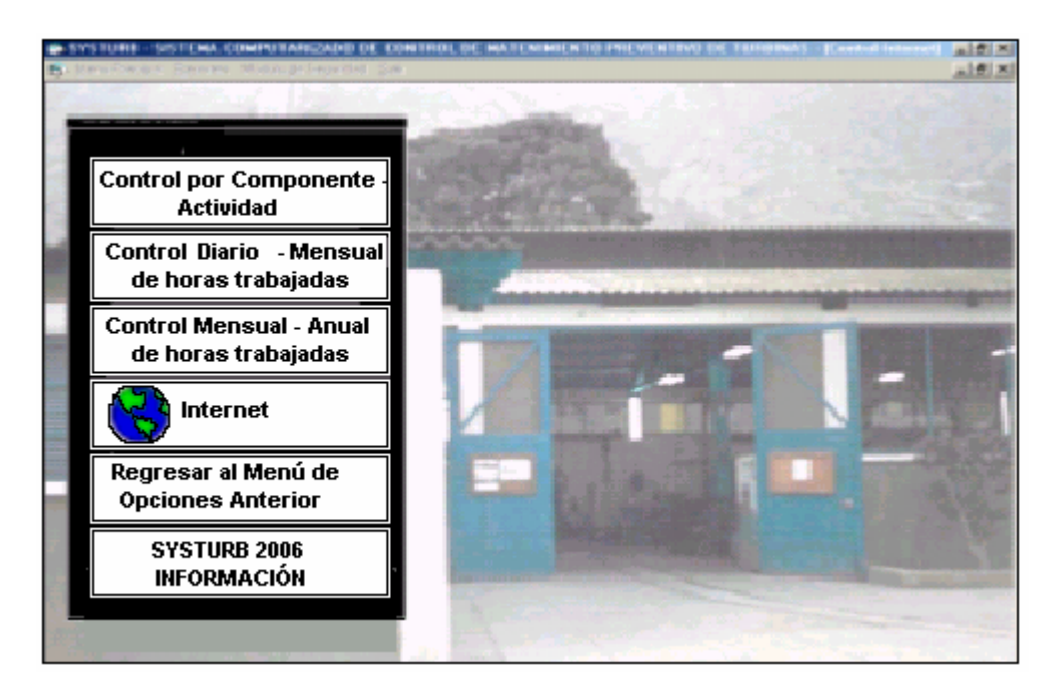

**Fig. 4.17 Opciones de Internet** 

**Tabla 4.3 Opciones y shortcut del menú de Internet** 

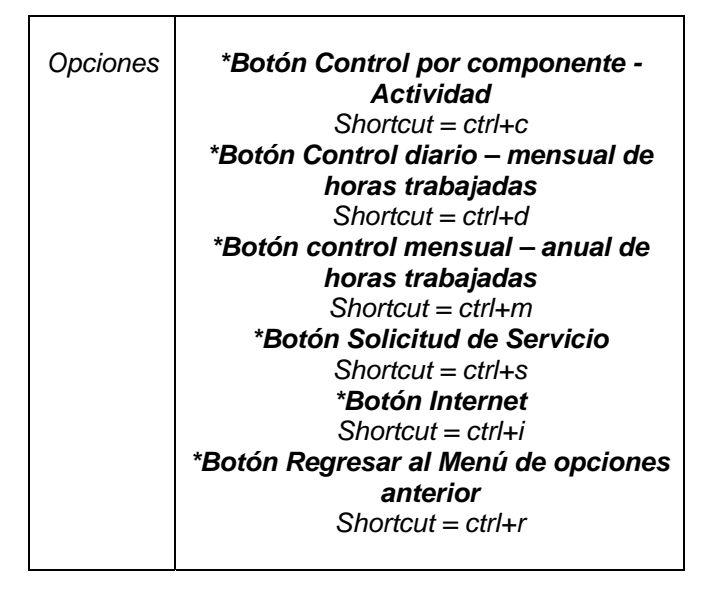

**Opción Control por Componente / Actividad.** Esta interfase nos permitirá informarnos acerca de las actividades que se han realizado por cada componente, las horas trabajadas hasta el momento, y cuantas horas faltan para la generación de una O. T., según el parámetro dependiente del componente.

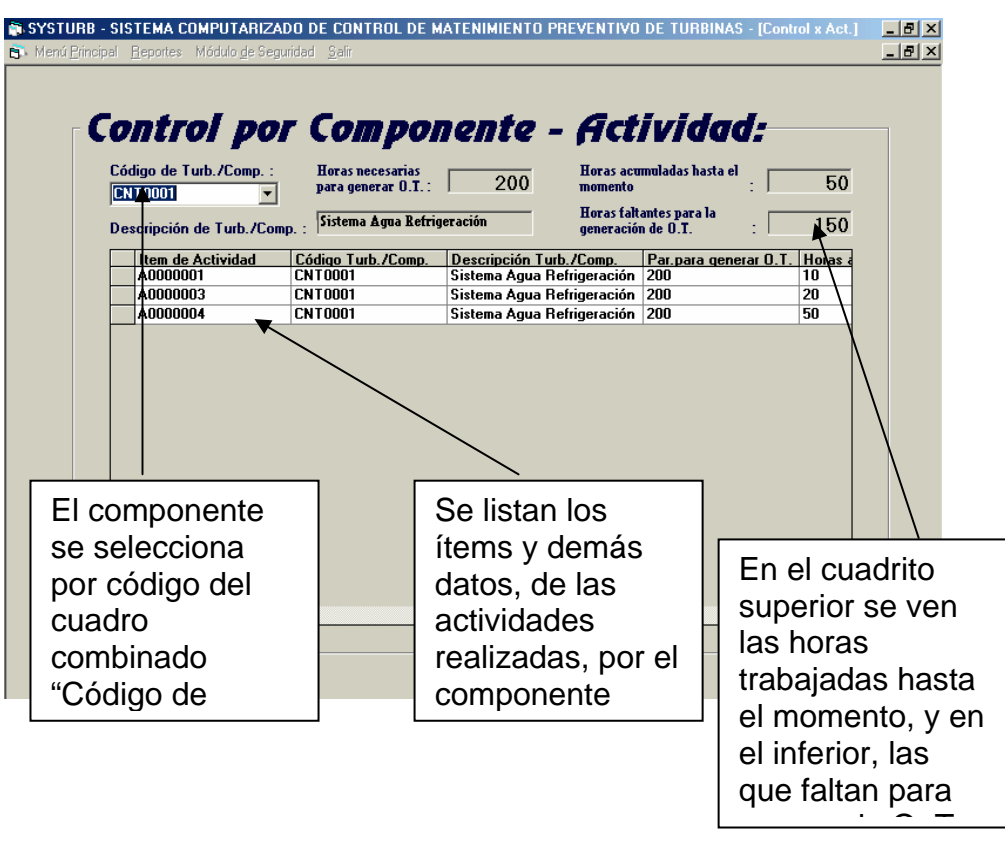

**Fig. 4.18 Opciones control de componentes y actividades** 

#### **Opción Control Diario Mensual de Horas trabajadas.**

En esta interfase podemos obtener información acerca de las horas trabajadas por día dentro de un mes determinado, el cual seleccionaremos en el combo "Seleccionar mes"; al efectuar esta acción, en la lista se verán todos los componentes que han sido trabajados este mes, y cuantas horas se les ha trabajado por día; ojo que cada vez que el usuario use una consulta por mes, deberá presionar el botón "refrescar", para poder habilitar nuevamente el combo. También podemos observar una pequeña barra de

herramientas, las opciones de búsqueda son dos: por código de componente y por nombre de componente, veremos en la lista todos las fechas en que ha sido trabajado el componente seleccionado y cuantas horas por día. Apreciemos éstos comando en la siguiente imagen:

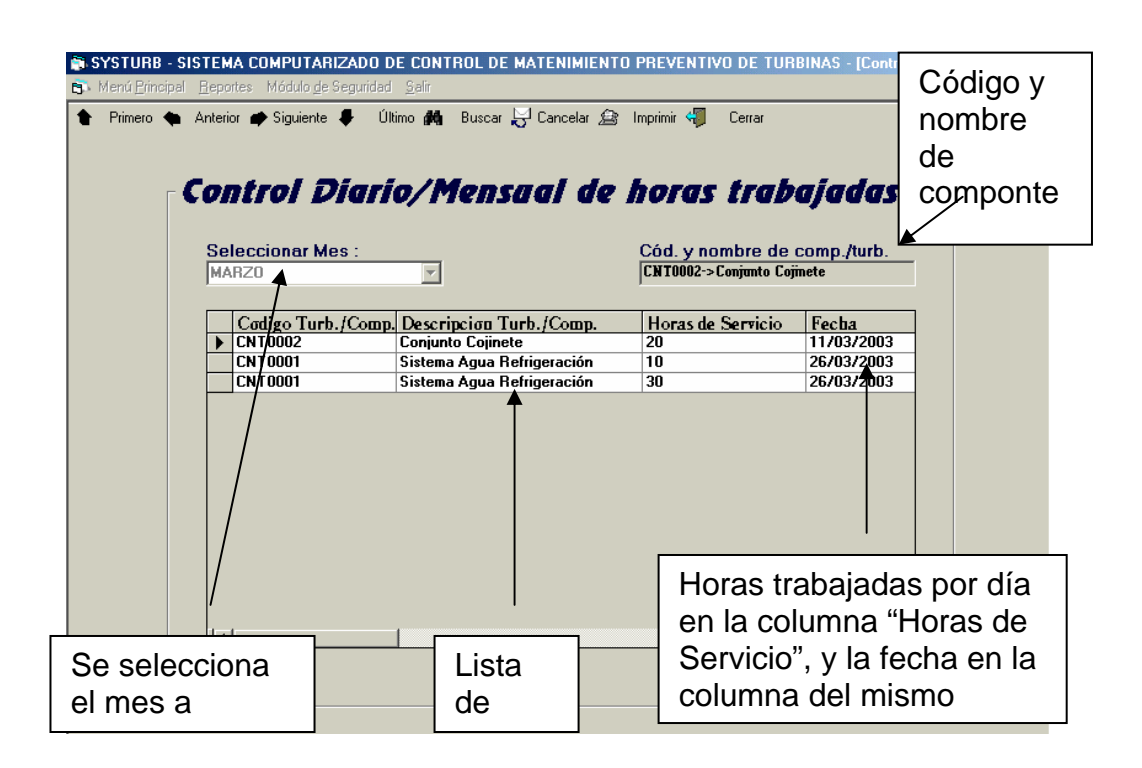

#### **Fig. 4.19 Relleno de las opciones control de componentes y actividades**

#### **Opción Control Mensual – Anual de horas trabajadas.**

Esta opción (vemos abajo el botón de la opción desde la ventana de consultas)

> **Control Mensual - Anual de** horas trabajadas

**Fig. 4.20 Opciones control mensual** 

Nos llevará a una ventana, en donde podemos hacer consultas, para obtener información, acerca de las horas trabajadas por mes y durante el año, según el componente seleccionado en el combo "Código de Comp./Turb." Explicaremos la funcionalidad de esta ventana viendo la siguiente imagen:

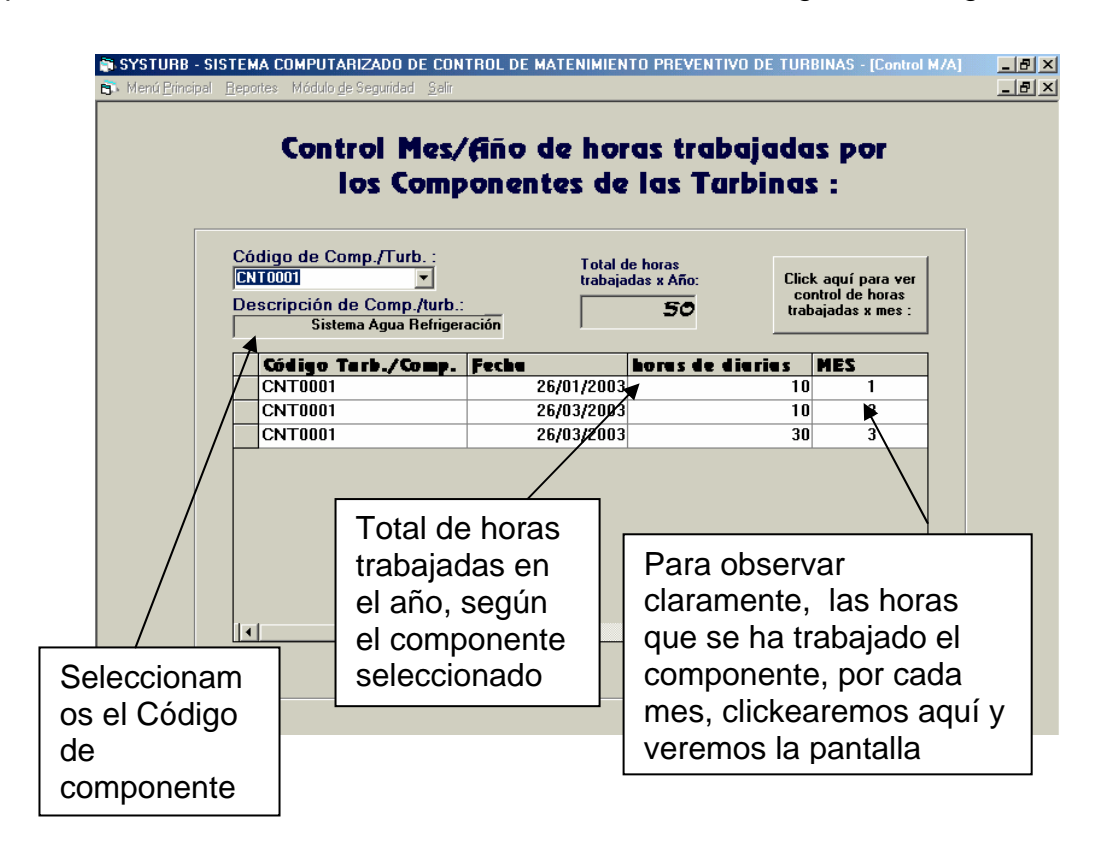

**Fig. 4.21 Opciones control mensual/año** 

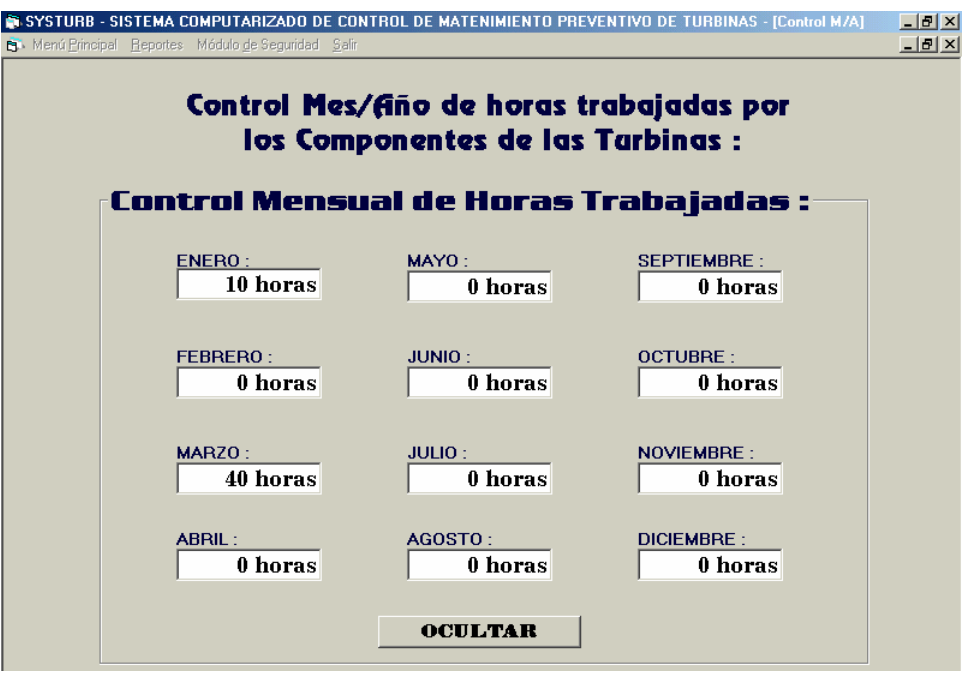

**Fig. 4.22 Opciones control mensual/año - Resumen** 

#### **Opción Internet.**

Clickeando ésta opción nos permitirá entrar a una ventana, con la cual podremos navegar por Internet:

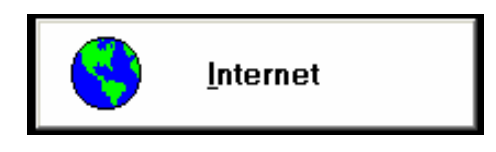

**Fig. 4.23 Opciones Internet** 

### **Opción Volver al Menú de Opciones Anterior**.

Clickeando en este botón saldremos de la aplicación.

#### **4.2.11 Consultas/Internet**

En nuestro MDIPrincipal y dentro de la cabeza de Menú "Menú Principal", tenemos una opción denominada Consultas / Internet (Shortcut = ctrl.+ b), mediante la elección de esta opción fue añadida, puesto que el sistema va a ser utilizado tanto por administradores, como por usuarios, no teniendo estos últimos, acceso a la ventana "Menú de Interacciones", no teniendo por lo tanto acceso al botón "Ventanas de Consultas – Internet", sin embargo éstas ventanas de consultas, ya que son generales, deben ser accesibles tanto por administradores, como por usuarios.

#### **4.2.12 Reportes**

En esta cabeza de Menú presenta tres opciones que nos permitirán obtener información acerca de tres tipos de reportes:

**Opción Reporte de Solicitudes de Servicio (Shortcut ctrl. + c).-** Aquí podremos obtener impresamente un listado de todas las solicitudes de servicio como vemos a continuación:

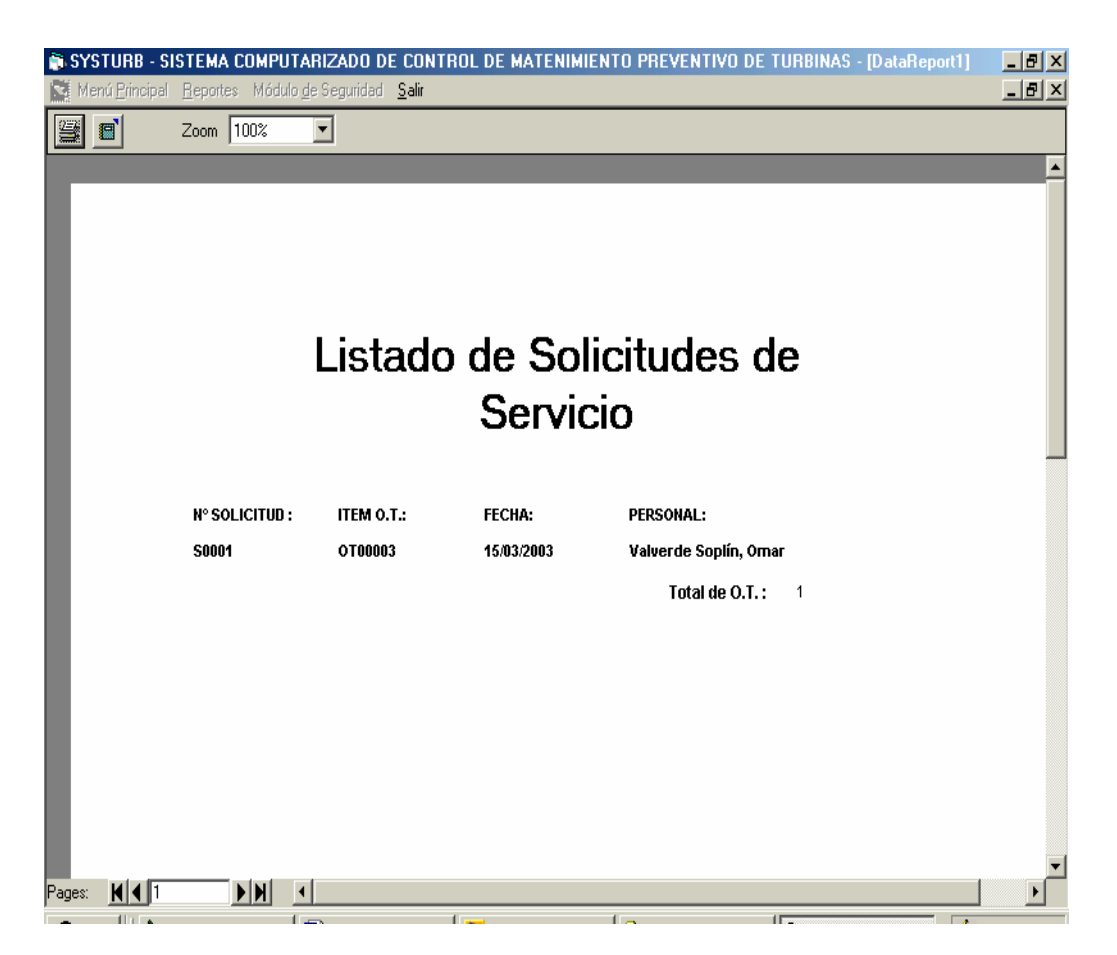

**Fig. 4.24 Listado de Solicitudes** 

### **Opción Reporte de Control O. T. (Shortcut ctrl. + d).-**

Aquí podremos obtener un listado no de los datos de las Ordenes de Trabajo, si no más bien de el usuario que generó dichas órdenes. Este reporte aconsejamos que sólo sea accesible por los administradores:

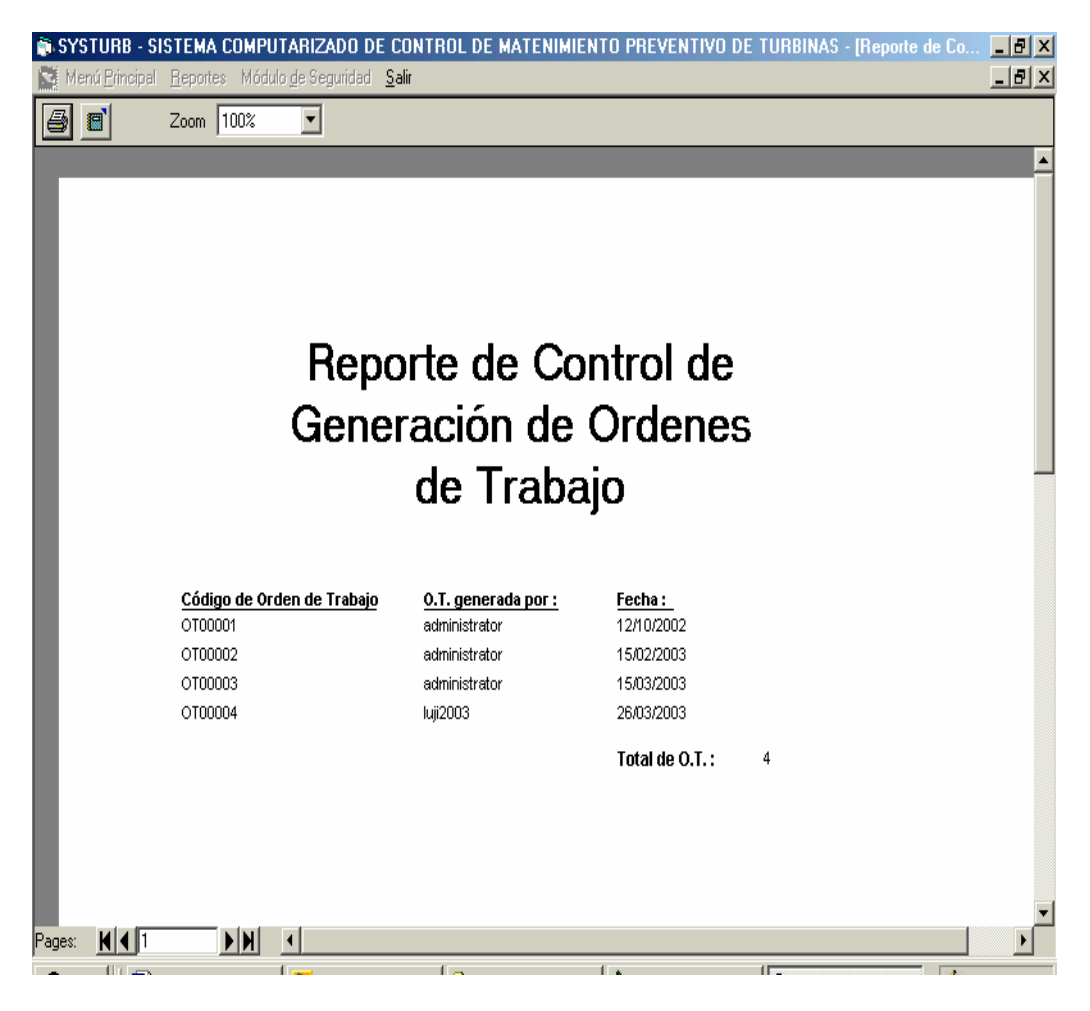

**Fig. 4.25 Reporte de Control de O.T.** 

### **Opción Reporte Listado de O. T. (Shortcut ctrl. + e).-**

En este reporte, a diferencia del anterior, obtendremos el listado de las Ordenes de Trabajo generadas pero con sus datos, este reporte si debería ser accesible a todo tipo de usuarios. Veamos una pequeña descripción de ésta ventana, en la imagen inferior:

|        | Menú Principal                   | Reportes Módulo de Seguridad Salir                                |          |         | <b>SI SYSTURB - SISTEMA COMPUTARIZADO DE CONTROL DE MATENIMIENTO PREVENTIVO DE TURBINAS - [Reporte de List] E D</b> |                             |  | $-1$ $-1$ $\times$ |  |  |
|--------|----------------------------------|-------------------------------------------------------------------|----------|---------|----------------------------------------------------------------------------------------------------|-----------------------------|--|--------------------|--|--|
|        | 冒                                | Zoom 100%                                                         |          |         |                                                                                                    |                             |  |                    |  |  |
|        | Listado de Ordenes de<br>Trabajo |                                                                   |          |         |                                                                                                    |                             |  |                    |  |  |
|        |                                  |                                                                   |          |         | CÓDIGO DE O.T.: ID. ACTIVIDAD: COD. TURB/COMP: FECHA EJECUCIÓN: HORA INICIO: HORA FIN:                              |                             |  |                    |  |  |
|        |                                  | OT00001                                                           | A0000001 | CNT0005 | 17/10/2002                                                                                                    | 10:35:00 a.m. 09:36:16 p.m. |  |                    |  |  |
|        |                                  | OT00002                                                           | A0000002 | CNT0072 | 20/02/2003                                                                                                    | 09:00:00 a.m. 08:00:00 a.m. |  |                    |  |  |
|        |                                  | OT00003                                                           |          | CNT0002 | 19/03/2003                                                                                                    | 08:30:00 a.m. 07:55:00 p.m. |  |                    |  |  |
|        |                                  | OT00004                                                           |          | CNT0010 | 26/03/2003                                                                                                    | 02:50:36 p.m. 02:50:41 p.m. |  |                    |  |  |
|        |                                  |                                                                   |          |         |                                                                                                    | Total de O.T.: 4            |  |                    |  |  |
| Pages: |                                  | $\blacktriangleright$ $\blacktriangleright$ $\blacktriangleright$ |          | t a     | $\mathbf{1}$                                                                                                    | TΠ                          |  | $\Box$             |  |  |

**Fig. 4.26 Listado de O.T.** 

#### **4.2.13 Modulo de Seguridad (Shorcut = ctrl. + m)**

Esta cabeza de Menú del MDIPrincipal, nos ofrece un conjunto de opciones, con la finalidad de administrar a los usuarios del sistema, sus respectivos permisos sobre éste, razón por la cual, esta opción sólo será visible para los administradores; además nos ofrece un modo de rastreo, para observar algunas actividades, que los usuarios están realizando en el sistema.

**Control de Accesos (Shortcut ctrl.+ f).** Por esta opción llegaremos a una ventana, en la cual daremos a los usuarios o administradores, los permisos correspondientes al sistema; para esto los usuarios deben figurar previamente, en la base de datos del personal, porque sólo éstos podrán ser usuarios del sistema. Debemos saber que la interfase que estamos tratando

en este punto posee una barra de herramientas con las mismas funciones que las mencionadas en puntos anteriores. Para añadir un usuario al sistema primero clickearemos el botón nuevo de la barra de herramientas y aparecerá una trama con dos botones: uno para buscar el personal que será usuario del sistema, y el otro para cancelar la acción de añadir usuarios. Veamos a continuación:

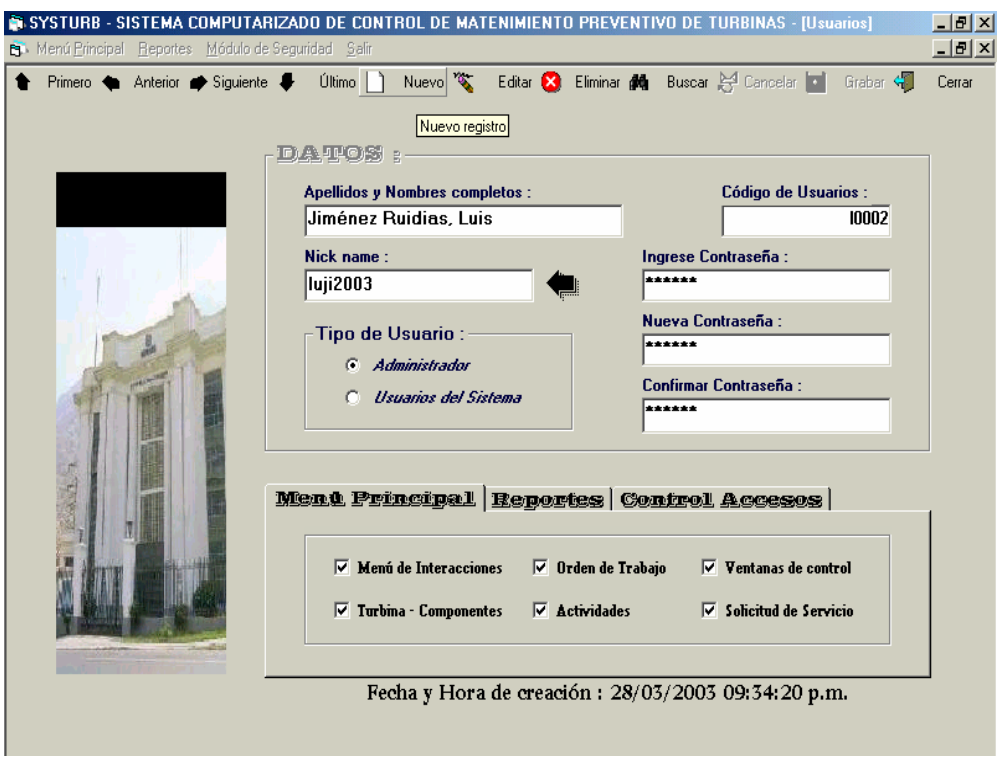

**Fig. 4.27 Agregar un nuevo usuario** 

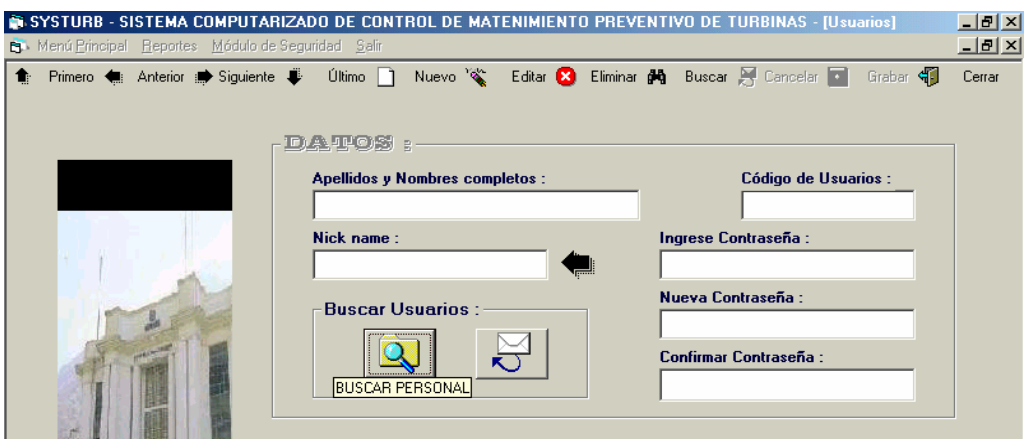

**Fig. 4.28 Busqueda de usuarios** 

Luego de esto, clickearemos en el botón con el icono de la lupa y aparecerá una caja de texto, en donde se ingresará los apellidos y nombres de la persona que va a ser usuario del sistema, los datos deben estar bien ingresados, de lo contrario, el sistema no ubicará los datos en la respectiva tabla de la base de datos.

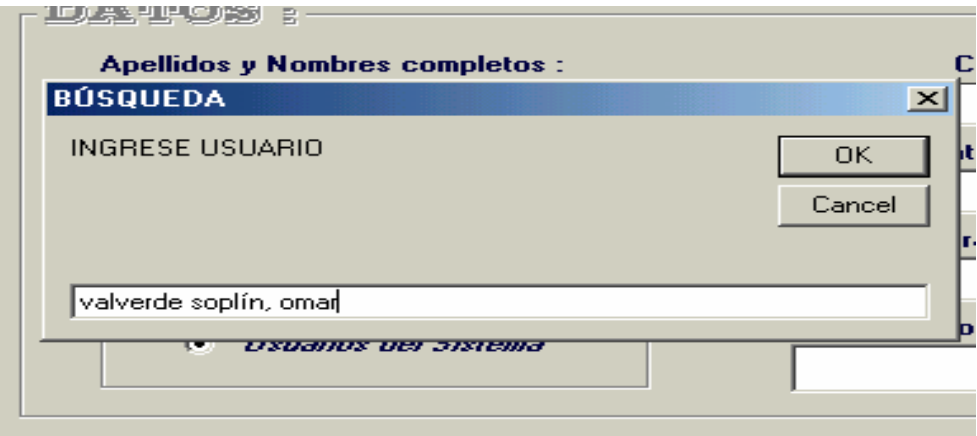

**Fig. 4.29 Asignación de un nuevo usuario** 

Una vez ubicado el personal por el sistema, procederemos a ingresar los datos en los respectivos comandos de nuestra interfase de control de accesos como sigue a continuación :

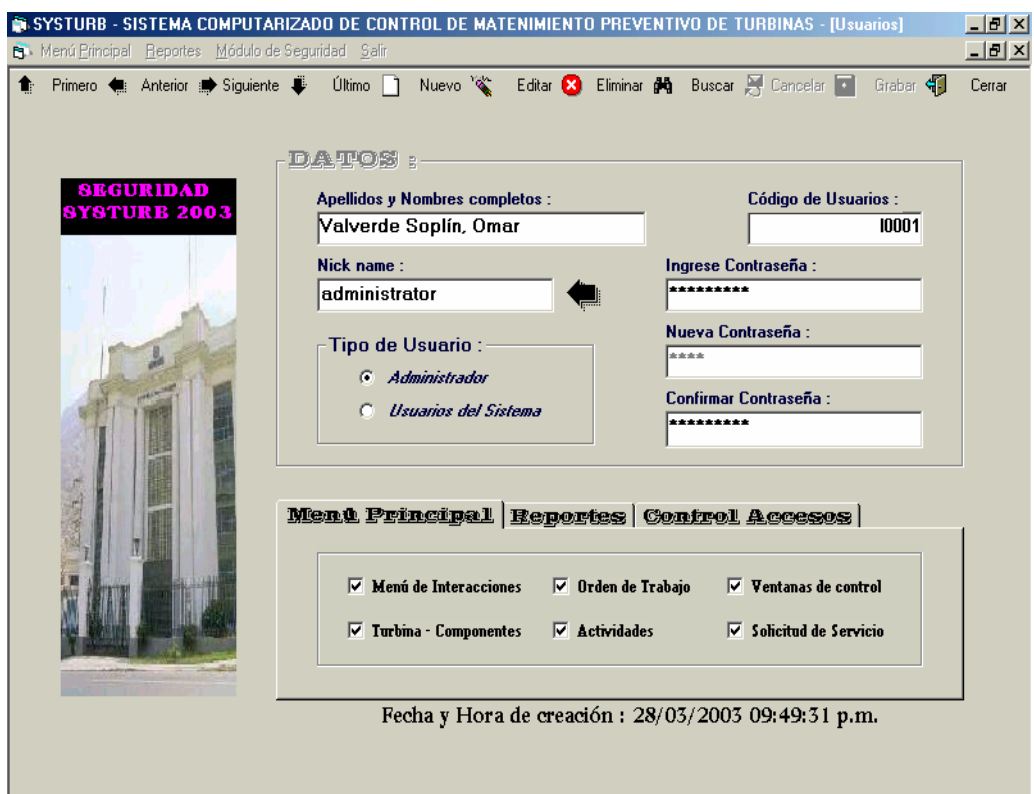

**Fig. 4.30 Datos de un nuevo usuario** 

#### **4.2.14 Datos del Personal (Shorcut = ctrl. + q)**

Con esta opción nos ubicaremos en una ventana, en la cual tomaremos los datos del personal que labora en la central, y que también, en algún momento determinado, pasará a ser usuario del sistema. A continuación veamos la imagen de la interfase, la cual presenta una barra de herramientas la cual ya es conocida por nosotros:

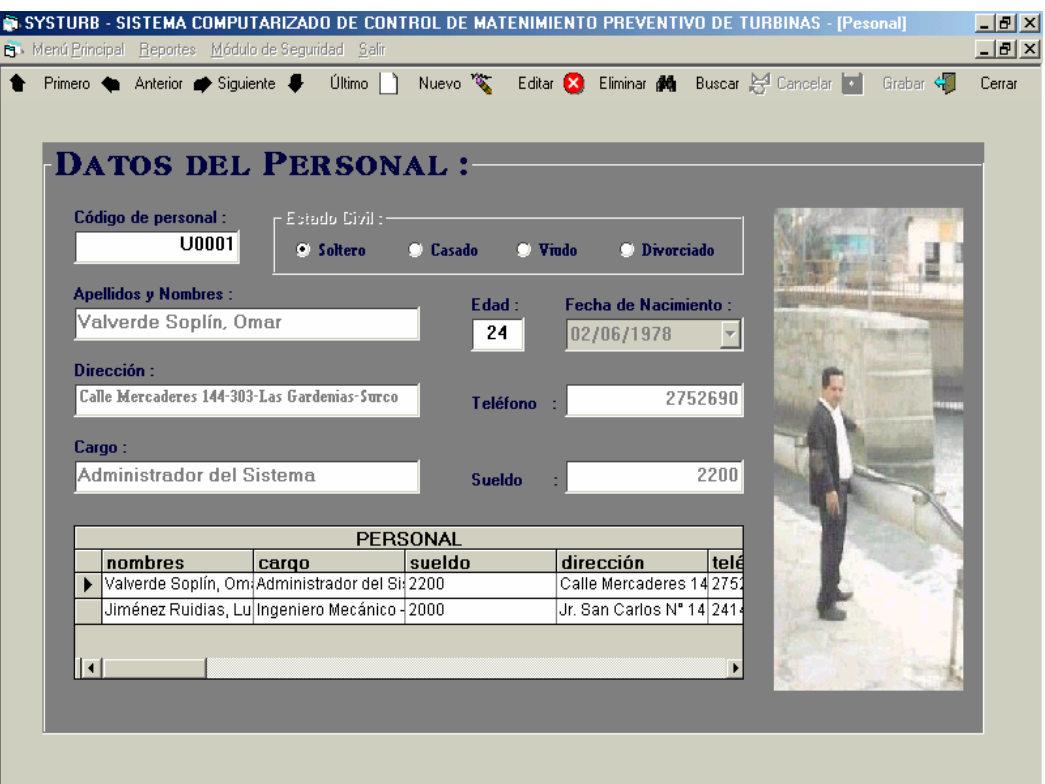

**Fig. 4.31 Datos del personal** 

### **4.2.15 Rastreo de Información (Shorcut = ctrl. + i)**

Mediante esta opción podremos obtener información, a fin de conocer las actividades que los usuarios o administradores están realizando en el sistema. Presenta 2 sub – opciones :

|                         |                                                       | SYSTURB - SISTEMA COMPUTARIZADO DE CONTROL DE MATENIMIENTO PREVENTIVO DE TI |  |  |
|-------------------------|-------------------------------------------------------|-----------------------------------------------------------------------------|--|--|
| Menú Principal Reportes | Módulo de Seguridad Salir                             |                                                                             |  |  |
|                         | Control de Accesos<br>Ctrl+F<br>$C$ trl+G<br>Personal |                                                                             |  |  |
|                         | Rastreo de interacción                                | Información de creación de Usuarios Ctrl+l                                  |  |  |
|                         |                                                       | Generación de Ordenes de Trabajo<br>Ctrl+J                                  |  |  |

**Fig. 4.32 Rastreo de Información** 

### **Información de creación de Usuarios (Shortcut ctrl.+ i)**

Aquí podemos observar cuándo y por cuál administrador del sistema, ha sido creado un determinado usuario o administrador, ya que los administradores del sistema están capacitados para crear más administradores o usuarios.

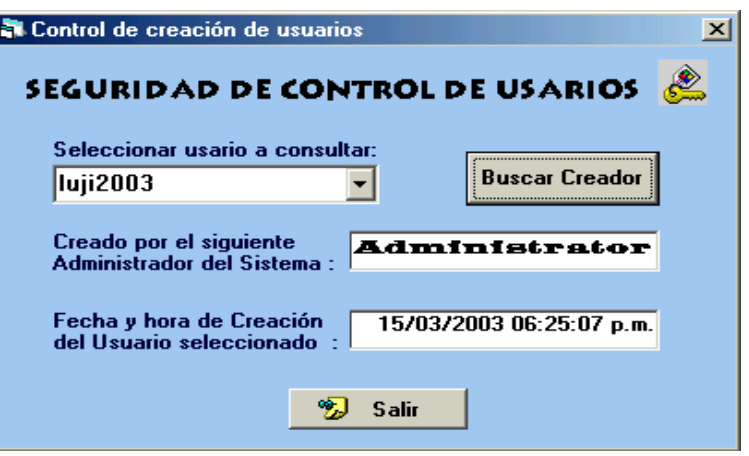

**Fig. 4.33 Búsqueda del autor de un usuario** 

### **Información de generación de Ó. T. (Shortcut ctrl.+ j).**

Esta interfase es útil para saber que usuario es el que está generando las

Ordenes de Trabajo.

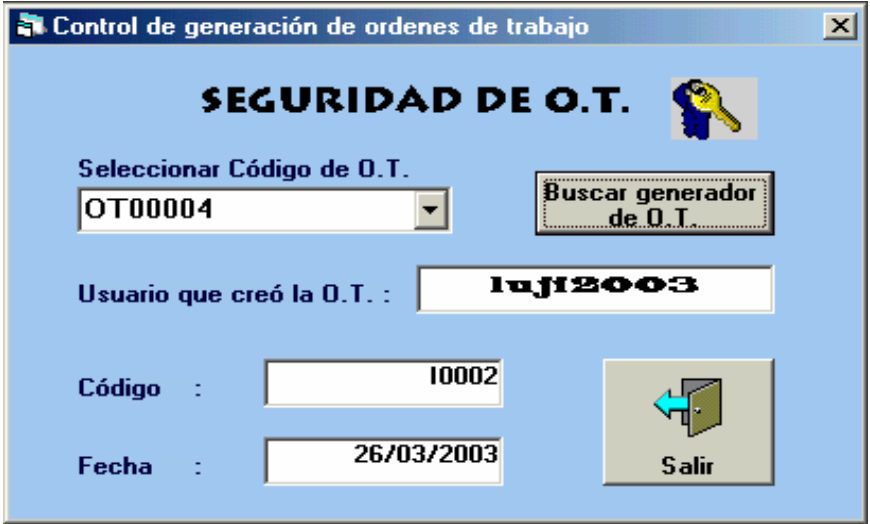

**Fig. 4.34 Búsqueda de usuario que generó O.T.** 

### **4.2.16 Salir (Shorcut = ctrl. + s)**

Ésta cabeza de menú nos ofrece las opciones de salida del sistema. Presenta 2 opciones:

#### **Cerrar Sesión (Shortcut ctrl. + k).**-

Mediante ésta opción, cerraremos nuestra sesión en el sistema, pero sin necesidad de cerrarlo, pueda otro usuario ingresar a éste, con sus respectivos nickname y contraseña.

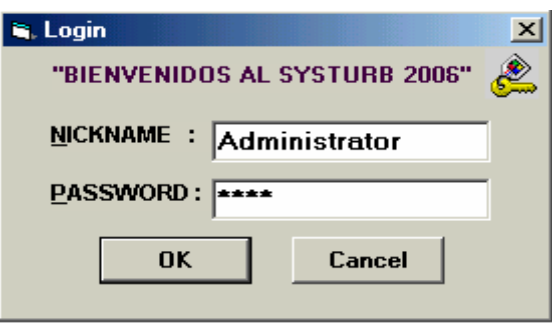

### **Fig. 4.35 Opción a que otro usuario ingrese**

#### **Cerrar Sistema (Shortcut ctrl. + l).-**

Aquí si daremos fin a la utilización del "Systurb 2006"

# **CAPÍTULO V**

# **ANÁLISIS ECONÓMICO Y BENEFICIOS OBTENIDOS**

#### **5.1 Introducción**

La única posibilidad de convencimiento de la implementación del software desarrollado en la presente Tesis, radicará básicamente en la evaluación económica de los factores que intervienen en su implementación.

En éste análisis, uno se ayuda de los indicadores económicos del proyecto para tomar una decisión coherente.

#### **5.2 Resumen económico del Proyecto**

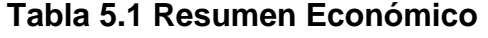

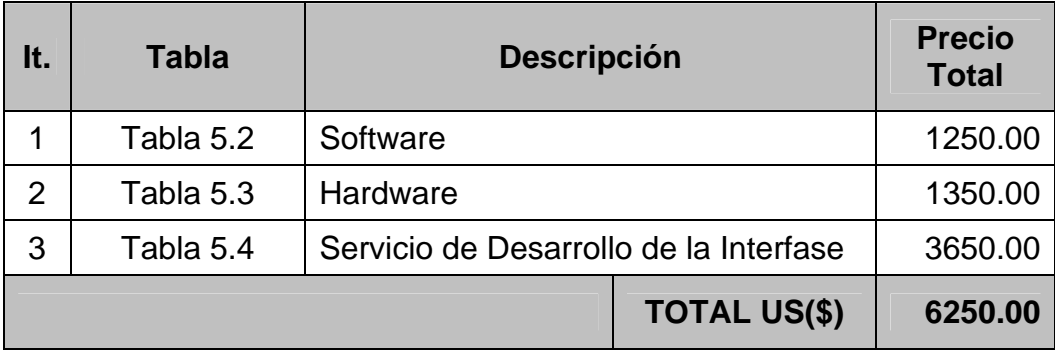

### **Detalles Económicos del Proyecto I:**

# **Tesis de Pregrado, desarrollo e implementación 1 año**

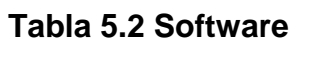

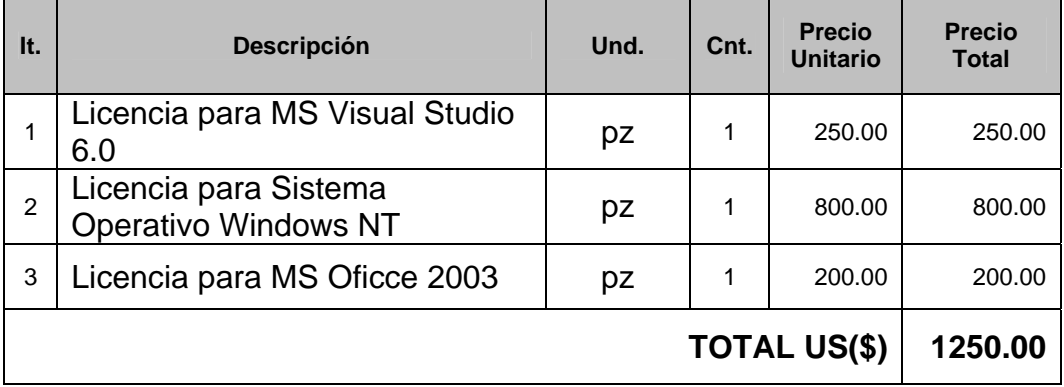

#### **Tabla 5.3 Hardware**

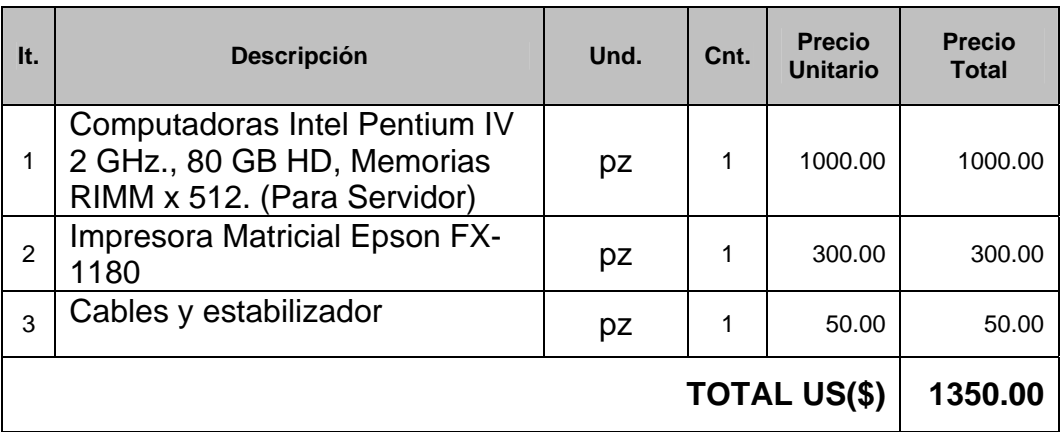

### **Tabla 5.4 Servicio de Desarrollo de la Interfase**

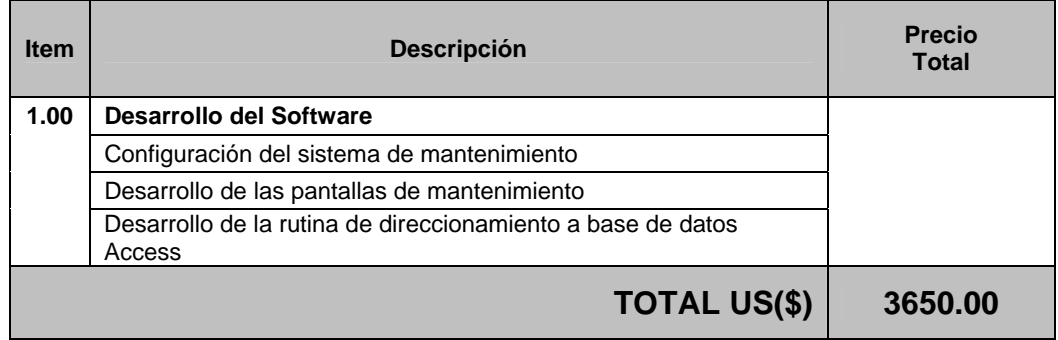

En esta evaluaciones e implementaciones, el objetivo es reducir los costes del mantenimiento preventivo.

### **5.3 Indicadores económicos del Proyecto**

#### **Tabla 5.5 Inversión del Proyecto de Tesis**

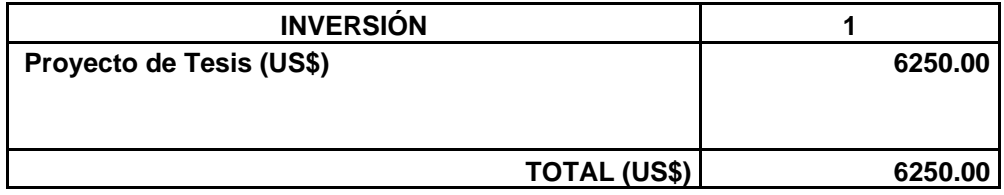

# **Tabla 5.6 Egresos totales anuales en Mantenimiento Preventivo**

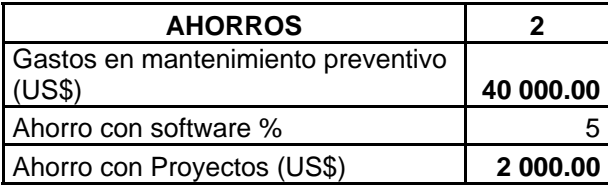

| Desembolso | $-6250.00$ |
|------------|------------|
| Año 1      | 2000.00    |
| Año 2      | 2000.00    |
| Año 3      | 2000.00    |
| Año 4      | 2000.00    |
| Año 5      | 2000.00    |

**Tabla 5.7 Flujo de Caja de 5 años de vida del proyecto** 

#### **Cálculo del VAN (Valor Actual Neto)**

Con el flujo de caja de la tabla 5.7, tomamos un 12% de tasa de descuento, para analizar el proyecto, y procedemos a obtener el VAN

$$
VAN(12\%) = -6250.00 + \frac{2000.00}{1.12} + \frac{2000.00}{1.12^2} + \frac{2000.00}{1.12^3} + \frac{2000.00}{1.12^4} + \frac{2000.00}{1.12^5}
$$

#### **VAN(12%)(US\$) = 959.99**

De este análisis, reforzamos la viabilidad de nuestro proyecto tanto en la parte técnica como en la parte económica, no obstante el uso del indicador TIR (Tasa Interna de Retorno), es propicia para hacer la comparación de nuestro proyecto con otros similares.

#### **Cálculo de la relación B/C**

Para este cálculo, hacemos el respectivo análisis:

 $VAN(12%) = -inversion + Beneficios \rightarrow Beneficios = VAN(12%) + inversion$ 

6250  $\angle C = \frac{VAN(12\%) + inversion}{VAN(12\%)} \rightarrow 1 + \frac{VAN(12\%)}{VAN(12\%)} \rightarrow B/C = 1 + \frac{959.99}{VAN(12\%)}$ *inversión VAN inversión*  $B/C = \frac{VAN(12\%) + inversion}{I}$ 

#### **B/C = 1.1535**

Este valor es mayor que uno, se encuentra dentro de los estándares de rentabilidad de los proyectos de inversión.

#### **Cálculo del TIR (Tasa Interna de retorno)**

Con el flujo de caja de la tabla 5.7, procedemos a obtener la TIR.

$$
0 = -6250.00 + \frac{2000.00}{(1+i)} + \frac{2000.00}{(1+i)^2} + \frac{2000.00}{(1+i)^3} + \frac{2000.00}{(1+i)^4} + \frac{2000.00}{(1+i)^5}
$$

**i = 18.031%**

Para la solución de está ecuación se puede hacer uso de iteraciones, métodos matemáticos, etc.

La siguiente gráfica muestra la variación del VAN con diferentes tasas de interés, notemos que es 0.18031 cuando el VAN es cero.

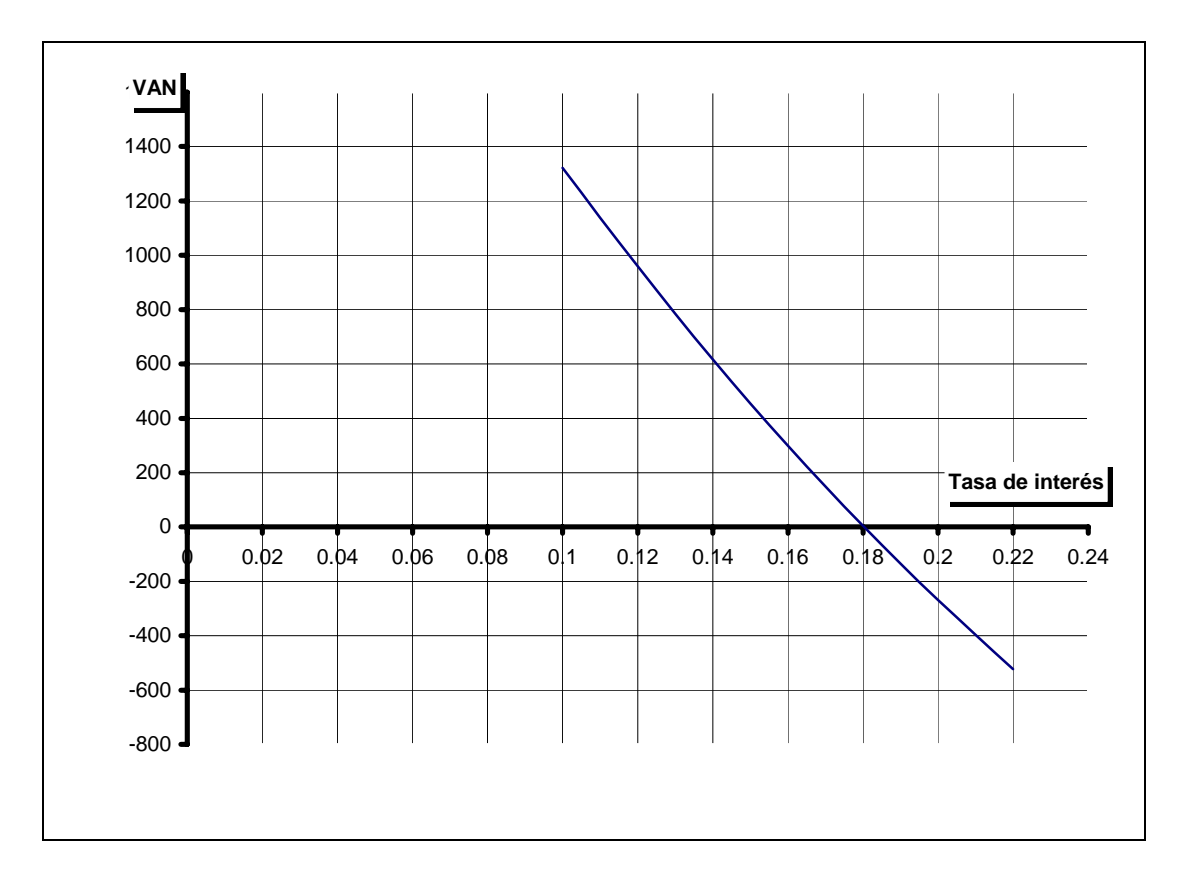

**Fig. 5.1 Tasa de interés vs VAN** 

Y con este análisis, reforzamos la viabilidad de nuestro proyecto tanto en la parte técnica como en la parte económica. Este proyecto es muy rentable debido a que el costo de implementación es reducido por considerarse tema de Tesis para el desarrollador.

Debido a que los actuales proyectos eléctricos en el área de generación aceptan tasas internas de retorno de 18%, con este valor le damos la viabilidad económica a nuestro proyecto de elaboración del software.

#### **5.4 Comparación con otras alternativas**

Entre las otras alternativas que se presentan, existen dos posibilidades para solucionar la deficiencia en el manejo de la información, en el área de mantenimiento:

- La contrata de una empresa externa que realice el software de mantenimiento
- La adquisición de un software extranjero.

#### **Segunda Opción**

Presentamos el resumen de costos de la segunda opción, en este escenario el servicio de desarrollo de la interfase asciende a un costo de inversión de US(\$) 10 000.00 debido a que es una empresa externa con un número mayor de desarrolladores.

#### **Tabla 5.9 Resumen Económico de contratar una empresa externa**

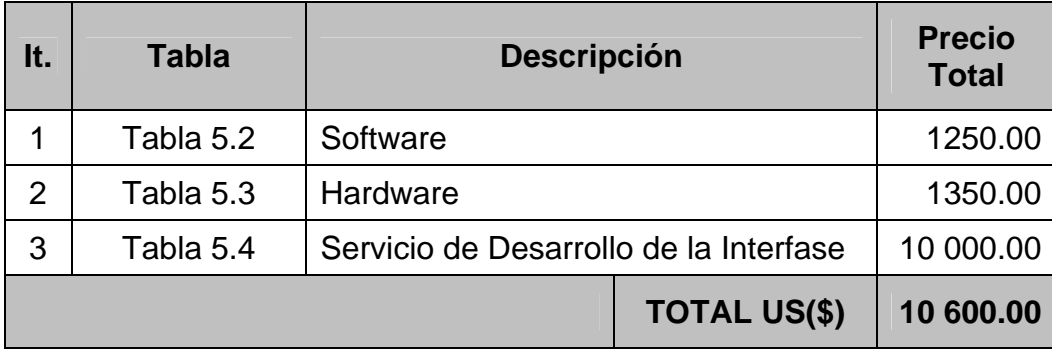

Analizando sus indicadores con el mismo criterio del tiempo de vida de 5 años, el ahorro del 5% en sus costos en mantenimiento predictivo, la tasa de descuento del 12%. Obtenemos un VAN negativo igual a: US(\$) – 3 390.45, este dado nos indica que está opción nos generará perdidas. EL TIR nos da un resultado de – 1.911% este valor es negativo y nos anticipa que está no es la opción adecuada.

#### **Tercera Opción**

La opción de adquirir un software extranjero para la Central, sería muy innecesario para ella sola, en éste caso se sugiere la compra de un software que integre todos los procesos y a la vez controle a todas las centrales que pertenecen a Edegel, en tiempo real. El costo de un software con estas características, llegaría a bordear los US(\$)300 000.00 con un tiempo de implementación de 5 años. Está opción es muy interesante, para analizar la viabilidad de esto, se necesitarán de indicadores de eficiencia en todos los procesos de las Centrales eléctricas de Edegel y del ahorro que generará está implementación.

Comparemos los dos escenarios en un cuadro comparativo

| <b>Indicador</b>        | <b>Proyecto 1</b><br>(Tema de tesis) | <b>Proyecto 2</b><br>Subcontratación |  |  |
|-------------------------|--------------------------------------|--------------------------------------|--|--|
| Inversión<br>$US($ \$)  | 6 250.00                             | 10 600.00                            |  |  |
| <b>VAN</b><br>$US($ \$) | 959.99                               | $-3390.45$                           |  |  |
| TIR (%)                 | 18.031                               | $-1.911$                             |  |  |
| Decisión                | <b>Rentable</b>                      | No rentable                          |  |  |

**Tabla 5.10 Comparación de Indicadores de proyecto** 

Los indicadores negativos del segundo proyecto, nos indican que no es rentable su implementación y en base a ello disminuimos las perdidas que originaría un proyecto con valores de indicadores fuera de los estándares de rentabilidad. El uso de indicadores económicos en la actualidad son necesarios para cualquier estudio de factibilidad económica.

# **CONCLUSIONES**

- 1. El mantenimiento representa un arma importante en el control de riesgos, ya que un gran porcentaje de accidentes son causados por desperfectos en los equipos que pueden ser prevenidos. El planificar el mantenimiento ayudará en el futuro a eliminar accidentes.
- 2. El uso de software no sólo debe ser promovido en el área de mantenimiento, sino en todas las demás dependencias se pueden implementar softwares que ayuden a mejorar la eficiencia en los procesos de la central
- 3. La ventaja de desarrollar el presente software radica en su menor tiempo de implementación, que se traduce en una capacitación más rápida del personal eliminándose el riesgo o incertidumbre a todo el desarrollo e implementación de un sistema adquirido al extranjero.
- 4. El software propuesto en esta Tesis se puede generalizar y ser aplicada a cualquier Central Hidroeléctrica.
- 5. Para el análisis, diseño e implementación de aplicaciones, las metodologías tradicionales ya no son una herramienta muy eficiente pues las necesidades de información hay que satisfacerlas rápidamente por ello la implementación de un software en el área de mantenimiento mejorará los logros en está área, evitando problemas de comunicación que casi siempre hacen que los objetivos propuestos no se alcancen o se extienda el tiempo estimado para alcanzarlos.
- 6. En el ambiente empresarial donde se maneja gran cantidad de información, el enfoque tradicional ha sido de proveer herramientas computarizadas al área administrativa con aplicaciones del tipo: contabilidades, facturación, etc. que sirven de soporte para la toma de decisiones, descuidando el manejo de datos en el sector del mantenimiento, concluimos que el uso de herramientas computarizadas debe extenderse a todas las áreas de una empresa.

### **RECOMENDACIONES**

1. Este sistema puede trabajar en RED con otras estaciones (Huinco, Callahuanca, Matucana, Huampani, Shimay, Yanango) utilizando un sistema WAN a nivel Web, con herramientas de Visual ASP (Acceso de Servicio Público) con su respectiva instalación de Internet en cada estación de trabajo para reducir costos en mantenimiento en cada Central Hidroeléctrica.

2. Se recomienda tener procedimientos documentados en todas las áreas de una central con el objetivo de la implementación a futuro de la acreditación ISO 9001.

3. En la utilización de macros Excel, existe una restricción en cuanto al almacenaje de datos, debido a ello no es recomendable su uso cuando se desea hacer una gestión completa del mantenimiento en una empresa.

4. La implementación de software en una empresa facilitará el flujo de información y ayudará a la gerencia en la toma de decisiones más rápidas.

5. Se deberá crear centros de investigación de desarrollo de software en nuestro país para aplicaciones comerciales dando más énfasis en el papel que desempeña la universidad en esta promoción, esto generará divisas para nuestro país al crear tecnología de exportación.

## **BIBLIOGRAFIA**

Mantenimiento de Turbinas Hidráulicas en el Perú

AUTOR. VILLANUEVA URE, Reynaldo Año: 1979 TESIS FIM

Criterios para el mantenimiento de centrales hidráulicas, aplicación a la central Huinco.

AUTOR. GALLEGOS MONTEAGUDO, Javier M AÑO: 1986 TESIS FIM

Análisis del mantenimiento mecánico.

AUTOR. ESPINOZA ESCRIBA, Juan AÑO: 1987 TESIS FIM

Mantenimiento planificado de grupos SKODA 95 de una central eléctrica. AUTOR. SÁNCHEZ CAMPOS, Félix Timoteo AÑO: 1988 TESIS FIM

Mantenimiento mecánico de pequeñas centrales hidroeléctricas equipadas con turbinas tipo Francis

AUTOR. ORDOÑEZ DELGADO, Arturo AÑO: 1988 TESIS FIM

Gobernadores hidráulicos de velocidad de turbogeneradores de la central de Malacas, Talara, análisis y mantenimiento. AUTOR. ARELLANO CRUZ, Ricardo AÑO: 1990 TESIS FIM

Programa de mantenimiento preventivo computarizado de una planta procesadora de café

AUTOR. HUARCAYA SEGOVIA, Jorge AÑO: 1991 TESIS FIM

Análisis técnico-económico del mantenimiento de turbinas Francis de la central hidroeléctrica Gino Bianchini con computadora.

AUTOR. MARTINEZ SILVA, Luis AÑO: 1991 TESIS FIM

Criterio para el diseño de un Sistema de Mantenimiento Preventivo Computarizado.

AUTOR. VASQUEZ MUÑOZ, Ricardo Luis AÑO: 1995 TESIS FIM

Protección Eléctrica de Alternadores Síncronos de 50 a 200 MVA mediante Relés Estáticos en Centrales Hidroeléctricas con Turbinas Tipo Pelton. AUTOR. LAMAS NORIEGA, Pablo R. AÑO: 1995 TESIS FIM

Recuperación Integral de Rodetes Pelton de la Central Hidroeléctrica del Cañón del Pato.

AUTOR. PUCUTAY RODRÍGUEZ, Jaime Elvis AÑO:1996 TESIS FIM

Reparación por soldadura de rodetes Pelton para generadores doble impulsor de 25 MW.

AUTOR. OCAÑA VIDAL, Jaime Arturo AÑO: 1997 TESIS FIM

Toma automatizada de datos en un banco de pruebas de turbina Pelton del laboratorio.

AUTOR. UGARTE LOPEZ, César Máximo AÑO: 1997 TESIS FIM

Gestión de mantenimiento de la central hidroeléctrica de Yaupi

AUTOR. MAZA INFANTES, Leoncio Alexander AÑ0: 2000 TESIS FIM

Aplicación del sistema computarizado en el mantenimiento

AUTOR. CARNERO OLIVARES, Armando Otoniel AÑO: 2001 TESIS FIM

Mantenimiento predictivo en centrales hidroeléctricas.

AUTOR. REINA ZEGARRA, Alberto Niels AÑO: 2003 TESIS FIM

"Centrales Eléctricas"

E. Santo Potess, Barcelona – España

"Gestión Integral de Mantenimiento"

Navarro – Marcombo – 1997

"Tecnología del Mantenimiento para Impulsores Hidráulicos" Jorge Mezthal T.

"RUEDAS PELTON"

Neyric Grenoble France

"ENSAYOS NO DESTRUCTIVOS"

Curso panamericano de Metalurgia – CNEA

"MANUALES DE MANTENIMIENTO Y OPERACIÓN"

UNIDAD MACHUPICCHU.

"MANUAL DE MONTAJE Y OPERAC. DE TURBINAS PELTON" RECESA

"FICHAS Y HOJAS DE MANTENIMIENTO DE GRUPOS III, IV Y V". RECESA

"CORROSION"

TOMASHOV, Editorial MIR. MOSCU URSS.

"CORROSION" J.R. Galvele, C.N.E.N. Argentina.

GERENCIA DE MANTENIMIENTO Y SISTEMAS DE INFORMACIÓN Carlos Mario Pérez J Editorial Soporte y Compañía Ltda.

Aplicaciones exitosas del Software de mantenimiento MP2 Percy Tena – Aerotransporte S.A.

Gestión exitosa del mantenimiento con el software Máximo en Egenor S.A. Ing. Jorge Cuentas

Desarrollo e implementación del mantenimiento productivo total – TPM en la corporación Backus

Ing. Milton Sagastegui P.

La gestión del mantenimiento y la informática Fernando D. Alessio Ipinza

Manuales de información técnica-Edegel

Nuevas técnicas de gestión del Mantenimiento

Ing. Rubén Gómez Sánchez

Implementación del Mantenimiento Preventivo, Predictivo y productivo total (TPM)

Ing. Pedro Vargas Gálvez

Paginas Web

www.edegel.com

www.minem.gob.pe

www.amtce.com.mx/config

www.mantencion.htm

[www.mantenimientos.htm](http://www.mantenimientos.htm/)

[www.mintra.gob.pe](http://www.mintra.gob.pe/)

www.indeci.gob.pe

www.cema.edu.ar

## **ANEXOS**

#### **Productos de Mantenimiento para Turbinas (Belzona Molecular)**

#### SUPER METAL

Soldadura Molecular, en frío, tipo metálico maquinable, para ser usado en la reparación y reconstrucción de maquinarias y equipos, tales como: Motores, cajas de cambio, ejes, chiveteros vástagos, hidráulicos, alojamiento de cojinetes, ejes de timón de barco, uniones deformadas, tuberías, depósitos, unión de materiales disímiles, tales como: Acero-Bronce, Fierro fundido-Aluminio, etc.

Tiempo de aplicación: 15 á 35 minutos.

#### SUPER E-METAL

Usos similares a SUPER METAL. La diferencia básica está en el tiempo de endurecimiento, el cual es mucho más corto, por lo que se usa para emergencias, en sitio.

Tiempo de aplicación: 3 á 5 minutos.

#### SUPER XL-METAL

Aplicaciones iguales a SUPER METAL, con un tiempo mayor de endurecimiento. Tiempo de aplicación: 35 á 90 minutos.
#### CERAMICO R-METAL

Soldadura Molecular en Frío, tipo metálico-cerámico de consistencia pastosa, no maquinable, para ser usado en reconstrucción de superficies metálicas dañadas por la combinación de erosión-corrosión acelerada por la presencia de partículas abrasivas.

Se utiliza en la reconstrucción de turbinas hidráulicas, bombas centrífugas, válvulas de compuerta y mariposa, codos, placas porta tubos de condensadores, hélices impulsoras, toberas, etc. En caso de ser imprescindible, el mecanizado de la pieza, este se deberá efectuar durante la etapa de fraguado.

Tiempo de aplicación: 15 á 35 minutos.

#### CERAMICO S-METAL

Es igual a CERAMIC-METAL, pero tipo fluido. Se utiliza cuando el desgaste de la superficie metálica es menor o cuando se desee proteger una superficie metálica con una capa delgada.

También se aplica sobre superficies reparadas con CERAMIC R-METAL, dándole un acabado más fino. Es un excelente protector contra la corrosión bimetálica.

Se puede aplicar en espesores reducidos, tales como 0,3 mm por capa. Aprovechando que es del tipo fluido, se utiliza mucho inyectándolo con bombines, u otros, en zonas normalmente inaccesibles.

Tiempo de aplicación: 15 á 30 minutos.

#### CERAMIC CARBIDE

Producto cerámico tipo pastoso altamente resistente a la abrasión producida por partículas secas, hasta 450°F. Se utiliza para reconstruir superficies destruidas por el flujo de materiales abrasivos, se puede aplicar capas hasta de ¼" por pasada sin problemas. Por su alta resistencia a la abrasión. Es un producto no maquinable.

Aplicaciones: vertederos, tolvas, deflectores, placas desgastadas, centrífugas, cubos mezcladores, tuberías curvadas.

Tiempo de aplicación: 20 á 60 minutos.

#### BELZONA SUPERGLIDE

Recubrimiento molecular en frío, sumamente resistente al ataque combinado de erosión-corrosión-cavitación. En este caso, la presencia de cavitación es un agravante que el SUPERGLIDE lo neutraliza, absorviendo y disipando las ondas de choque inducidas.

Por otra parte, tiene un acabado muy terso y pulido que permite elevar el rendimiento de las bombas, hélices propulsoras y turbinas hidroeléctricas en alrededor de 6-7%, reduciendo las pérdidas por fricción. Esto permite bajar costos por ahorro en el consumo de energía.

Por ello y debido al reducido espesor de la capa a aplicar (Total en 2 capas: 0.5mm), el SUPERGLIDE es ideal para aplicar en Bombas, hélices propulsoras, turbinas nuevas para mejorar su eficiencia, ahorrando energía. En equipos con muchas horas de uso que presentan fuerte desgaste por erosión-corrosión-cavitación, se restituye el perfil original con SUPER METAL y luego se aplica el SUPERGLIDE, obteniéndose las mismas ventajas indicadas para las nuevas.

Se utiliza en impulsores y carcazas de Bombas, Bombas de vacío, hélices propulsoras, turbinas hidroeléctricas, Placas porta tubos de condensadores, cajas de agua, tuberías, tanques, etc.

Tiempo de aplicación: 35 á 2 horas.

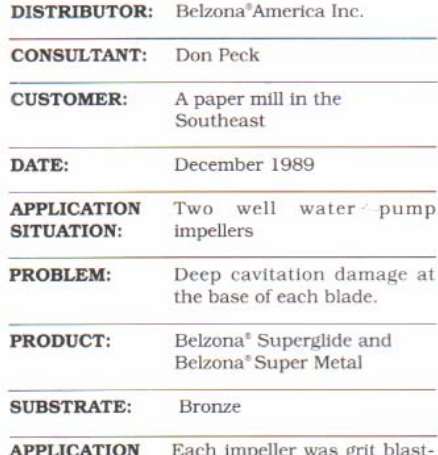

ed in accordance with the **METHOD:** working recommendations

for the material. After blasting, Belzona<sup>®</sup> N.F. for the material. After blasting, Belzona® N.F.<br>Cleaner/Degreaser was used to remove any<br>moisture, dust or oil remaining on the surface.<br>Belzona® Super Metal was applied at the root<br>areas of blades to rebuild the cavitatio

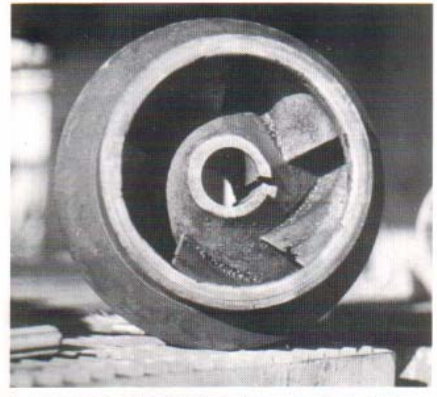

1. The original condition of the impeller. Note cavitation at blade roots.

Belzona America Inc.<br>2000 NW 88th Ct.<br>America's Gateway Park<br>Miami, Florida 33172<br>Telephone (305) 594-4994<br>FAX (305) 599-1140

**Belzona America Ltd.**<br>Claro Road, Harrogate<br>North Yorkshire, HG1 4AY, England<br>Telephone (0423) 67641/Telex 57938<br>FAX (0423) 505967

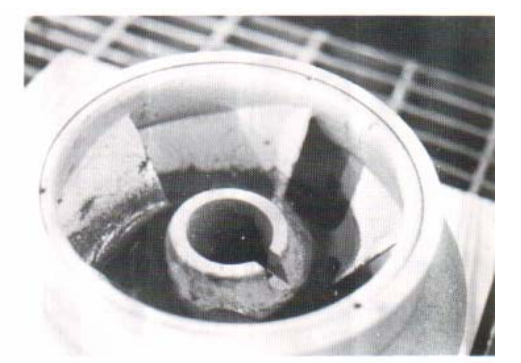

2. Cavitation damage rebuilt with<br>Belzona<sup>®</sup> Super Metal.

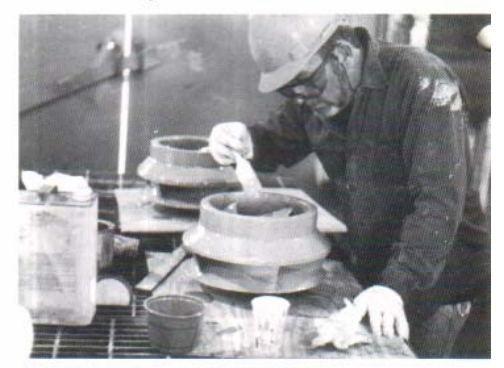

3. Applying Belzona<sup>®</sup> Superglide.

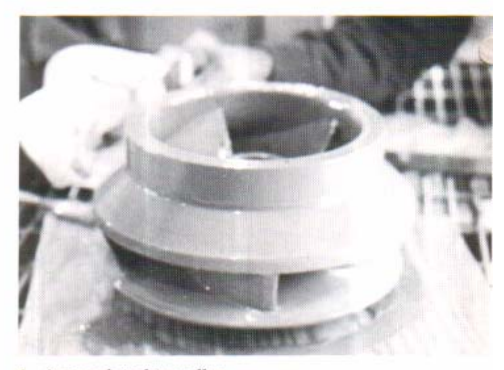

4. A completed impeller.

ഷ **BELZONA**  $\circ$ b

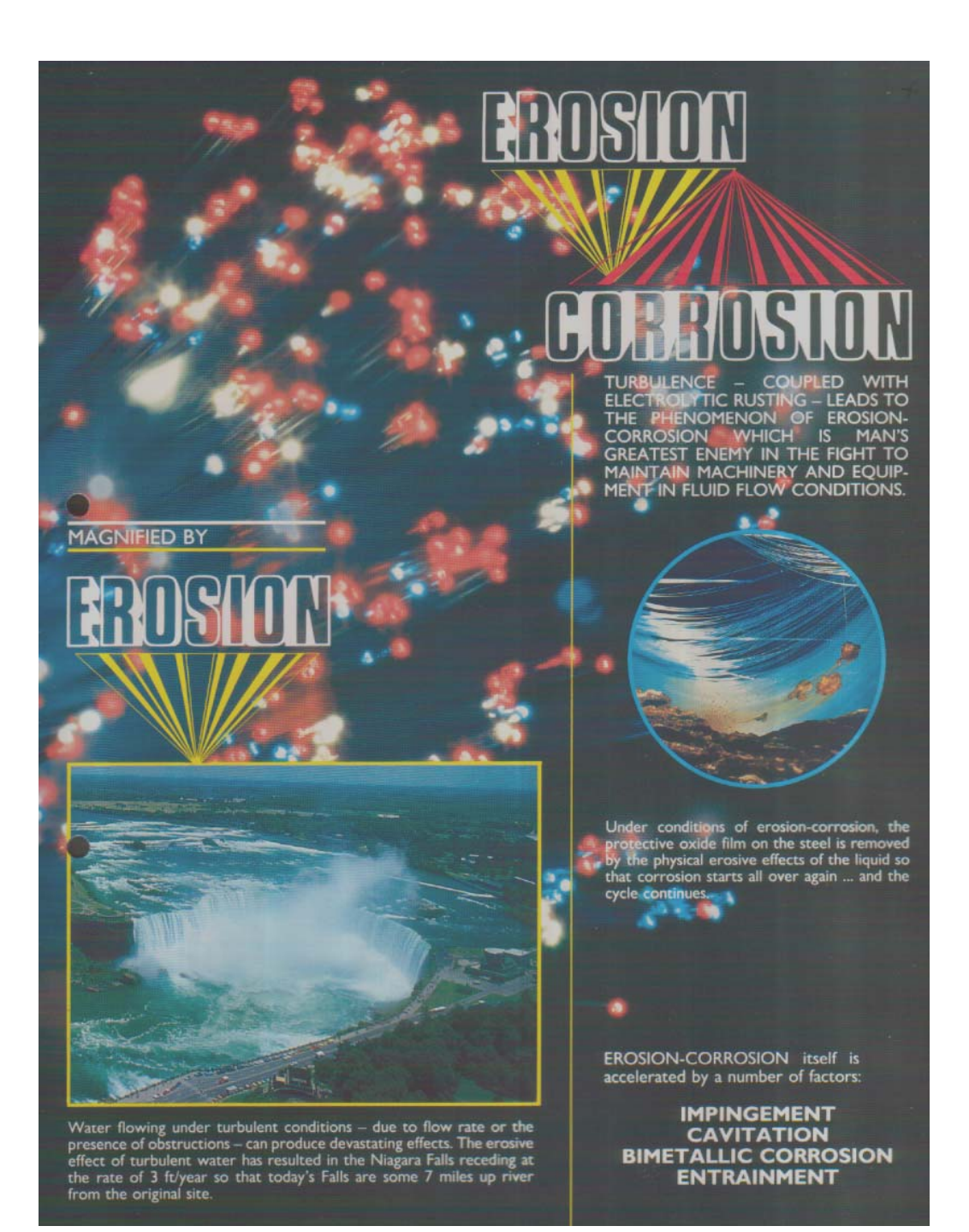

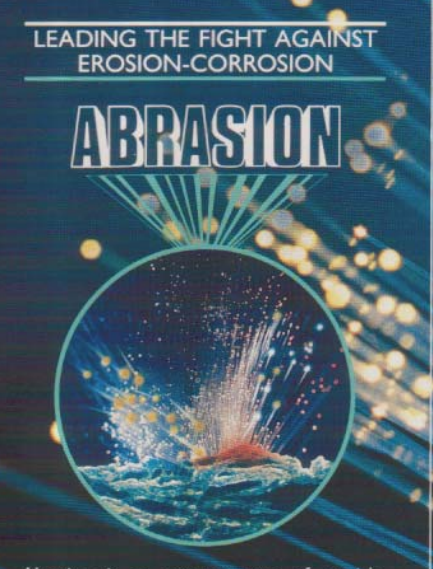

Abrasion is an extreme case of particle<br>entrainment in the fluid. In this case, the fluid<br>is most commonly air and the particle velocity<br>is high so that heat build up occurs at the areas<br>of attack.

below: Typical abrasion damage caused by hot<br>cement dust carried in air at high velocity.

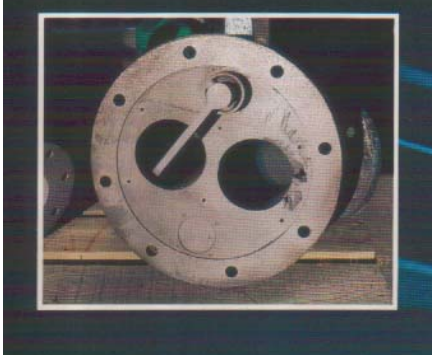

#### ٠ **BELZONA ® CERAMIC CARBIDE**

Erosion damage to the wear resistant ceramic tiles by hot contaminated<br>paper pulp in this hydropulper was repaired using Belzona<sup>®</sup> Ceramic<br>Carbide.

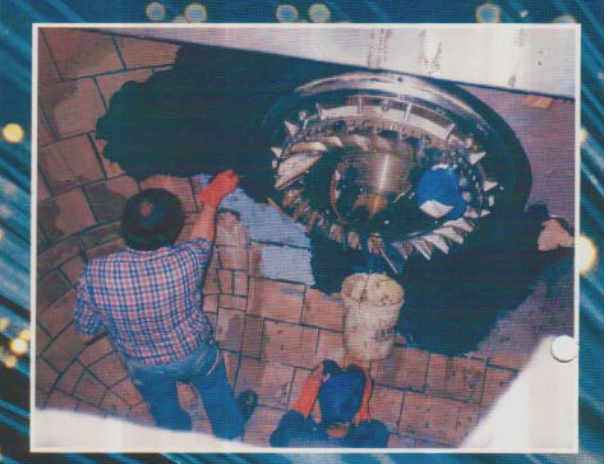

A.S.T.M. Heat Distortion Testing<br>playing an important part in the<br>development of high temperature<br>wear resistant materials in the<br>Belzona Laboratories.

٠

This diverter valve handling hot<br>cement dust suffered severe<br>abrasion damage but was<br>reclaimed using Belzona® Ceramic<br>Carbide.

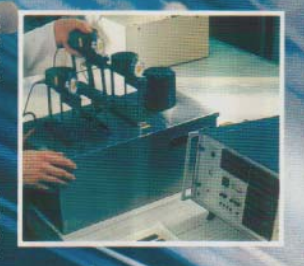

# **LEADING THE FIGHT AGAINST EROSION - CORROSION**

# **CAVITATIO**

٠

×

#### **BELZONA ® CERAMIC EC-BARRIER**

The cavitation erosion damage to this turbine runner from a hydroelectric plant was rebuilt and the whole runner protected from further attack with the Belzona  $^{\circledR}$  Ceramic EC-Barrier system.

Cavitation attack occurs when water is<br>subjected to tensile forces greater than its cohesive strength.

billions of cavities are formed and as they<br>mplode, shock waves are generated creating<br>tremendous destructive forces which remove<br>the metal's protective oxide film. š

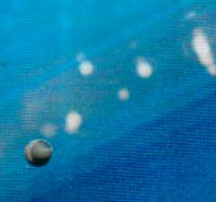

below: Typical cavitation damage on a ship's<br>propeller.

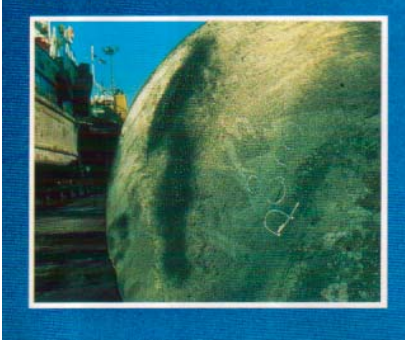

Cavitation testing in the Belzona<br>Laboratories using this ultra sonic<br>vibration equipment has shown<br>Belzona $\textcircled{1}$  Ceramic EC-Barrier to<br>the routperform other systems ush as epoxy-metal and polyester-glass<br>flake.

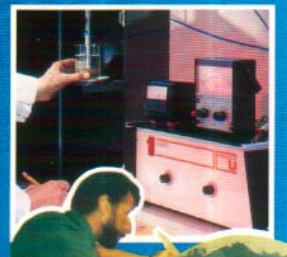

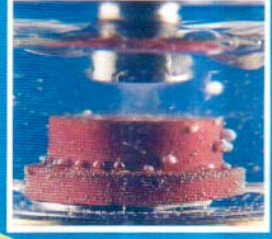

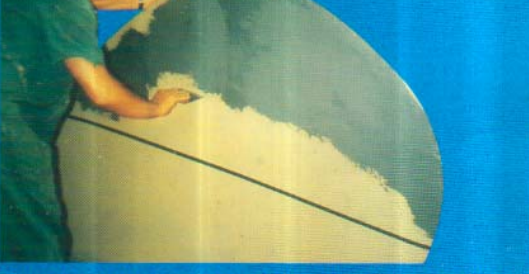

This cast iron propeller, showing bad cavitation damage on the trailing edges of the blades, was rebuilt and protected with the Belzona  $^{\circledR}$  Ceramic EC-Barrier system.

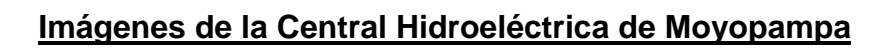

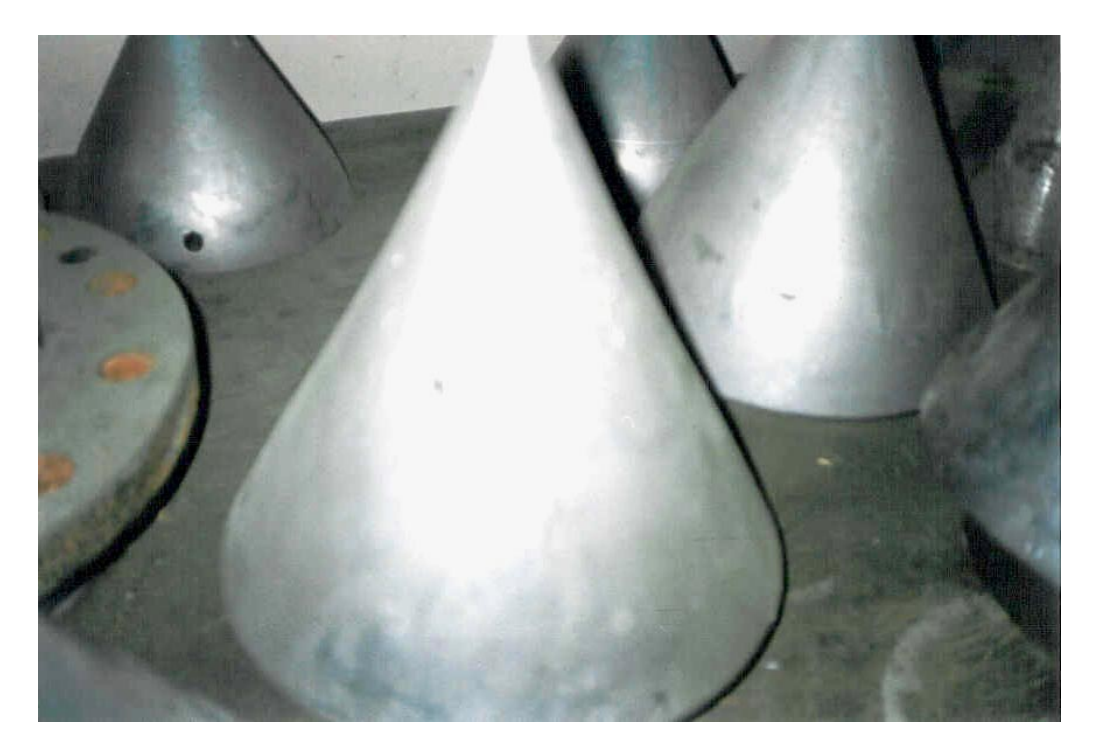

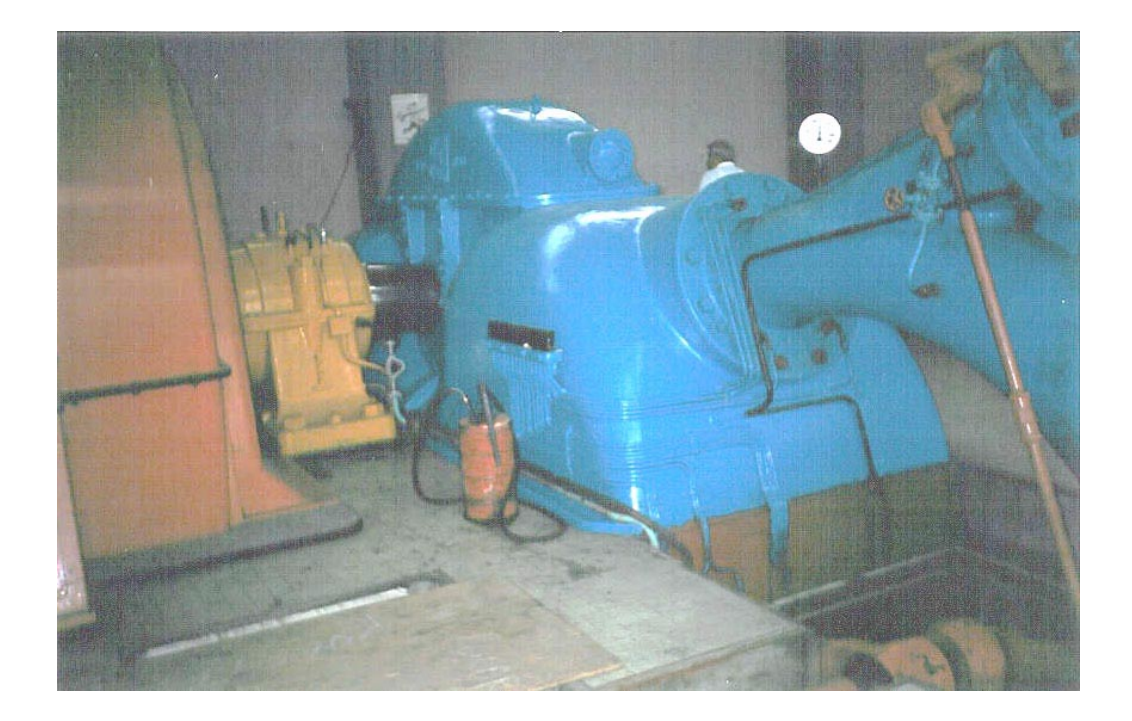

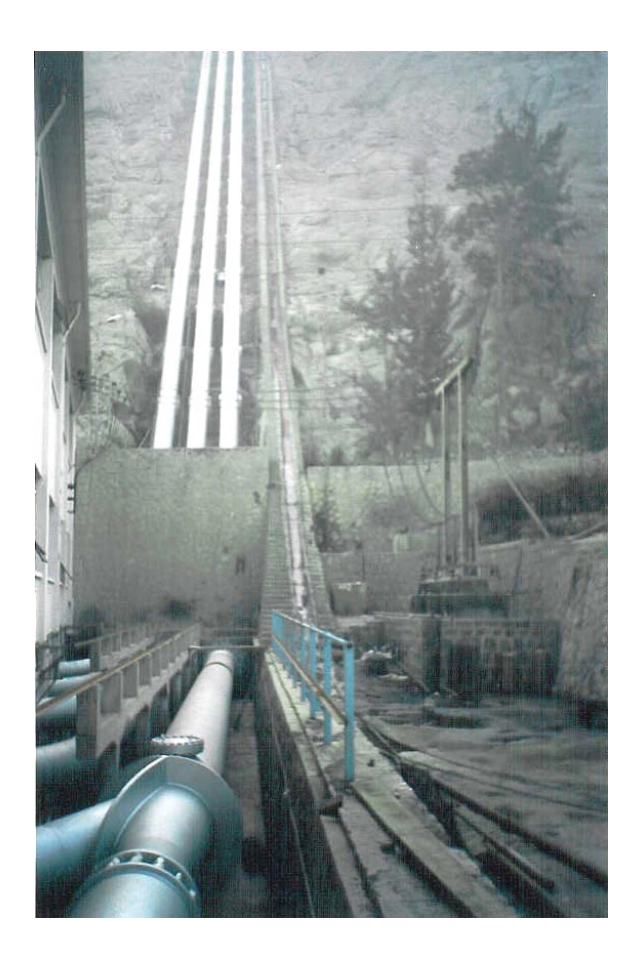

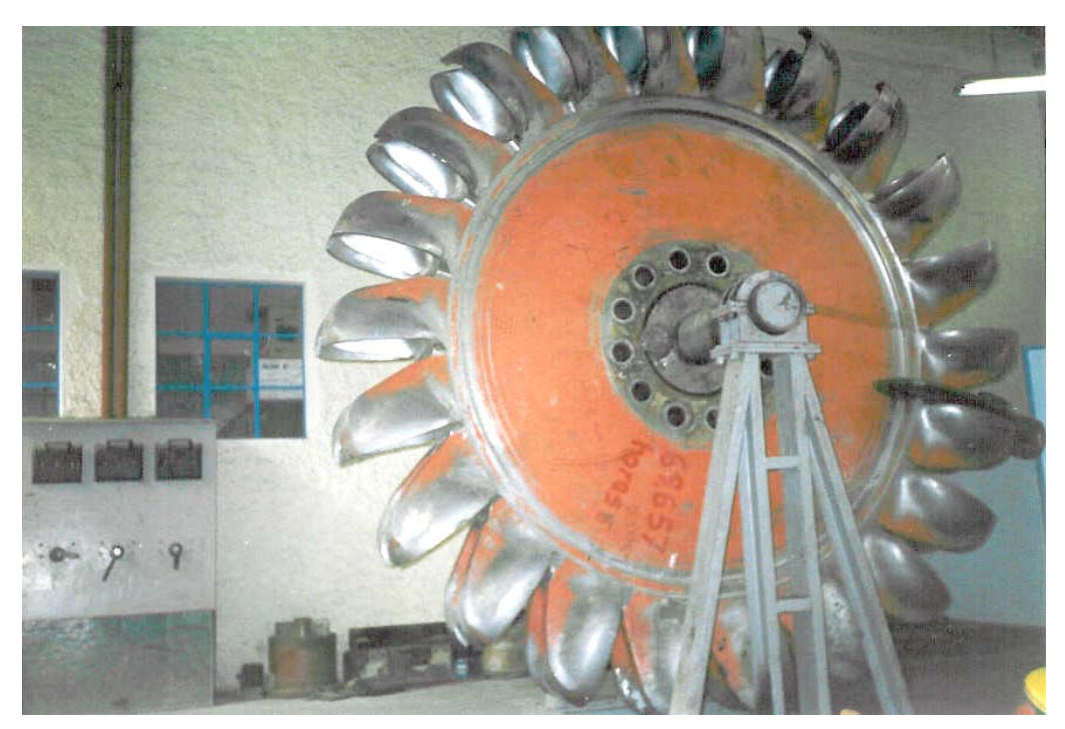

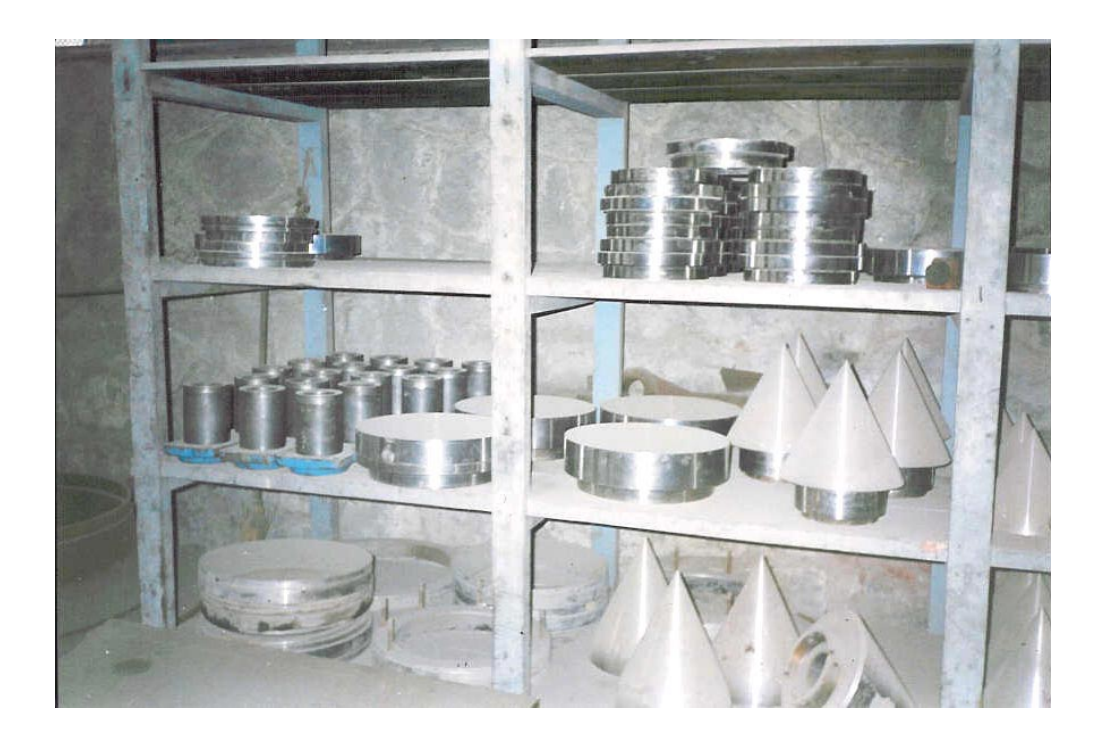

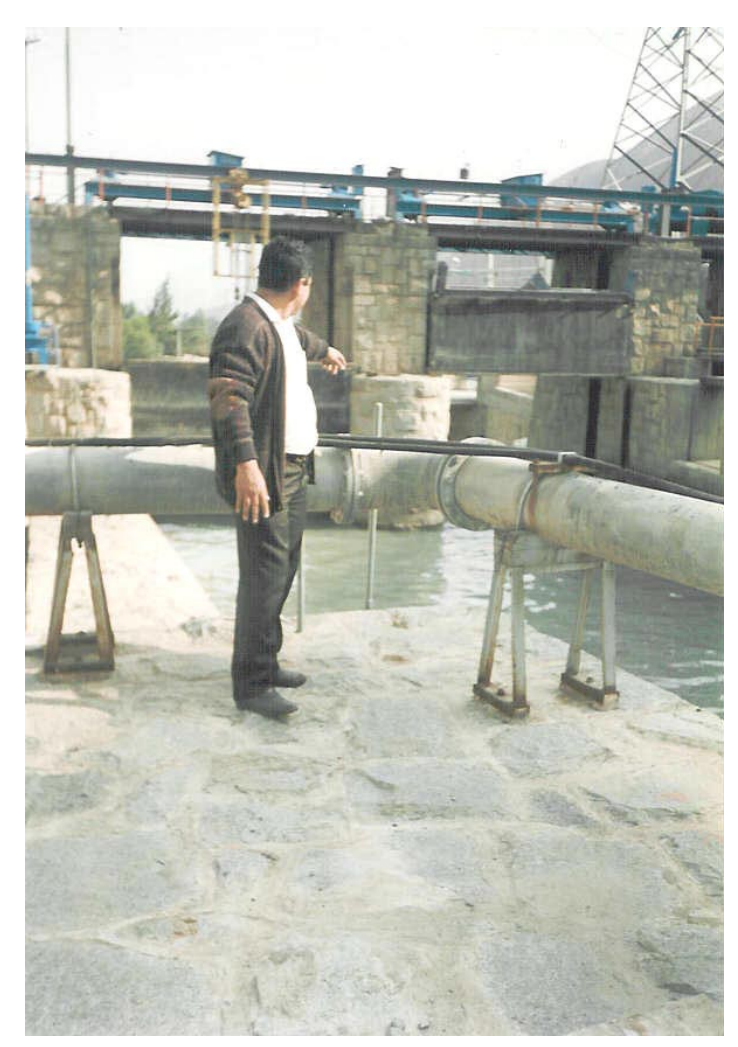

## **Formato y estándares de redacción de procedimientos de trabajo en la Central Hidroeléctrica de Moyopampa**

#### **PROPOSITO**

Establecer la metodología y formato estándar para la redacción, uso, actualización y control de los procedimientos.

## **ALCANCE**

Todas los procedimientos relacionados con las actividades de operación y mantenimiento.

#### **PROCEDIMIENTO**

RESPONSABILIDAD

SUB GERENTE TECNICO

Aprueba los procedimientos.

OFICINA DE COORDINACION OPERATIVA

Difunde la aplicación de los procedimientos.

Elabora los procedimientos.

Coordina la revisión y tramita la aprobación de procedimientos.

Distribuye y asegura que los procedimientos lleguen a los responsables.

Controla y mantiene actualizado el archivo maestro de procedimientos.

SUBGERENTE CC.HH., JEFE DE CENTRAL O JEFE DE

DEPARTAMENTO TECNICO

Revisa las propuestas de generación de procedimientos.

Distribuye y proporciona recursos para el cumplimiento de procedimientos en su área.

# JEFE DE MANTENIMIENTO, JEFE DE OPERACION O JEFE DE UNIDAD **TECNICA**

Propone la elaboración de procedimientos.

Controla la aplicación de los procedimientos de acuerdo a lo establecido.

Asegura que los procedimientos obsoletos sean eliminados.

#### FORMATO

Se deberá utilizar el formato que se adjunta a este procedimiento, para la redacción de los procedimientos de mantenimiento. Cuando algunos de los puntos indicados en el contenido no resultasen aplicables, se consignara en el lugar previsto las frases : NO APLICABLE o NO EXISTE.

Los procedimientos deben contener las siguientes partes :

1 ENCABEZADO Y PIE DE PAGINA

2 TITULO

Denominación que se da al procedimiento para su identificación.

#### 3 NUMERO DE IDENTIFICACION

Denominación numérica o alfanumérica que lo identifica de manera unívoca. Llevarán el prefijo alfabético PR y el número correlativo de elaboración. Ejemplo: PR-01,..,PR-10, etc.

#### 4 GENERO

Se consignará la fecha de emisión o modificación y el nombre del área que emite o modifica el procedimiento.

#### 5 REVISO

Se consignará la fecha y el nombre del área que revisa el procedimiento. Para mantener actualizada la documentación, todos los procedimientos deberán ser revisados por lo menos una vez cada tres años.

#### 6 APROBO

Se consignará la fecha y el nombre del área responsable de la aprobación.

#### 7 N° DE CAMBIOS

Identifica el número de veces que ha sido actualizado el procedimiento.

#### 8 N° DE PÁGINA

Identifica el número de página y el total de páginas del procedimiento.

#### 9 CONTENIDO

#### 10 PROPOSITO

Breve descripción acerca del objetivo del procedimiento.

11 ALCANCE

Especifica la función, actividad, área o personal al que aplica el procedimiento.

#### 12 PROCEDIMIENTO

Conjunto de responsabilidades y acciones del personal involucrado en el procedimiento.

#### 13 RESPONSABILIDADES

 Especifica las responsabilidades del personal involucrado en el procedimiento.

#### 14 METODOLOGIA

Conjunto de acciones del personal involucrado en el procedimiento.

#### 15 REFERENCIAS

Se deberá mencionar los documentos que contemplan información requerida para mejor entendimiento del procedimiento.

#### 16 DEFINICIONES

Se incluirá si fuera necesario, aquellas definiciones de términos que se usan en el procedimiento.

#### 17 DOCUMENTACION

Se debe incluir formatos o reportes requeridos en el procedimiento.

#### 18 REGISTROS

Se identificarán los registros necesarios para demostrar que las acciones descritas en el procedimiento han sido realizadas. Para ello anexar al procedimiento los modelos o formularios para los registros, indicando el tiempo de conservación de los mismos en el archivo de la empresa.

#### 19 ANEXOS

Se utilizan para presentar descripciones, tablas, gráficos, flujogramas, formularios o material necesario para la claridad del procedimiento o para especificar detalles importantes.

20 REFERENCIAS

Norma ISO 9000.

# **CONTROL DOCUMENTARIO DE PROCEDIMIENTOS**

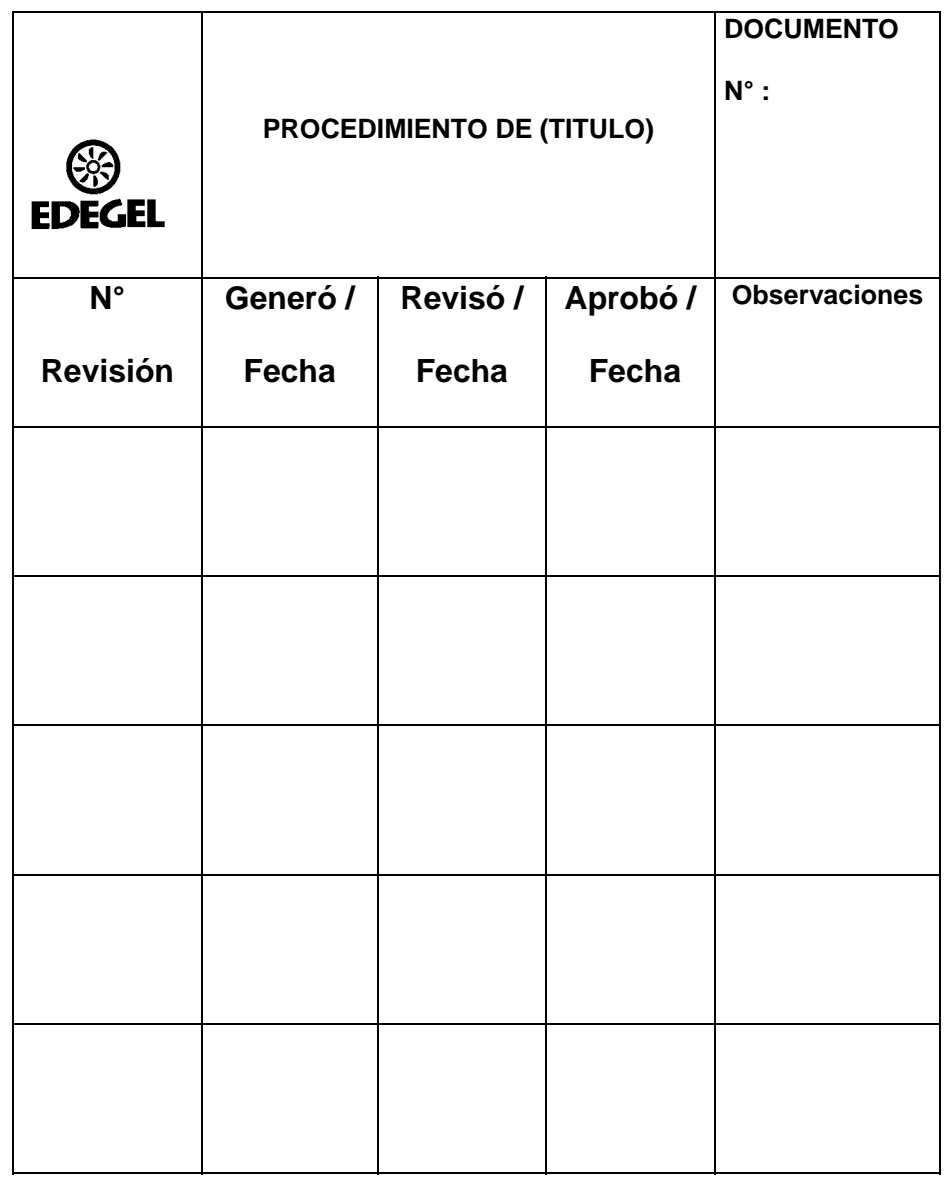

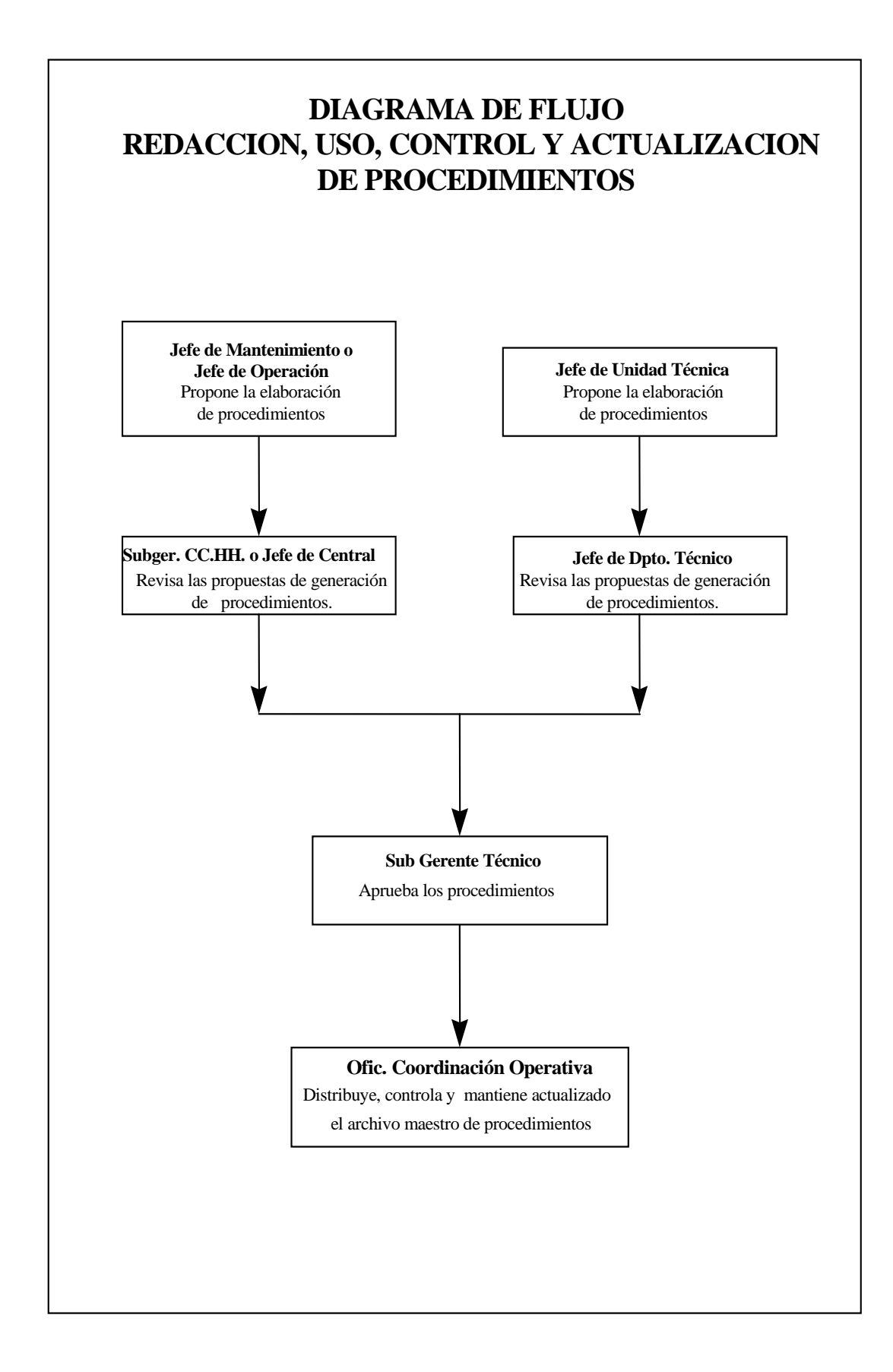

#### **Indicadores de Gestión de Operación y Mantenimiento en la Central Hidroeléctrica de Moyopampa**

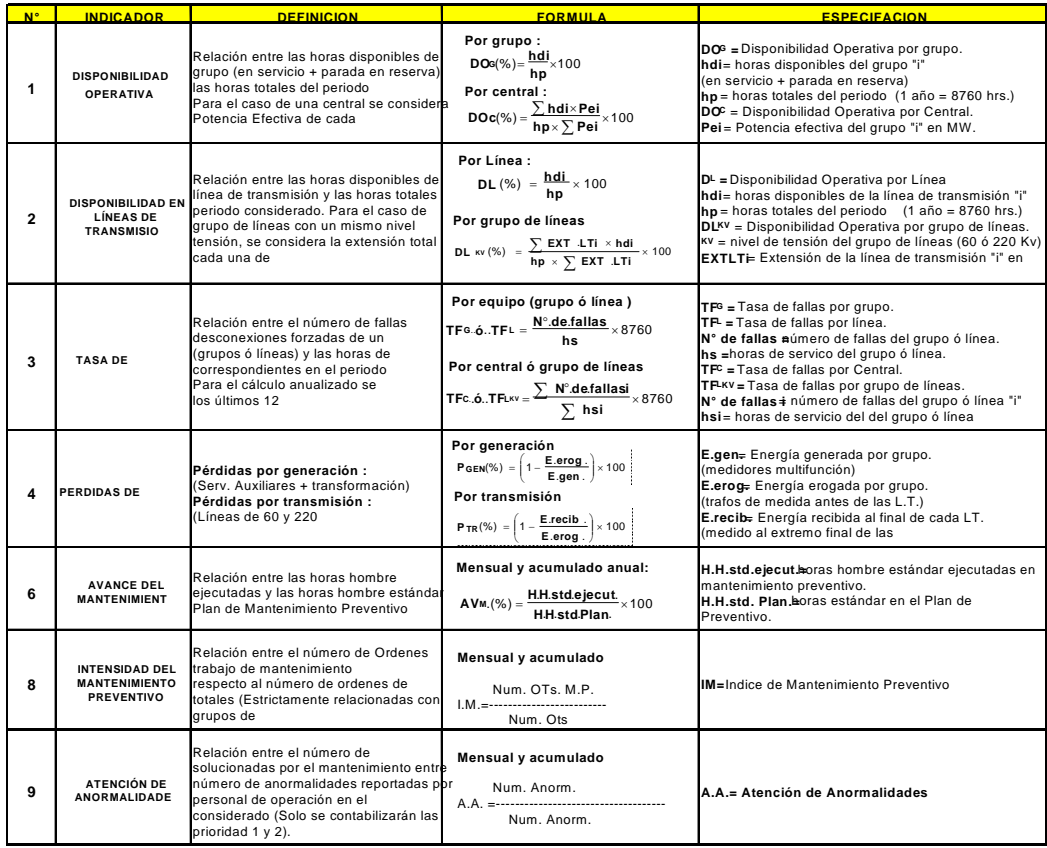

# **Formato de Orden de Trabajo en la Central Hidroeléctrica de Moyopampa**

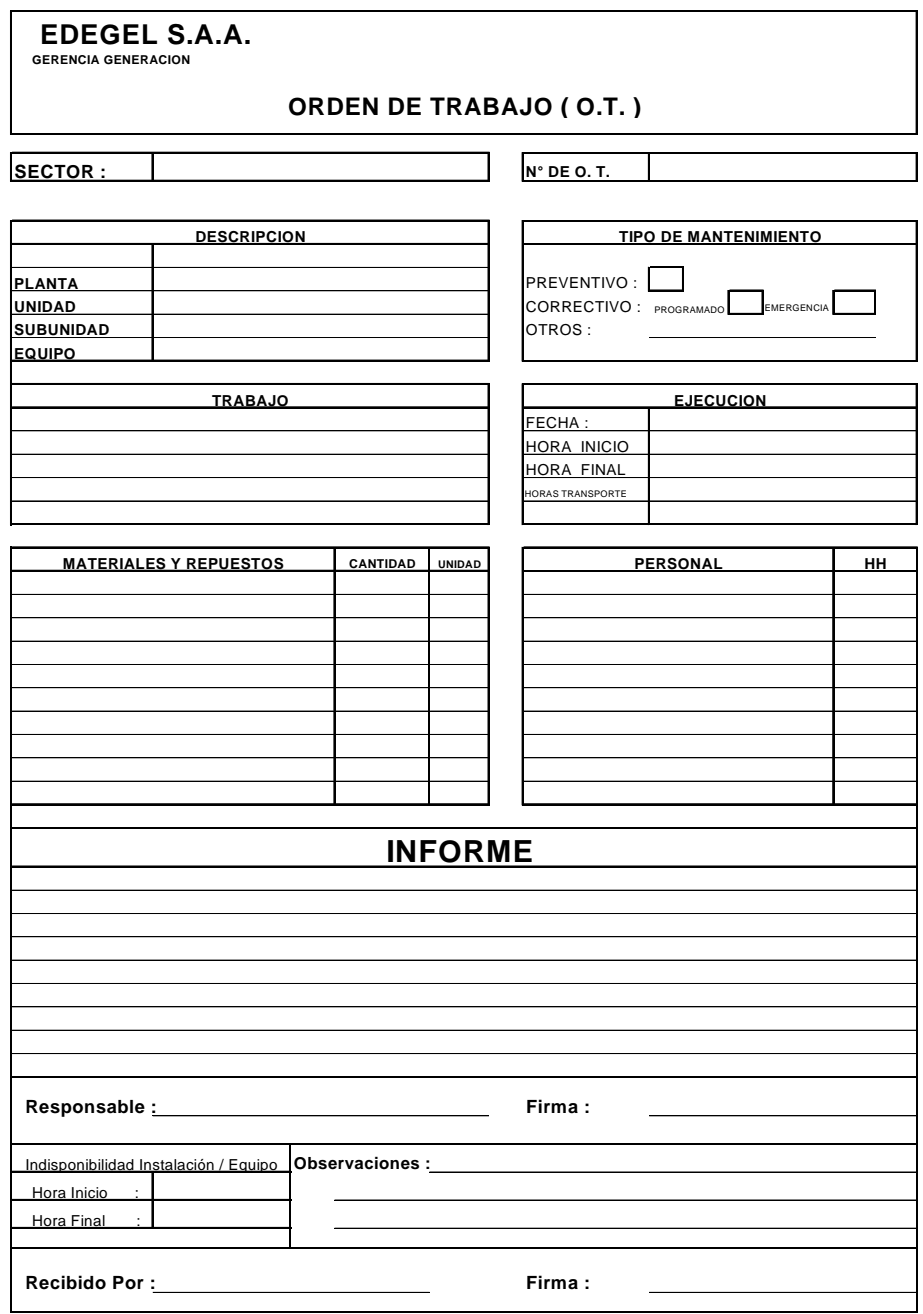